ww.xcmcu.com

### 安全须知

★★ 在使用本控制系统前,请您仔细阅读本手册后再进行相关的操作。上电前请认真检查接线是否正确!

★说明的不工控象 相在防应需系计转化作用。对换几个环境。 对高止防变,用在防控要找的不工控象 相在防应需系统 **这会有点,请您们知识,去年来的报告,我们的报告,也会有着认真检查接线是否正确!**<br><br>操作使用进行尽可能充分的说明,但是,由于涉及到的可能性太多,无法将所有允许和不说明,因此,为保证产品的正常使用和人身、设备安全,本说明书未声明允许的操作应被说明,因此,为保证产品的正常使用和人身、设备安全,本说明书未声明允许的操作应被<br>\*:<br>1. 减晶显示器将会出现不正常显示的情况。<br>1. 液晶显示器将会出现不正常显示的情况。<br>病 检性气体的环境下工作时 本说明书对本产品的操作使用进行尽可能充分的说明,但是,由于涉及到的可能性太多,无法将所有允许和不 允许的操作全部予以说明,因此,为保证产品的正常使用和人身、设备安全,本说明书未声明允许的操作应被 视为不允许。

### 工作环境及防护:

- 1. 控制系统的工作环境温度为 -10℃~50℃,当超出此环境温度时系统可能会出现工作不正常甚至死机等现 象。温度过低时,液晶显示器将会出现不正常显示的情况。
- 2. 相对湿度应控制在 0-85%。
- 3. 在高温、高湿、腐蚀性气体的环境下工作时,必须采取特殊的防护措施。
- 4. 防止灰尘、粉尘、金属粉尘等杂物进入控制系统。
- 5. 应防护好控制系统的液晶屏幕(易碎品):使其远离尖锐物体;防止空中的物体撞到屏幕上;当屏幕有灰尘 需要清洁时,应用柔软的纸巾或棉布轻轻擦除。

### 系统的操作:

系统操作时需按压相应的操作按键,在按压按键时,需用食指或中指的手指肚按压,切忌用指甲按压按键,否 则将造成按键面膜的损坏,而影响您的使用。

初次进行操作的操作者,应在了解相应功能的正确使用方法后,方可进行相应的操作,对于不熟悉的功能或参 数,严禁随意操作或更改系统参数。

对于使用操作中的问题,我们提供电话咨询服务。

### 系统的检修:

未进行严格培训的操作人员或未得到本公司授权的单位或个人,不能打开控制系统进行维修操作,否则后果自  $\hat{p}_s$  . The contract of the contract of the contract of the contract of the contract of the contract of the contract of the contract of the contract of the contract of the contract of the contract of the contract of t

### 系统保修说明:

www.xcmcu.com ]题,我们提供电话咨询服务。<br><br>!作人员或未得到本公司授权的单位或个人,不能打开控制系统进行维修操作,否则后果自<br>|7<br>|内,任何按使用要求操作的情况下所发生的故障。<br>|以外的故障为收费服务。<br>|以外的故障为收费服务。<br>|学**经的问题**<br>|以外的故障为收费服务。<br>|学校的损坏,<br>|导致的损坏,<br>|导致的损坏, 保修期: 本产品自出厂之日起二十四个月内。 保修范围: 在保修期内, 任何按使用要求操作的情况下所发生的故障 保修期内, 保修范围以外的故障为收费服务。 保修期外,所有的故障维修均为收费服务。

### 以下情况不在保修范围内:

- 1. 任何违反使用要求的人为故障或意外故障;任何违反使用要求的人为故障或意外故障;
- 2. 不参照说明书接线错误,带电插拔系统联接插座而造成的损坏;
- 3. 不参照说明书接线错误,带电插拔系统联接插座而造成的损坏;
- 4. 自然灾害等原因导致的损坏;
- 5. 未经许可, 擅自拆卸、改装、修理等行为造成的损坏。

### 其它事项:

本说明书如有与系统功能不符、不详尽处,以系统软件功能为准。

控制系统功能改变或完善(升级),恕不另行通知。

产品配套"使用操作说明书"只免费提供一本。如需最新"使用操作说明书",可免费索取电子版说明书(PDF 格 式),并告知您的 E-mail 信箱,以 E-mail 的形式发出。

### 严品配套"品配套"<br>式),并告,<br>**太说明书描**<br>**议计决定,** www.xcmcu.com 本说明书描述的产品功能仅针对本产品,安装了本产品的数控机床,实际的功能配置和技术性能由机床厂家的 设计决定,数控机床功能配置和技术指标以机床厂家的说明书为准。

-1-

 $\sum_{i=1}^{n}$ 

目录

NN

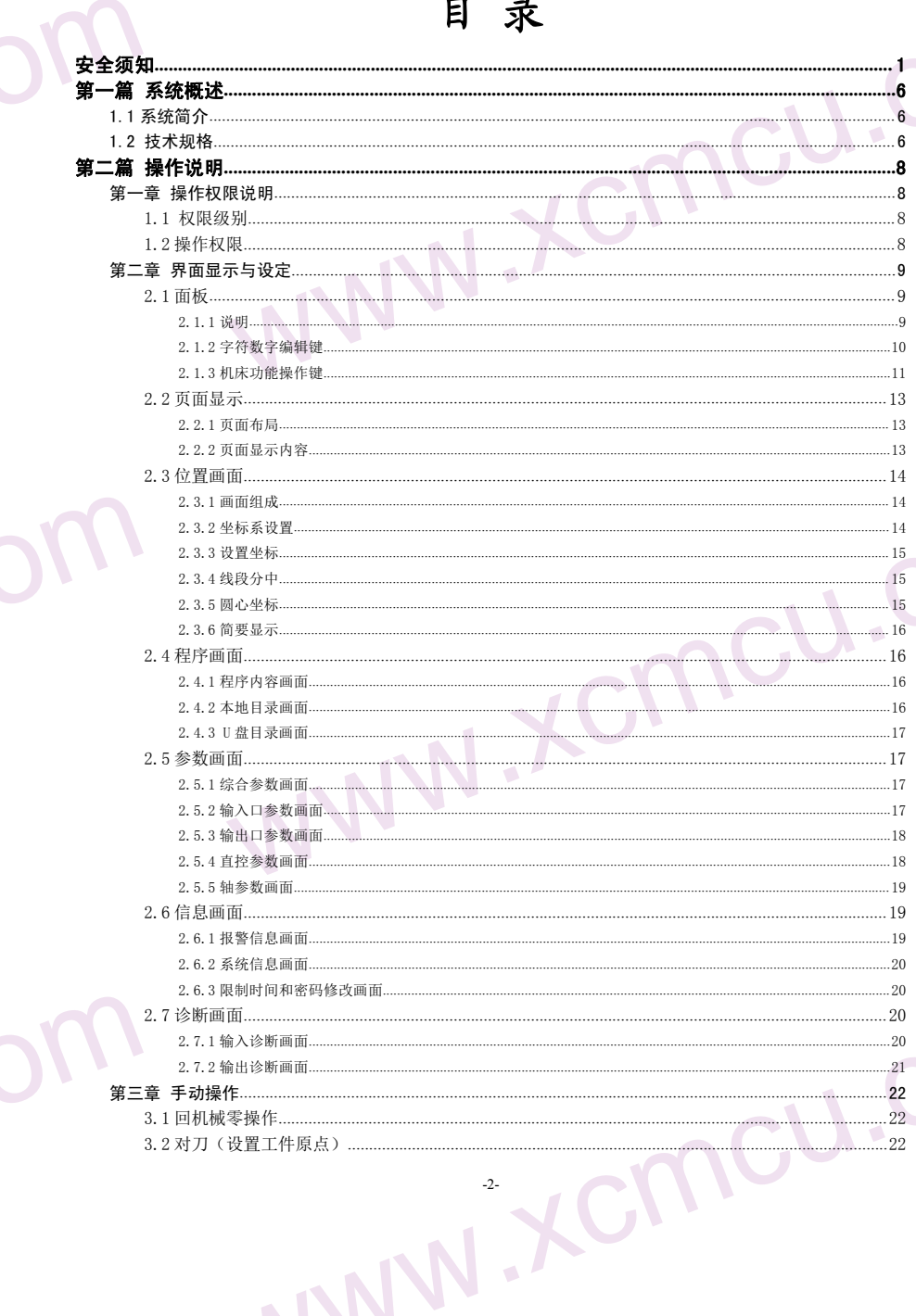

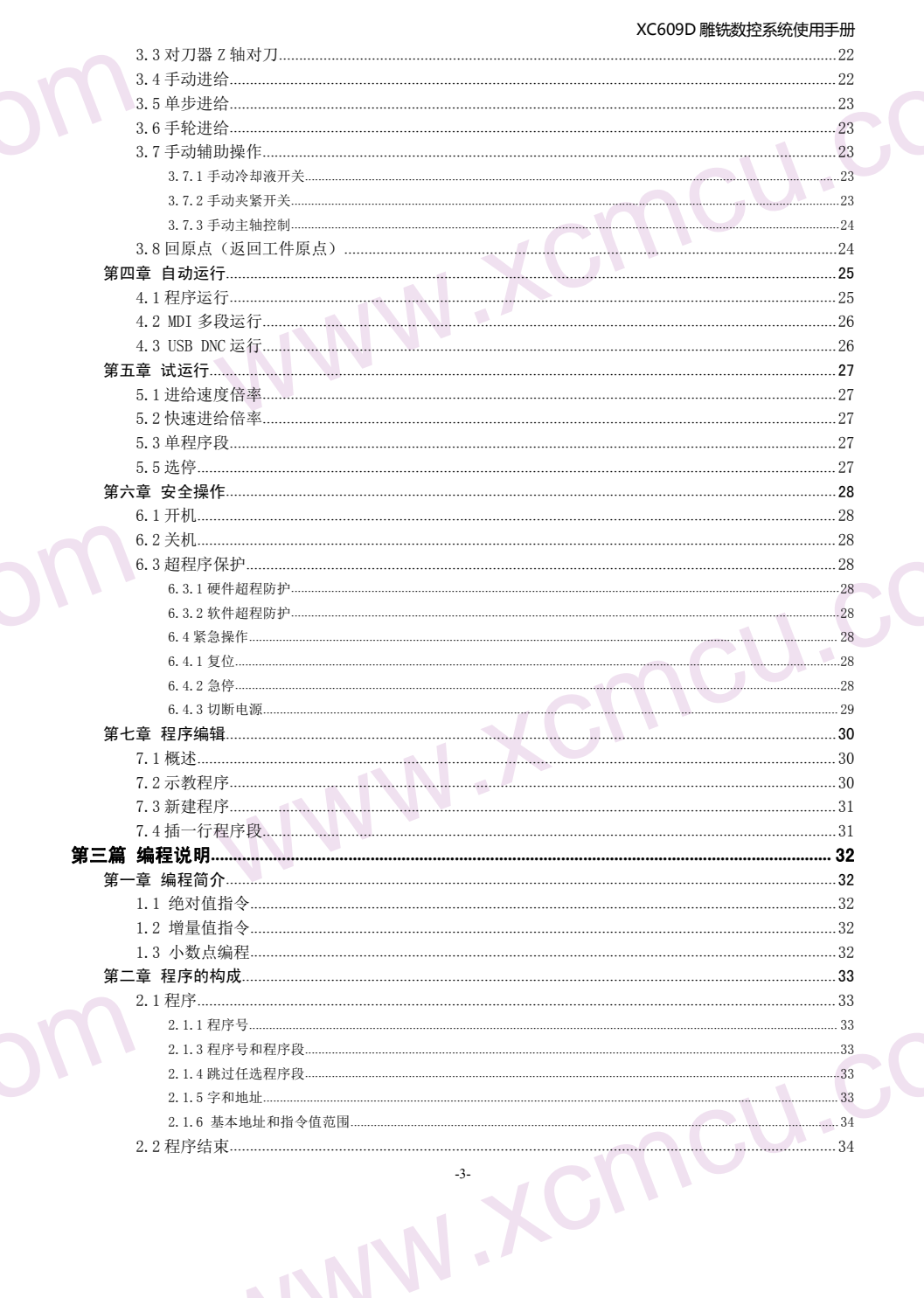

N V

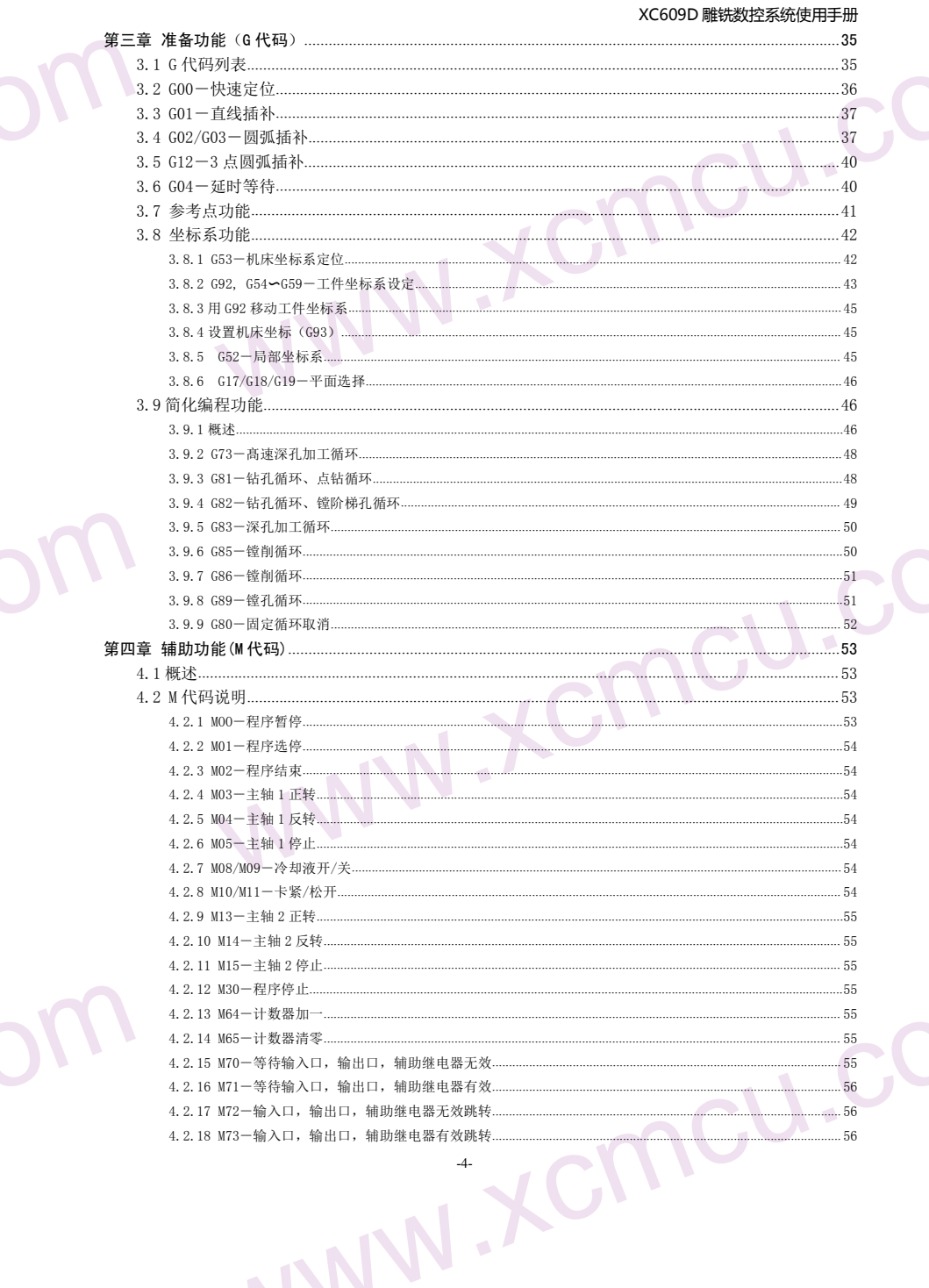

**A** 

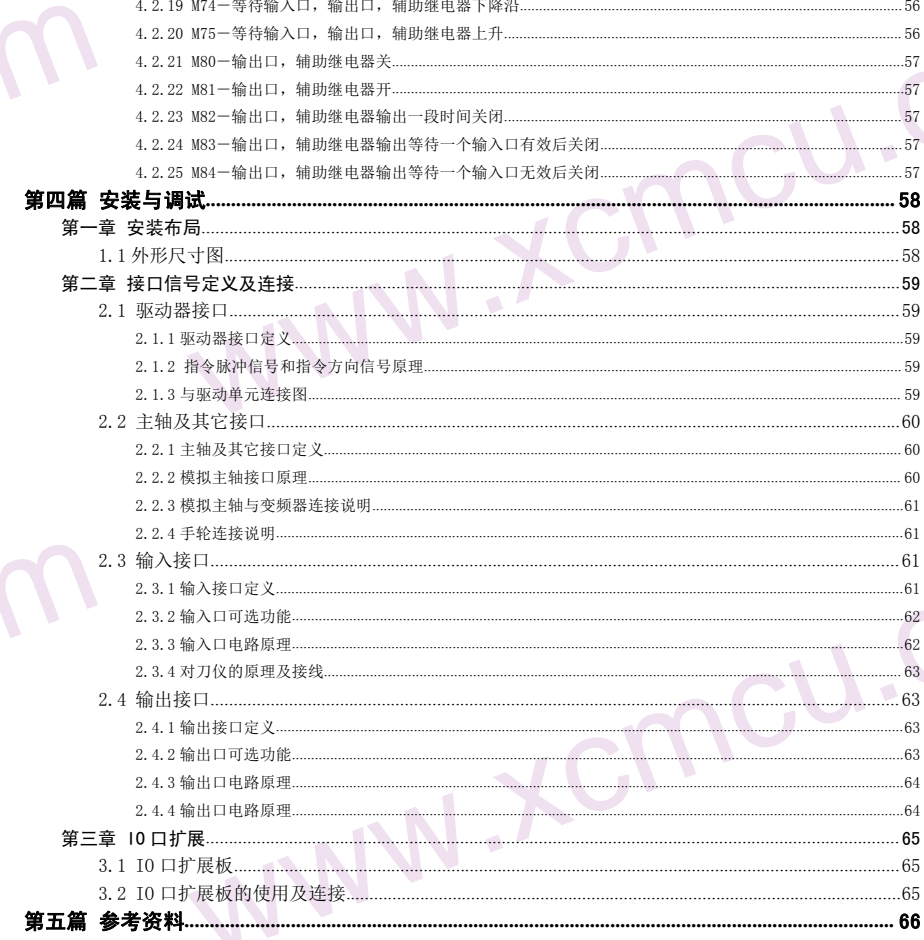

NN

<span id="page-5-1"></span><span id="page-5-0"></span>ww.xcmcu.com

### 第一篇 系统概述

### 1.1 系统简介

1.1 系统6090 处理器,这个数据的关注。如果从266090 发展器,这个数据的数据,我们将发展开展、有限标准指标和标准系统和标准指标和标准转动用来采用标准指标 www.xcmcu.com XC609D 雕铣数控系统为我公司研制的新一代雕刻数控系统。支持镗、钻、铣及高速雕刻。采用了 32 位高性能微 处理器,运用实时多任务控制技术和硬件插补技术,全联动,采用前瞻小线段算法,0.001mm 插补精度,最高速度 12 米/分。

### XC609D 数控系统软硬件特性:

**★**基于 32 位微处理器, 全联动, 0.001mm 插补精度, 最高速度 12 米/分。

- ★采用 3.5 英寸彩色宽屏 LCD, 分辨率 480X320, Windows 界面风格。配备 5 个软功能键,操作简单易学。提供参数 分类、报警日志、系统诊断等丰富显示界面,方便调试维修。
- ★国际标准 G 指令,兼容 FANUC 系统指令。
- ★40 种 G 指令,支持钻孔循环。
- ★支持示教功能。
- ★支持对刀器。
- ★零件程序全屏幕编辑,内置 256M 海量程序空间,可储存 N 个零件程序。
- **★具**备 USB 接口, 支持 U 盘文件读写、数据备份和 U 盘直接加工(DNC)。
- ★输入 24(可扩展至 96)点,输油 24(可扩展至 96)点(自定义),灵活方便。
- ★中/英文操作界面,完整的帮助信息,操作更方便。
- ★系统采用前瞻小线段算法,加工平稳。
- ★支持快速指定运行位置操作,支持多坐标系(掉电自动保存)。
- ★支持保存断点功能(运行中按暂停键自动保存或断电自动保存)。
- ★支持多级操作权限,方便设备管理,具备限时系统锁定功能。
- ★支持 UG、Mastercam、PowerMill、FeatureCAM、ArtCAM、JDPaint、文泰等第三方软件 G 代码文件。

### 1.2 技术规格

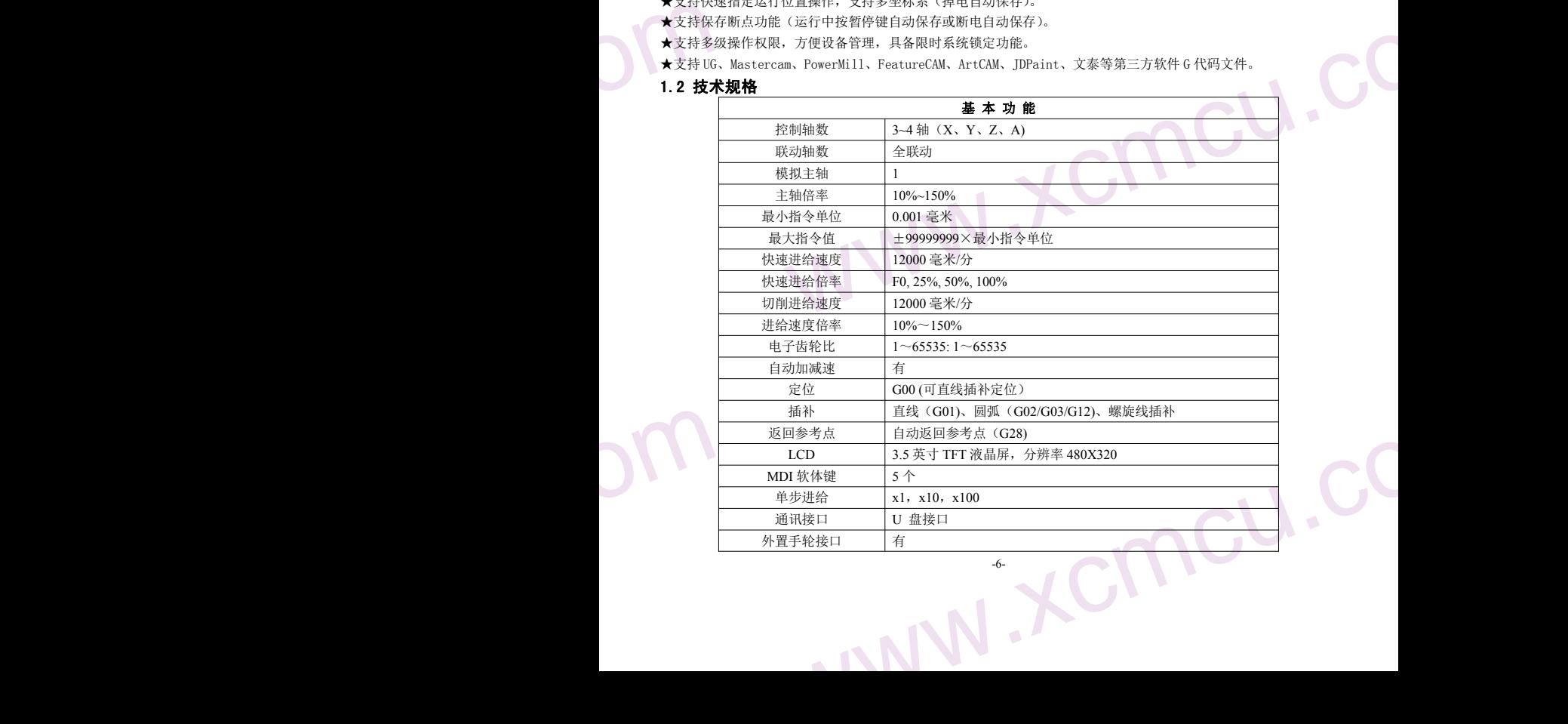

-6-

ww.xcmcu.com

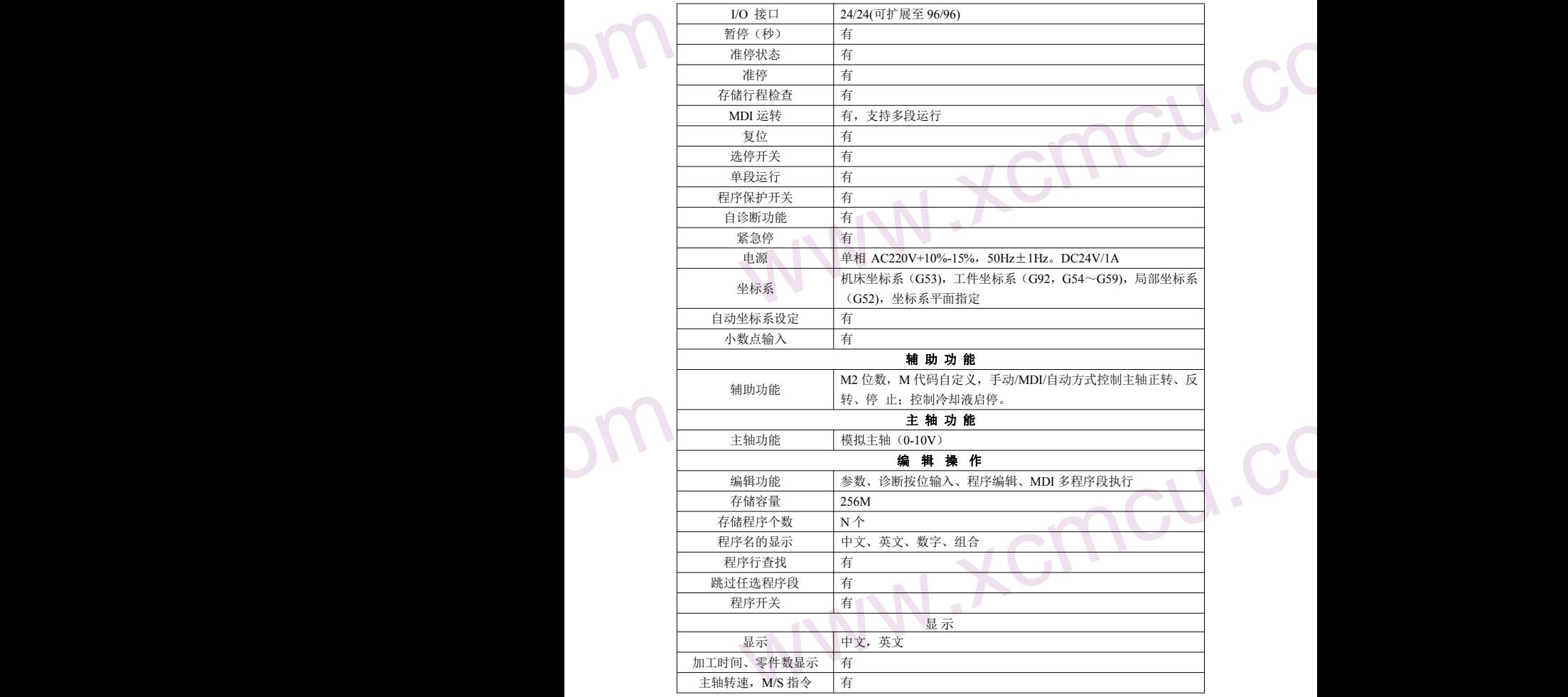

### 应用领域:

用于加工模具:压花板、鞋底模、钮扣模、拉链模、图案文字印模和烫金模、仪器模具、玻璃模具等。 用于广告业:公司牌、标牌、建筑模型、徽章、证章、铭板、展板、会标、门牌、指示牌、工艺装潢、家具装 饰等。

-7-

饰等。<br>用于于于子子子子子用于子子用于一种<br>用于一种等等 www.xcmcu.com 用于人像、风景、书法刻字、印章等艺术类平面雕刻、阴文、阳文轮廓、浮雕、立体三维雕刻等。 用于各种中小型自动化设备、仪器等。

用于焊接机械手、坐标式送料机械手、喷涂机械手等。

等等

<span id="page-7-1"></span><span id="page-7-0"></span>ww.xcmcu.com

### 第二篇 操作说明

### 第一章 操作权限说明

### 1.1 权限级别

XC609D 使用分类分级的权限结构,各类权限针对不同的用户群。其中 B 类是机床制造商的权限, 而机床用户 使用的权限类别是 C 类和 F 类, 其权限说明如下。如下表:

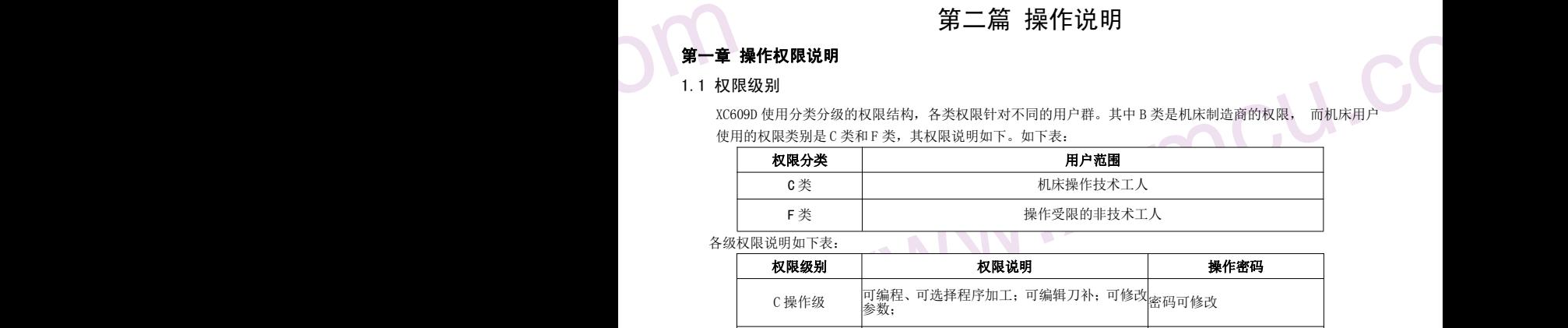

各级权限说明如下表: 2020年1月11日 1月20日 1月20日 1月20日 1月20日 1月20日 1月20日 1月20日 1月20日 1月20日 1月20日 1月20日 1月20日 1月20日 1月20日 1月20日 1月20日 1月20日 1月20日 1月20日 1月20日 1月20日 1月20日 1月20日 1月20日 1月20日 1月20日 1月20日 1月20日 1月20日 1月20日 1月20日 1月20日 1月20日 1月

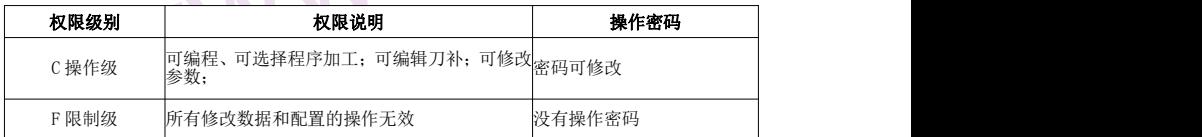

### 注: 关于权限级别和权限密码的修改方法,请参照 "权限设置"

### 1.2 操作权限

受权限限制的操作说明如下表所示,没有在表中列出的,视为没有权限限制或功能暂不对用户开放。

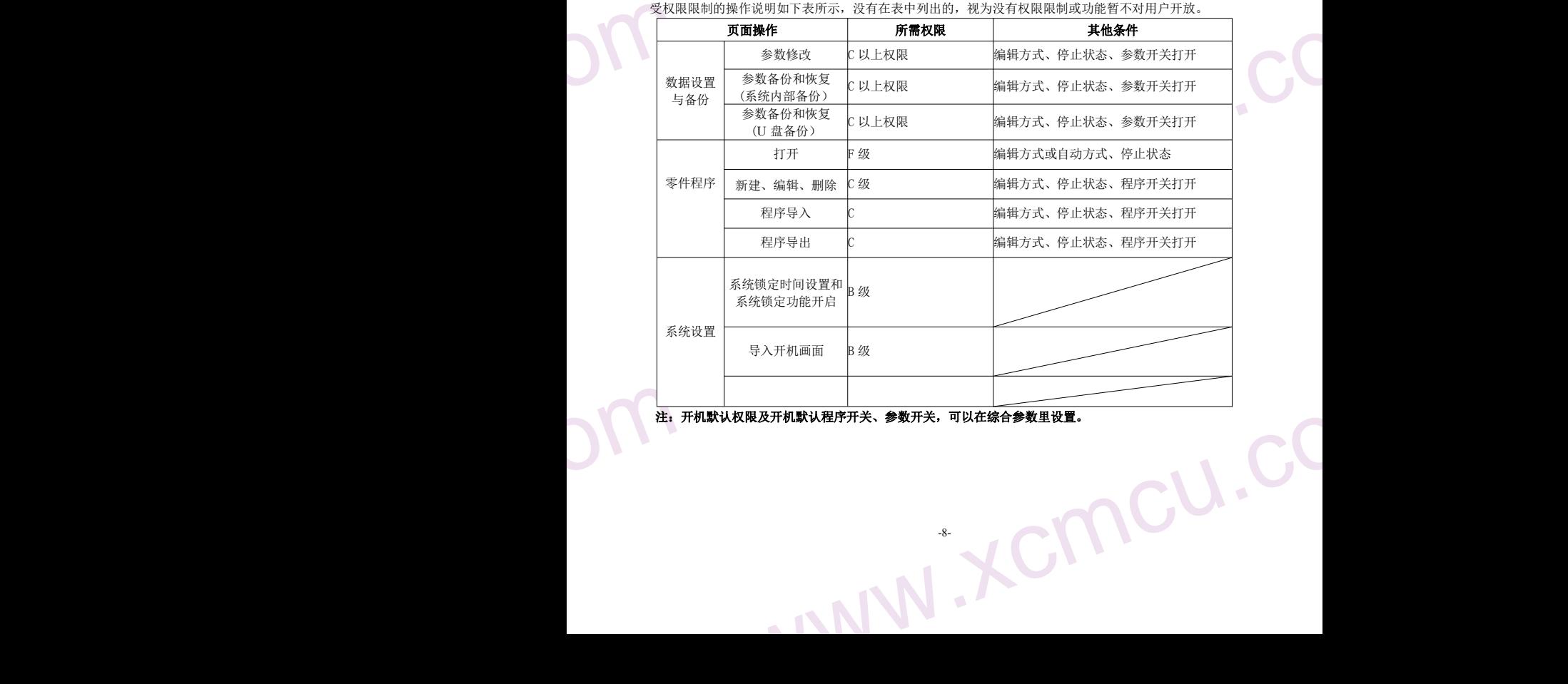

 $\chi_{\text{C1}}$ 

ncu.c 注:开机默认权限及开机默认程序开关、参数开关,可以在综合参数里设置。

<span id="page-8-0"></span>ww.xcmcu.com

### 第二章 界面显示与设定

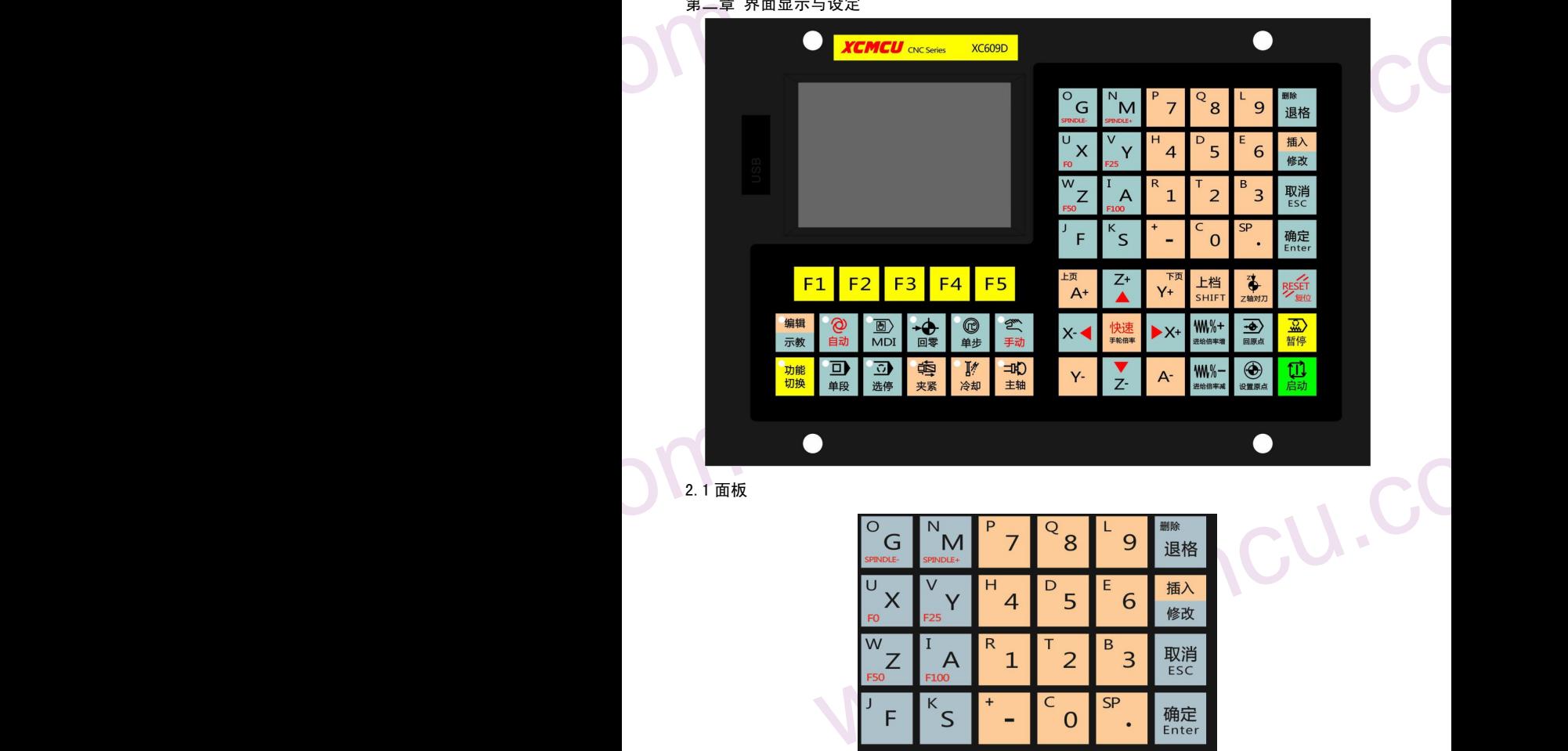

2.1 面板

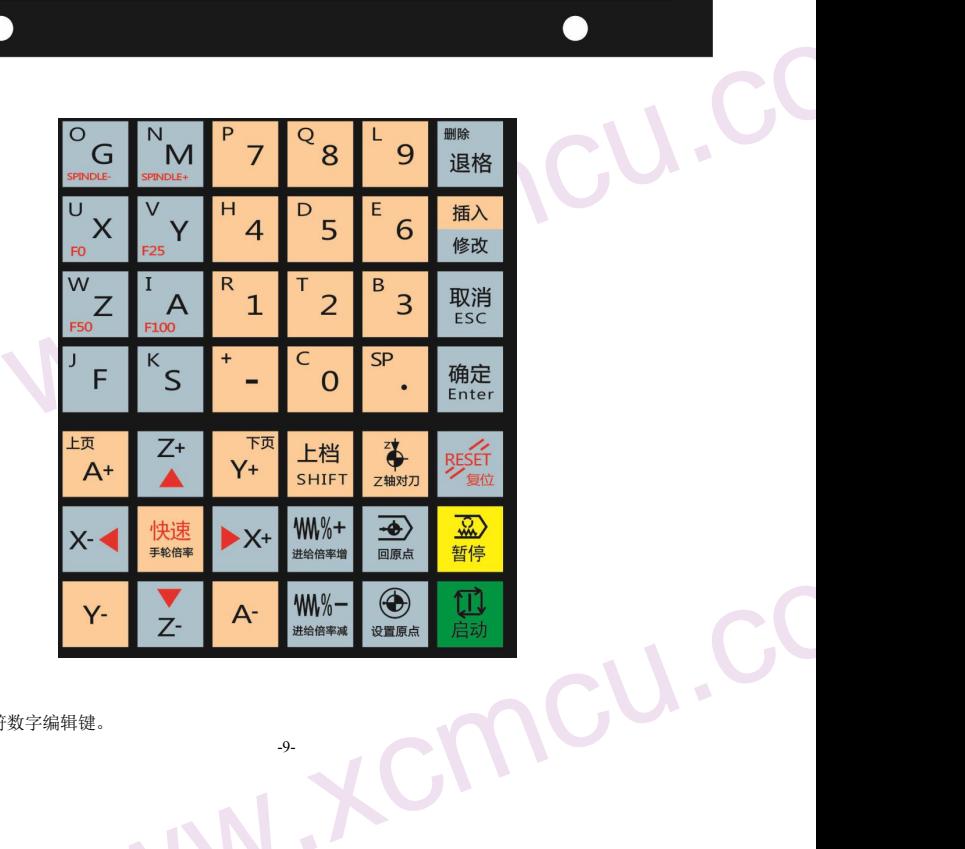

### $\sum_{\substack{2.1.1\, \text{Weyl} \ \text{L} \neq \emptyset}}$ 2.1.1 说明

上半部分是字符数字编辑键。

 $\star$ 

<span id="page-9-0"></span>ww.xcmcu.com

一下半部分是编辑和轴选键, 在编辑、录入、**手持手轮**模式下轴选键无效。在回零、**单手轮**、手动模式下编辑键 无效。

### 2.1.2 字符数字编辑键

字符数字编辑包括所有数字和字母,以及【复位】、【退格】、【删除】、【取消】、【回车】、【上档】、 【插入】、【修改】,以及光标键和翻页键。

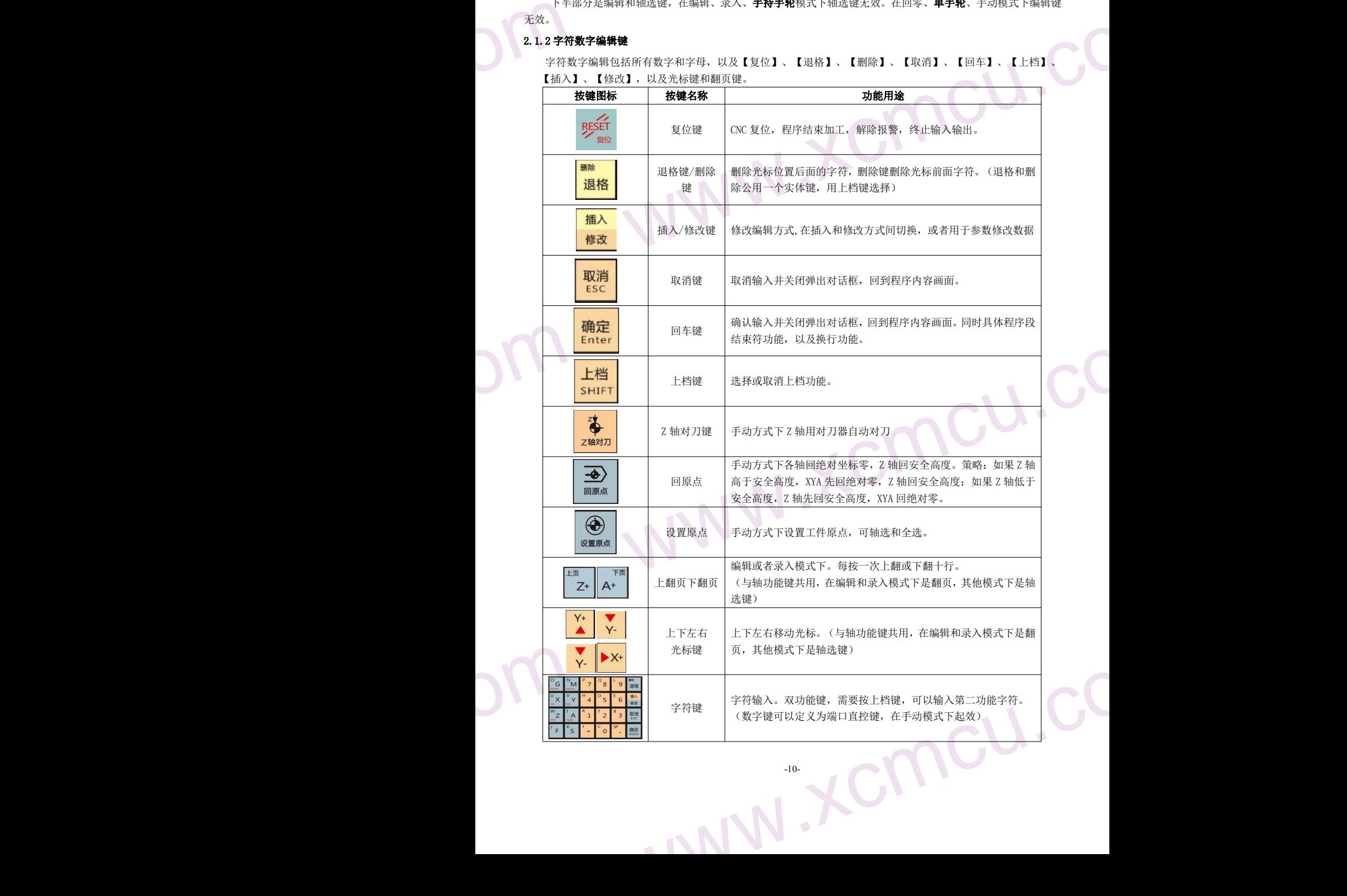

-10-

ww.xcmcu.com

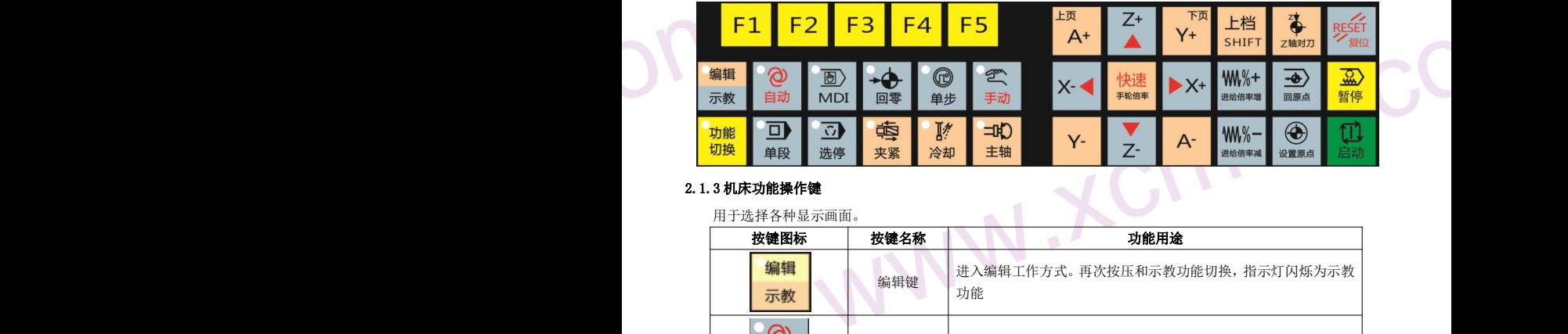

### 2.1.3 机床功能操作键

用于选择各种显示画面。

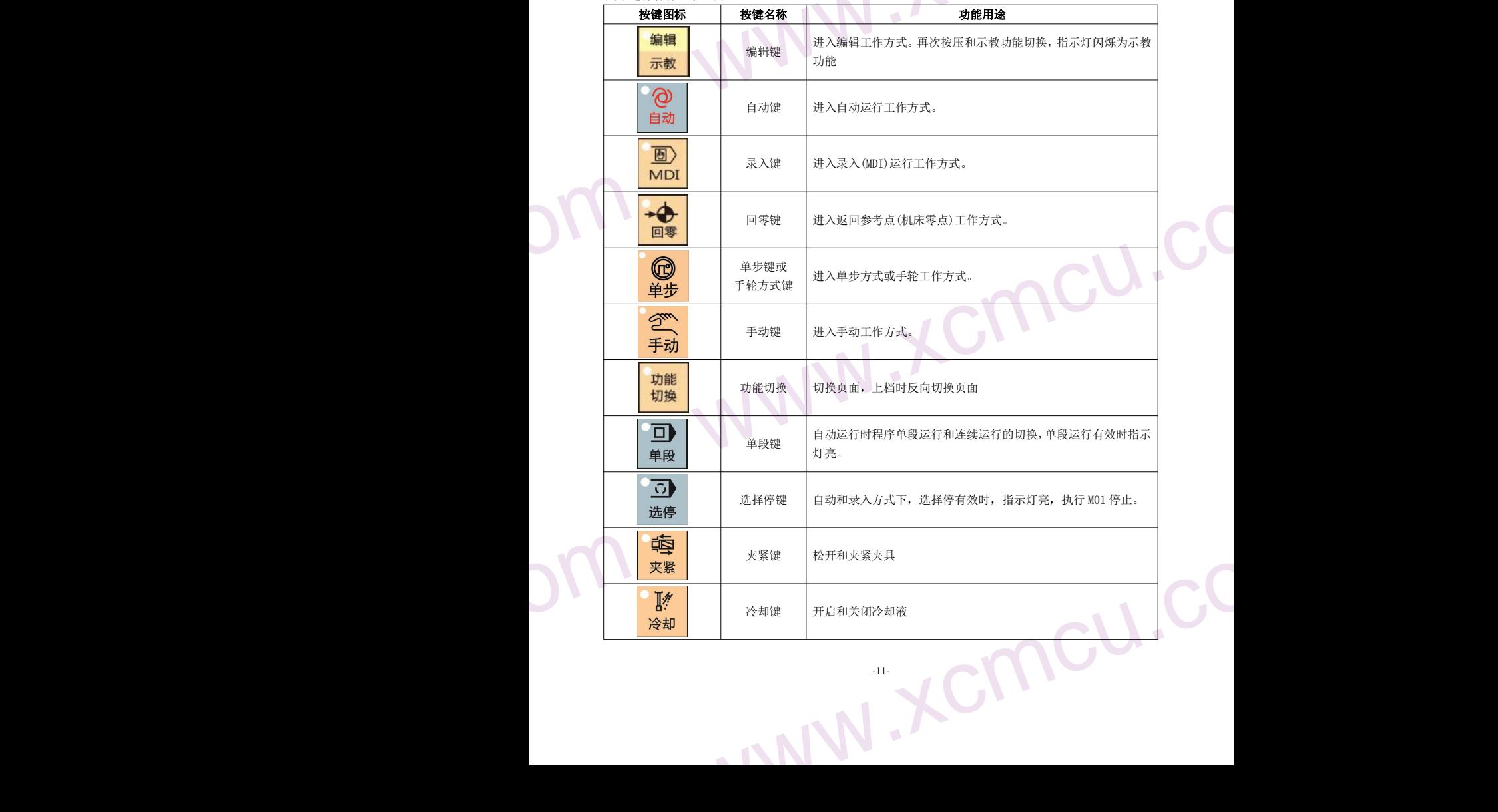

-11-

ww.xcmcu.com

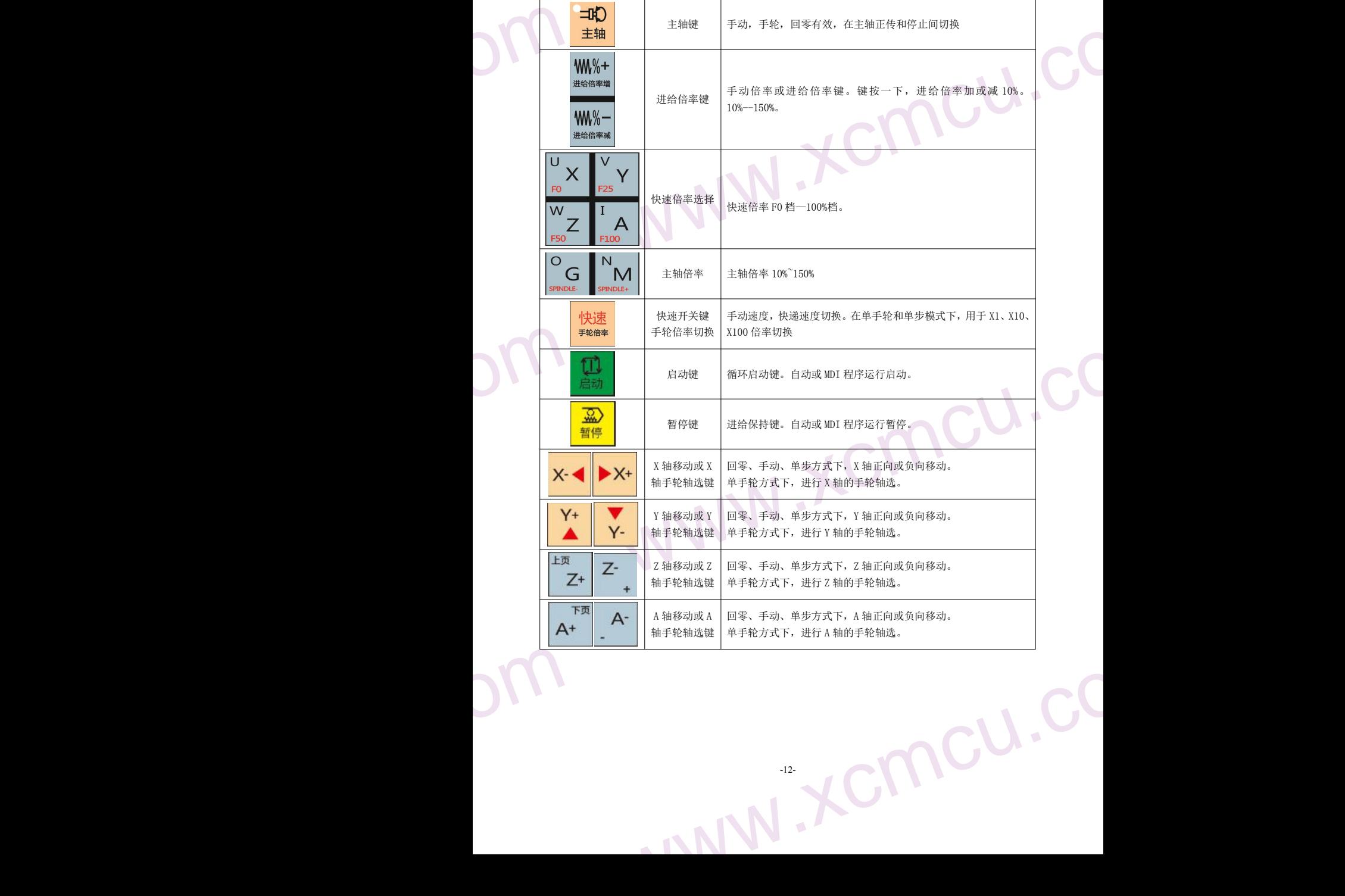

-12-

<span id="page-12-0"></span>ww.xcmcu.com

### 2.2页面 $\frac{1}{2}$ <br>2.2.1页面 2.2 页面显示

### 2.2.1 页面布局

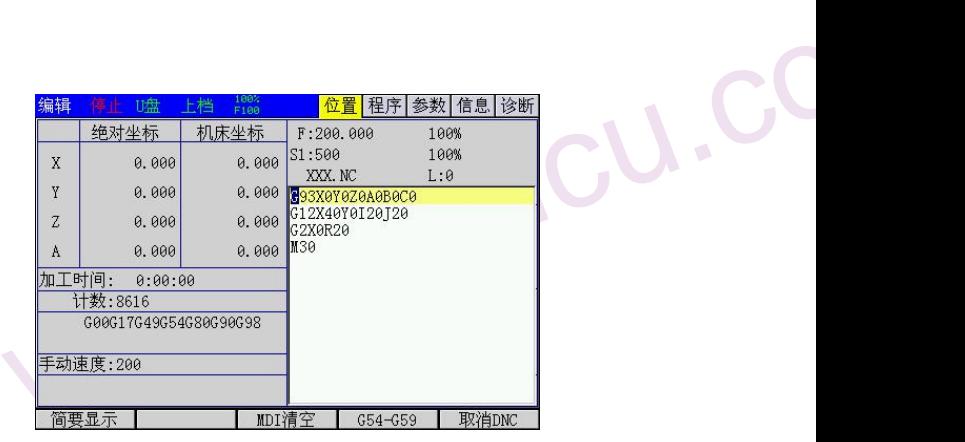

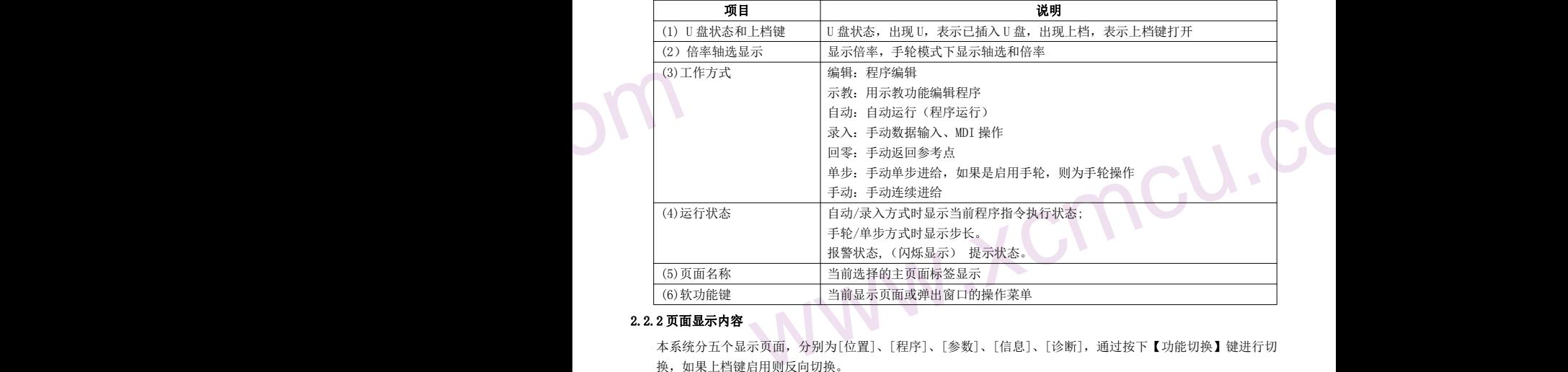

### 2.2.2 页面显示内容

本系统分五个显示页面,分别为[位置]、[程序]、[参数]、[信息]、[诊断],通过按下【功能切换】键进行切 换,如果上档键启用则反向切换。

各页面显示内容及相关操作如下:

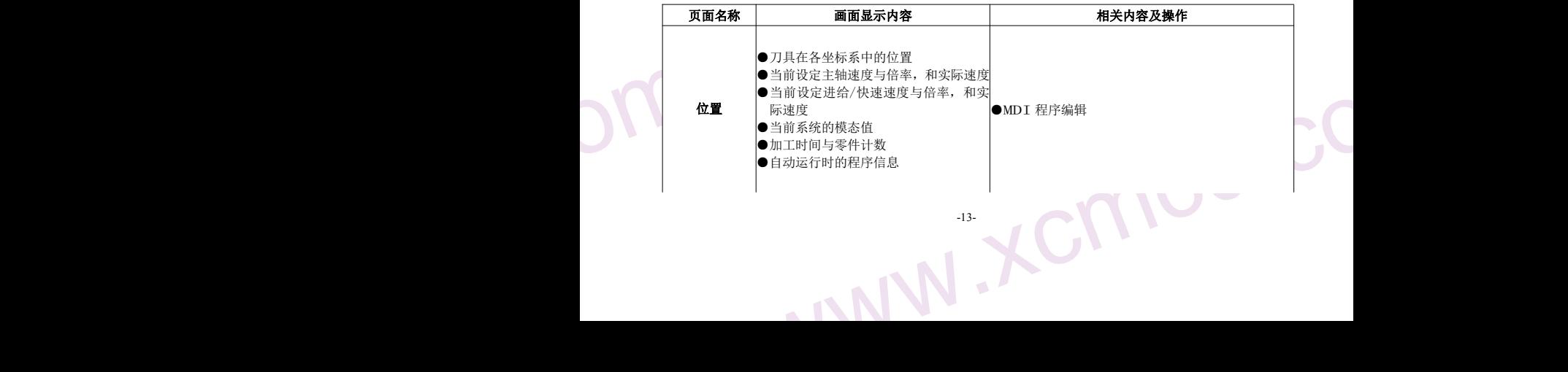

# <span id="page-13-0"></span>ww.xcmcu.com

### XC609D 雕铣数控系统使用手册

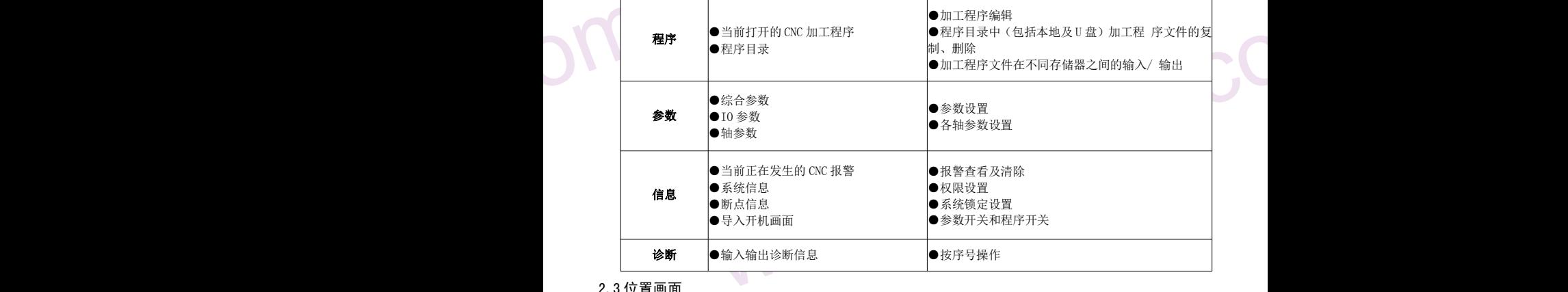

### 2.3 位置画面

### 2.3.1 画面组成

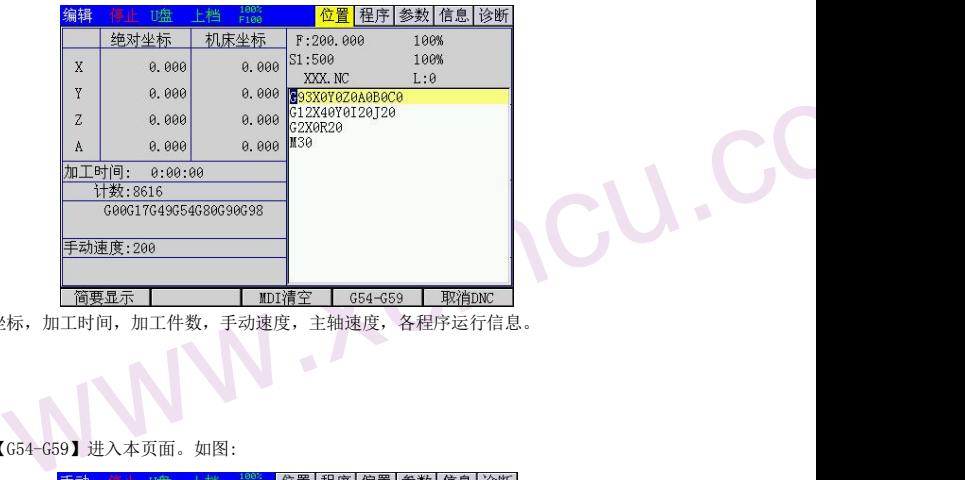

 $\begin{array}{ll} \mbox{ $S1$.} \end{array} \begin{array}{ll} \begin{array}{ll} \begin{array}{ll} \mbox{\# 2}: \mathbb{R} \ \mathbb{R} & \mathbb{R} \ \mathbb{R} & \mathbb{R} \ \mathbb{R} & \mathbb{R} \ \mathbb{R} & \mathbb{R} \ \mathbb{R} & \mathbb{R} \ \mathbb{R} & \mathbb{R} \ \mathbb{R} & \mathbb{R} \ \mathbb{R} & \mathbb{R} \ \mathbb{R} & \mathbb{R} \ \mathbb{R} & \mathbb{R} \ \mathbb{R} & \mathbb{R} \ \mathbb{R} & \math$ 位置主界面显示坐标,加工时间,加工件数,手动速度,主轴速度,各程序运行信息。

S1:主轴设置速度

### F:加工进给速度

### 2.3.2 坐标系设置

位置主界面,按【G54-G59】进入本页面。如图:

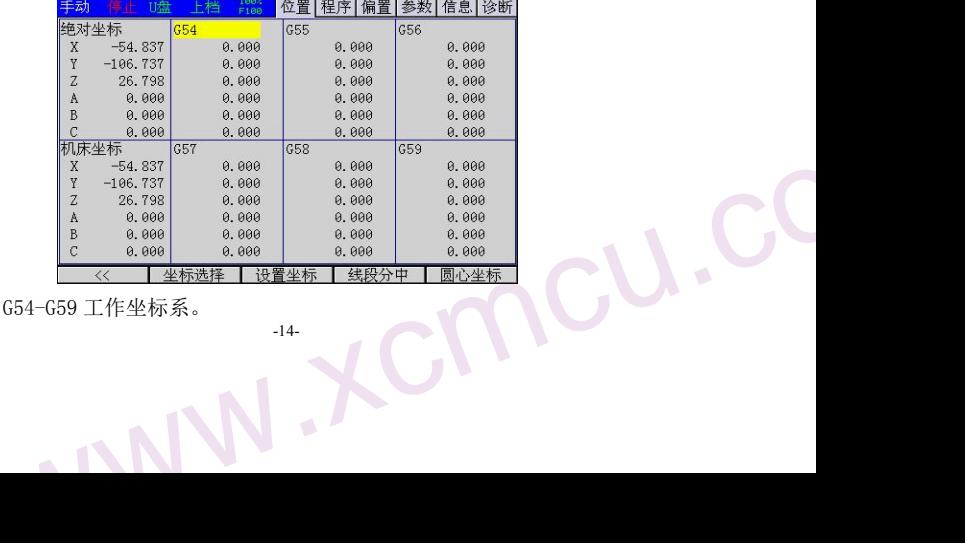

www.xcmcu.com 本页面设置 G54-G59 工作坐标系。

<span id="page-14-0"></span>ww.xcmcu.com

### $2.3.3$ 设置<br>按【设置<br>绝对输入: 2.3.3 设置坐标

按【设置坐标】进入本页面。如图:

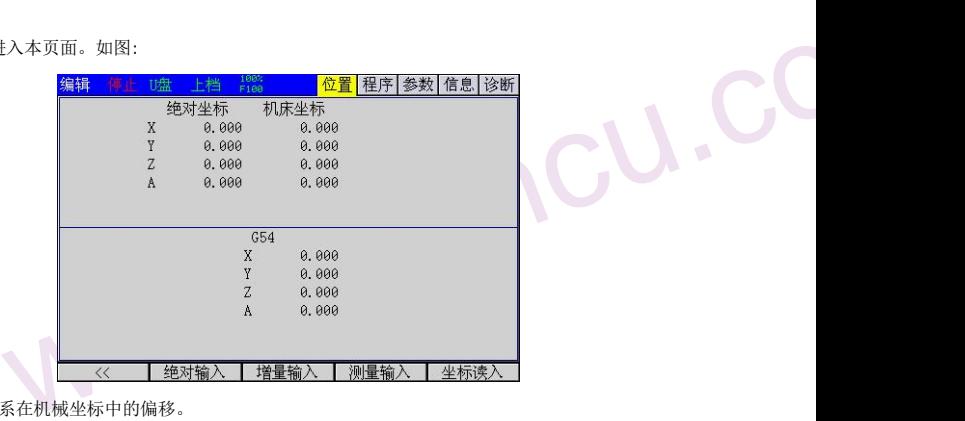

绝对输入:输入坐标系在机械坐标中的偏移。

增量输入:增量输入坐标系在机械坐标中的偏移。

测量输入:直接设置当前绝对坐标。

坐标输入:读入当前轴机床坐标,方便设置工件坐标 0 点。

### 2.3.4 线段分中

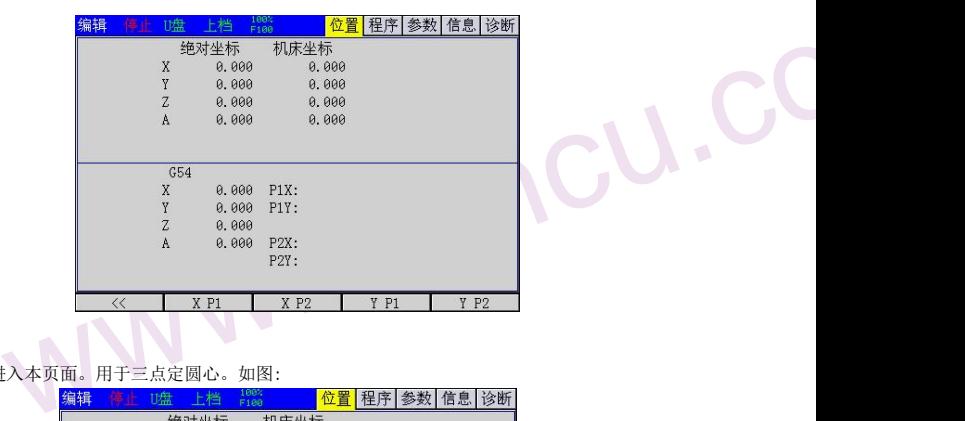

### $\sum_{\mathbf{z},\mathbf{a},\mathbf{b}}\sum_{\mathbf{w}\in\mathbf{M}^d}$ 2.3.5 圆心坐标

按【圆心坐标】进入本页面。用于三点定圆心。如图:

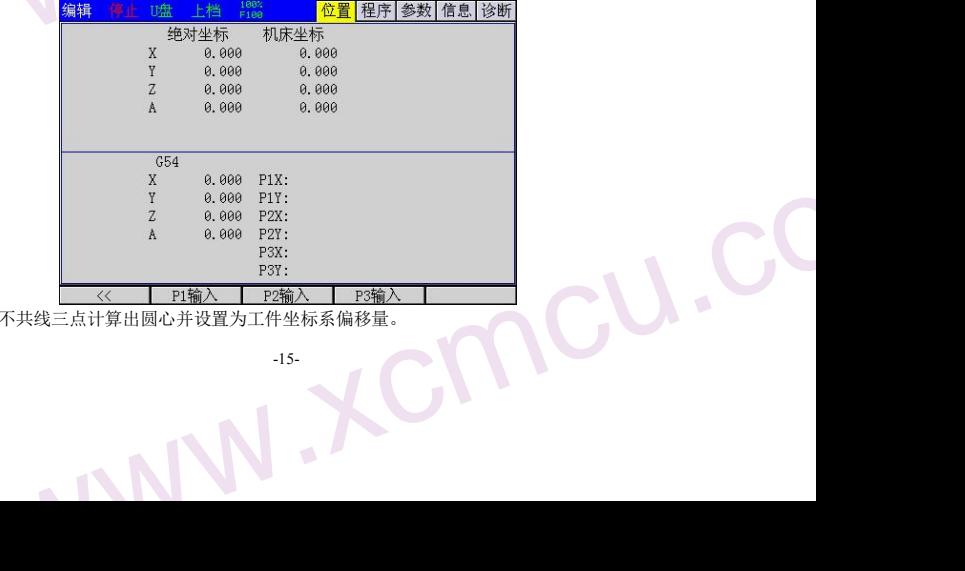

WC 本页面根据平面内不共线三点计算出圆心并设置为工件坐标系偏移量。

<span id="page-15-0"></span>ww.xcmcu.com

### 2.3.6 简要<br>按【简<sup>要</sup><br>简要显<br>2.4 程序 2.3.6 简要显示

按【简要显示】进入本页面。如图:

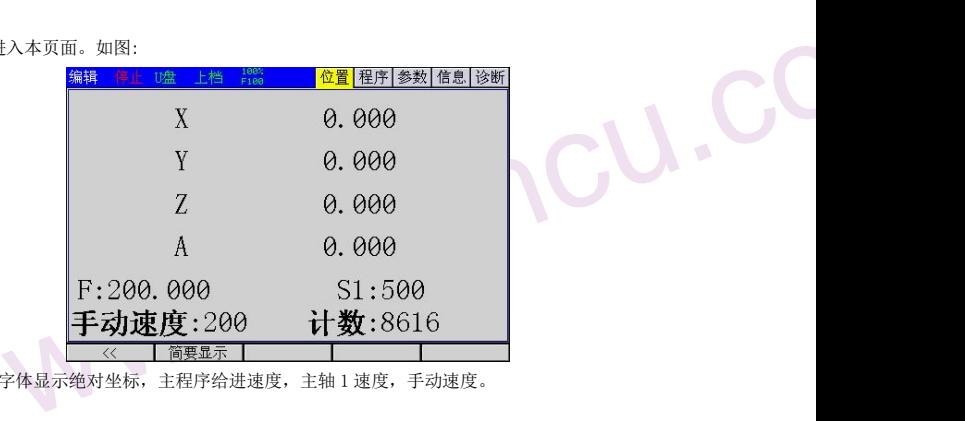

简要显示以较大字体显示绝对坐标,主程序给进速度,主轴 1 速度,手动速度。

### 2.4 程序画面

程序画面包含 3 个子画面:程序内容、本地目录、U 盘目盘。可通过软键【本地目录】、【U 盘目盘】可切换到 这些子画面。

### 2.4.1 程序内容画面

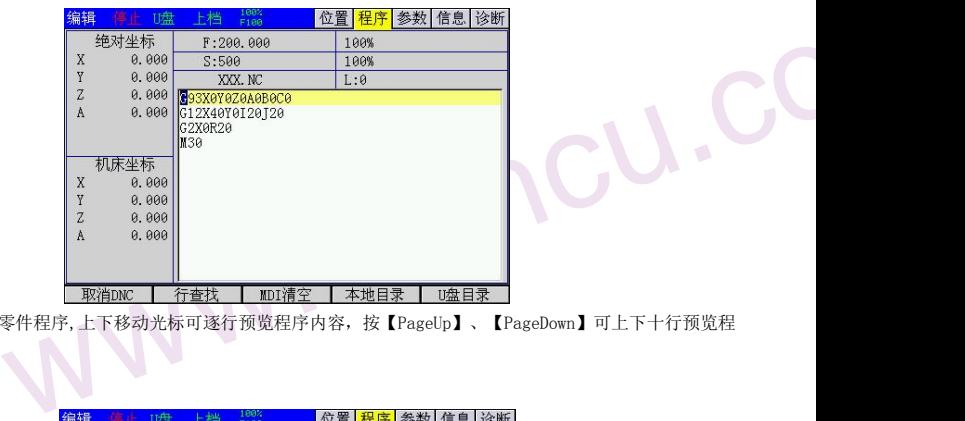

www.xcmcu.com 本界面显示当前零件程序,上下移动光标可逐行预览程序内容,按【PageUp】、【PageDown】可上下十行预览程 序内容。

### 2.4.2 本地目录画面

www.xcmcu.com

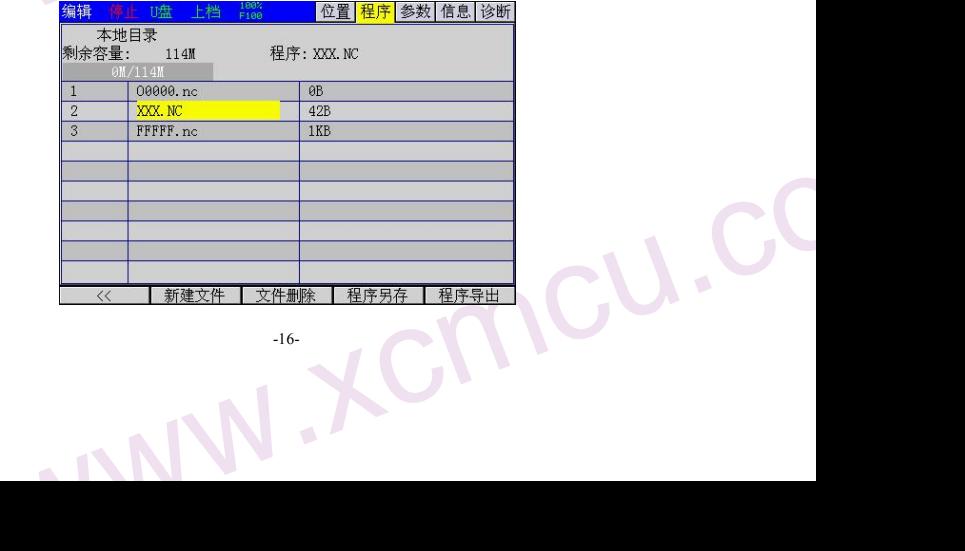

<span id="page-16-0"></span>ww.xcmcu.com

本地目 2.4.3 U 盘 按 按 本地目录列出了 CNC 内部保存的所有零件程序,并显示存储空间的使用状态。 注意 00000. NC 是占位文件,本文件不可编辑,也不可删除。

### 2.4.3 U 盘目录画面

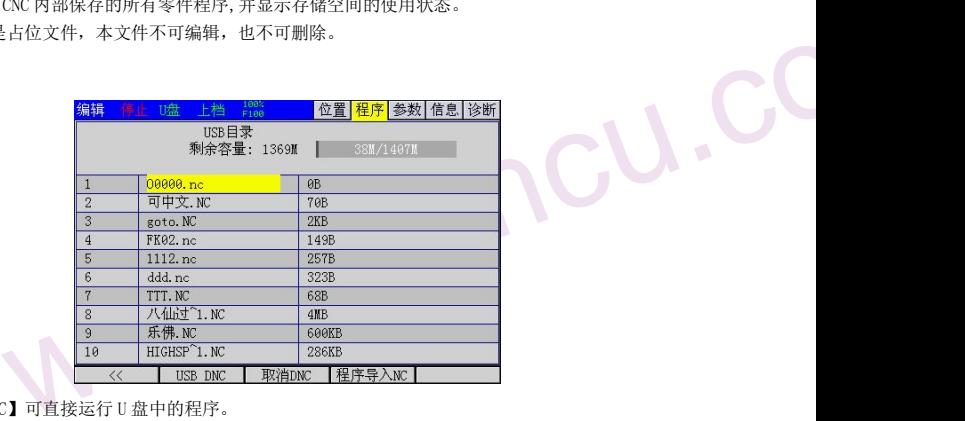

按【USB DNC】可直接运行 U 盘中的程序。

按【程序导入】把选择的文件导入本地目录。

### 2.5 参数画面

参数画面包含综合参数、输入口配置、输出口配置、直控功能配置、 轴参数。可通过软键切换到这些子画面。

### 2.5.1 综合参数画面

综合参数用于设置系统相关参数。并带有注释,可方便快捷修改。

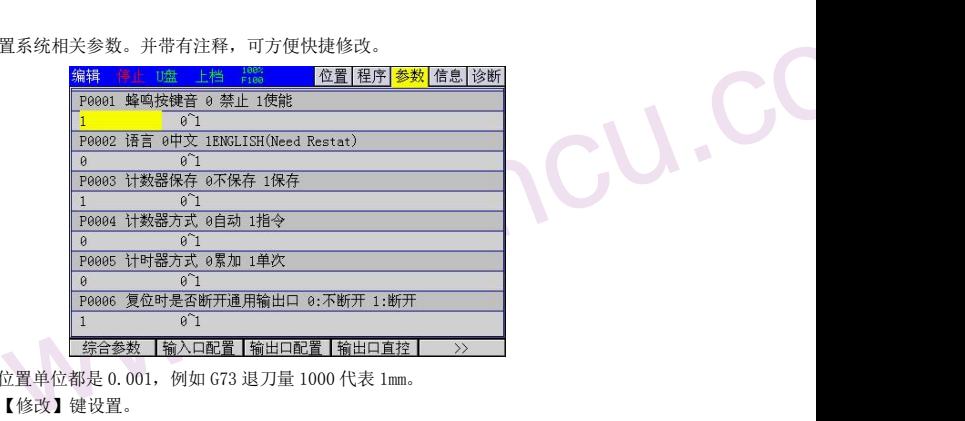

2.5.1 综合参<br>综合参<br>注意:<br>注意<br>在编辑 注意: 参数中的位置单位都是 0.001, 例如 G73 退刀量 1000 代表 1mm。 在编辑模式下用【修改】键设置。

### 2.5.2 输入口参数画面

www.xcmcu.com

输入口参数用于设置输入口功能参数。并带有注释,可方便快捷修改。

ww.xcmcu.com -17-

<span id="page-17-0"></span>ww.xcmcu.com

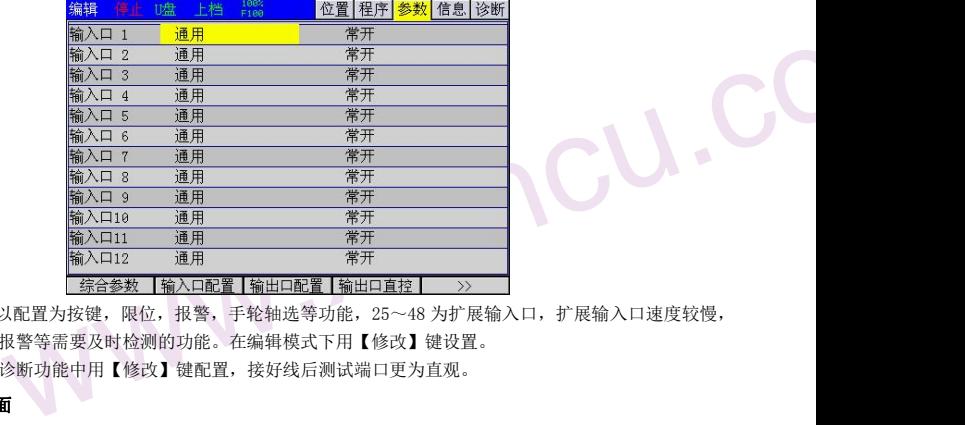

 $\begin{picture}(180,170)(-24.4) \put(100,170){\line(1,-24.8)} \put(100,170){\line(1,-24.8)} \put(100,170){\line(1,-24.8)} \put(100,170){\line(1,-24.8)} \put(100,170){\line(1,-24.8)} \put(100,170){\line(1,-24.8)} \put(100,170){\line(1,-24.8)} \put(100,170){\line(1,-24.8)} \put(100,170){\line(1,-24.8)} \put(100,170){\$ 1~24 输入口可以配置为按键,限位,报警,手轮轴选等功能,25~48 为扩展输入口,扩展输入口速度较慢,

请不要配置为限位,报警等需要及时检测的功能。在编辑模式下用【修改】键设置。

输入口也可以在诊断功能中用【修改】键配置,接好线后测试端口更为直观。

### 2.5.3 输出口参数画面

输出口参数用于设置输出口功能参数。并带有注释,可方便快捷修改。

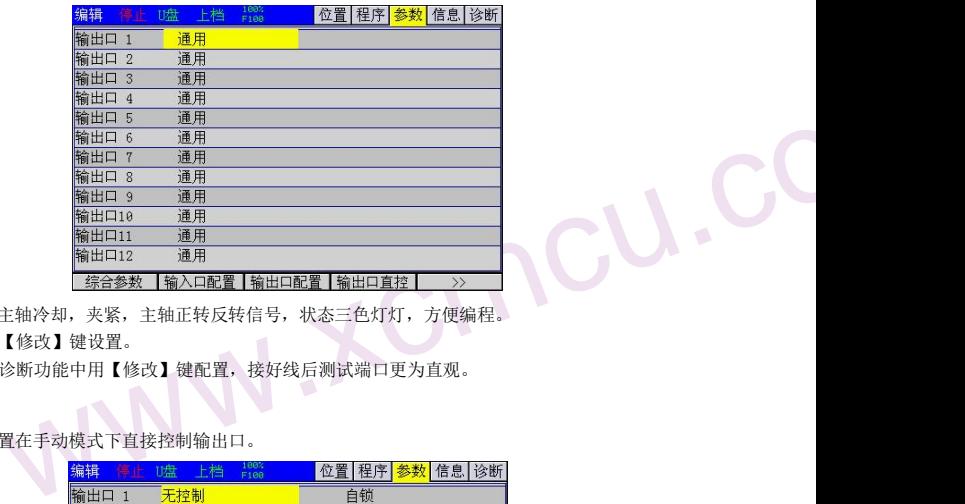

 $\begin{picture}(180,10) \put(0,0){\line(1,0){10}} \put(10,0){\line(1,0){10}} \put(10,0){\line(1,0){10}} \put(10,0){\line(1,0){10}} \put(10,0){\line(1,0){10}} \put(10,0){\line(1,0){10}} \put(10,0){\line(1,0){10}} \put(10,0){\line(1,0){10}} \put(10,0){\line(1,0){10}} \put(10,0){\line(1,0){10}} \put(10,0){\line(1,0){10}} \put(10,0){\line($ 输出口可配置为主轴冷却,夹紧,主轴正转反转信号,状态三色灯灯,方便编程。 在编辑模式下用【修改】键设置。

输出口也可以在诊断功能中用【修改】键配置,接好线后测试端口更为直观。

### 2.5.4 直控参数画面

直控配置可以配置在手动模式下直接控制输出口。

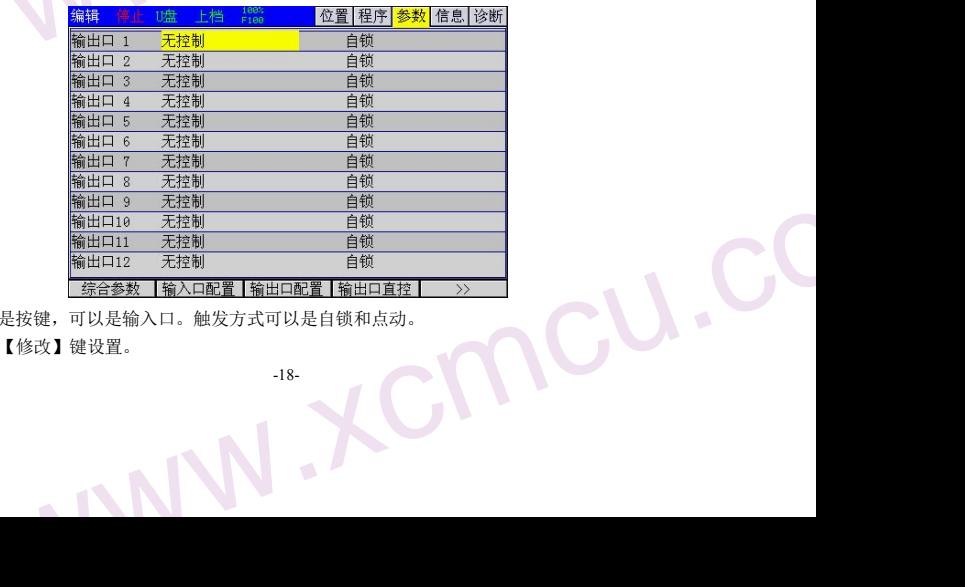

 $\sum_{\mathbf{r} \in \mathbb{R}^m \atop \mathbf{r} \neq \mathbf{r}}$ 直控触发源可以是按键,可以是输入口。触发方式可以是自锁和点动。 在编辑模式下用【修改】键设置。

<span id="page-18-0"></span>ww.xcmcu.com

### 2.5.5轴参<br>轴参<br>电子 2.5.5 轴参数画面

轴参数配置各轴的电子齿轮,各轴的速度等信息。

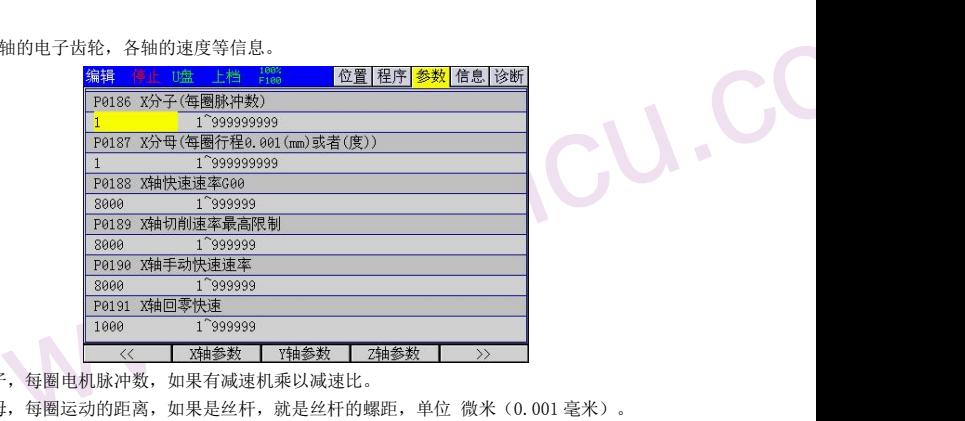

电子齿轮:分子,每圈电机脉冲数,如果有减速机乘以减速比。

分母,每圈运动的距离,如果是丝杆,就是丝杆的螺距,单位 微米(0.001 毫米)。

例:步进电机细分 16,减速机 5:1,丝杆螺距 5mm

分子 =200\*16\*5=16000

分母 =5000

分子分母可以约分,也可以不约。

如果电机没有转速限制,可以得到最大轴速度,控制器最大速度 200KHz。

最大速度 =200000/16000\*5 mm/s=62.5mm/s =62.5\*60mm/min=3750mm/min.

如果是一个人的人物,但是一个人的人的人物,但是一个人的人的人物,但是一个人的人的人,但是一个人的人的人,我们的人们,我们的人们的人们,我们的人们的人们,我们的人们的人们,我们的人们,我们的人们,我们们 则该轴速度参数都不能大于 3750.实际上电机转速超过了步进电机最大有效转速,应该以步进电机最大有效转速 为准。假设步进电机最大有效转速 800 转,则最大速度 800/5\*5=800mm/min

2.6 信息画面

参数画面包含 3 个子画面:报警信息、系统信息、断点信息。可通过软键【报警信息】、【系统信息】、【断 点信息】切换到这些子画面。

### 2.6.1 报警信息画面

速限制,可以得到最大轴速度,控制器最大速度 200KHz。<br>000/16000\*5 mm/s=62. 5mm/s =62. 5\*60mm/min=3750mm/min.<br>都不能大于 3750. 实际上电机转速超过了步进电机最大有效转速,应该以步进电机最大有效转速<br>最大有效转速 800 转,则最大速度 800/5\*5=800mm/min<br>个子画面:报警信息、系统信息、断点信息。可通过软键【报警信息】、【系统信息】、【断<br>这些子画面。<br>这些子 报警信息画面显示的是当前发生的报警的列表,每一条报警信息包含报警号和报警内容 。 报警内容为简要描 述报警及其解除方法。

报警类型有两种: 发生 CNC 报警时, 程序运行被中止;不同的报警清除的方式不同, 有些报警按【复位】清除; 有些报警则需要重新启动系统才可清除。具体请查看报警信息的说明文档。

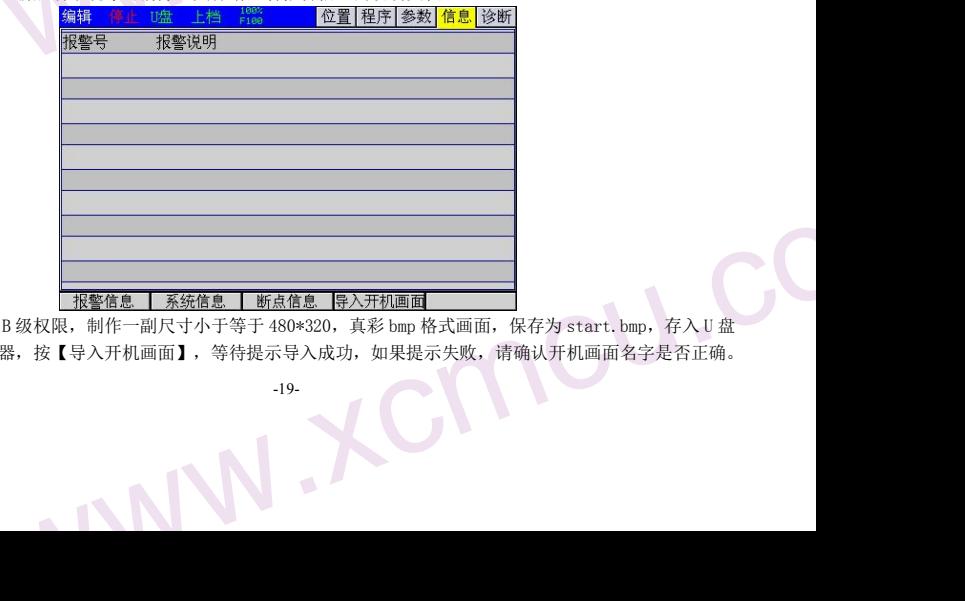

 $\sum_{\mathcal{H} \text{ is a } \atop \mathcal{H} \in \mathbb{R}^{\mathcal{H}}}$ 开机画面导入:需要 B 级权限,制作一副尺寸小于等于 480\*320, 真彩 bmp 格式画面, 保存为 start.bmp, 存入 II 盘 根目录下,插入控制器,按【导入开机画面】,等待提示导入成功,如果提示失败,请确认开机画面名字是否正确。

<span id="page-19-0"></span>ww.xcmcu.com

【断点信息】可以查看上次运行的行数,在意外断电时用于继续执行程序的依据。

### 2.6.2 系统信息画面

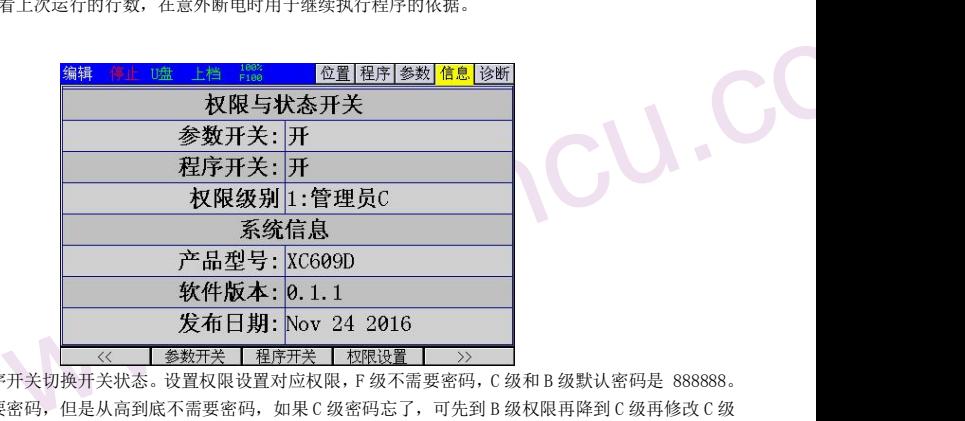

www.xcmcu.com 按参数开关和程序开关切换开关状态。设置权限设置对应权限,F 级不需要密码,C 级和 B 级默认密码是 888888。 权限从低到高需要密码,但是从高到底不需要密码,如果 C 级密码忘了,可先到 B 级权限再降到 C 级再修改 C 级 密码。

权限从低到高分别是 F 级,C 级,B 级

### 2.6.3 限制时间和密码修改画面

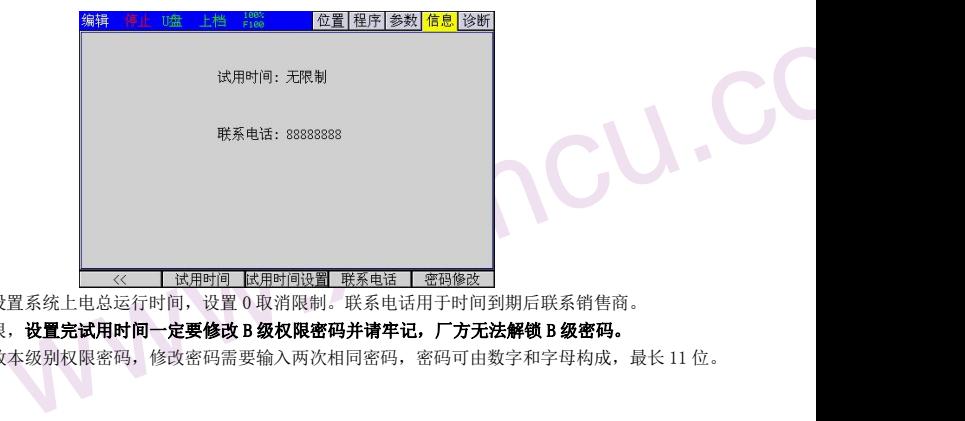

按【试用时间】设置系统上电总运行时间,设置 0 取消限制。联系电话用于时间到期后联系销售商。

**ANDREAD AND READ AND READ AND READ AND READ AND READ AND READ AND READ AND READ AND READ AND READ AND READ AND READ AND READ AND READ AND READ AND READ AND READ AND READ AND READ AND READ AND READ AND READ AND READ AND R** 以上需要 B 级权限,设置完试用时间一定要修改 B 级权限密码并请牢记,厂方无法解锁 B 级密码。 密码修改用与修改本级别权限密码,修改密码需要输入两次相同密码,密码可由数字和字母构成,最长 11 位。

### 2.7 诊断画面

www.xcmcu.com

诊断画面包含 2 个子画面:输入诊断、输出诊断。可通过软键【输入诊断】、【输出诊断】切换到这些子画面。

### 2.7.1 输入诊断画面

如下图, 当外部输入信号有效时, 相应输入点(INO1-IN96) 圆圈内会填充显示, 端口号下方为端口功能名称。

ww.xcmcu.com -20-

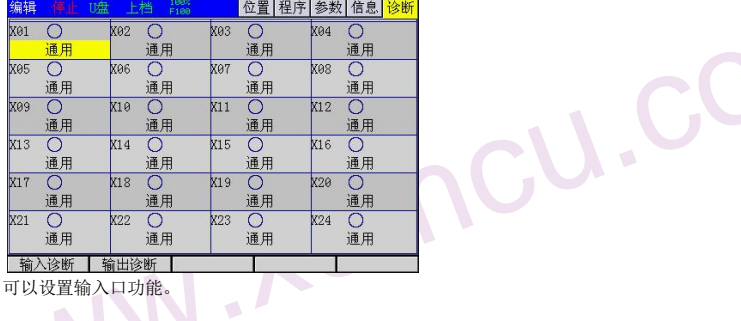

<span id="page-20-0"></span>ww.xcmcu.com

在编辑模式下按【修改】可以设置输入口功能。

### 2.7.2 输出诊断画面

mc

www.xcmcu.com

 $\begin{picture}(180,170)(-2,10) \put(10,10){\line(1,0){10}} \put(10,10){\line(1,0){10}} \put(10,10){\line(1,0){10}} \put(10,10){\line(1,0){10}} \put(10,10){\line(1,0){10}} \put(10,10){\line(1,0){10}} \put(10,10){\line(1,0){10}} \put(10,10){\line(1,0){10}} \put(10,10){\line(1,0){10}} \put(10,10){\line(1,0){10}} \put(10,10){\line$ 【输出开关】、【全部关断】,可以测试相应输出点(Y01-Y96),打开时圆圈内会填充显示,对应端口的负载会打 开。号下方为端口功能名称。在编辑模式下按【修改】可以设置输出口功能。

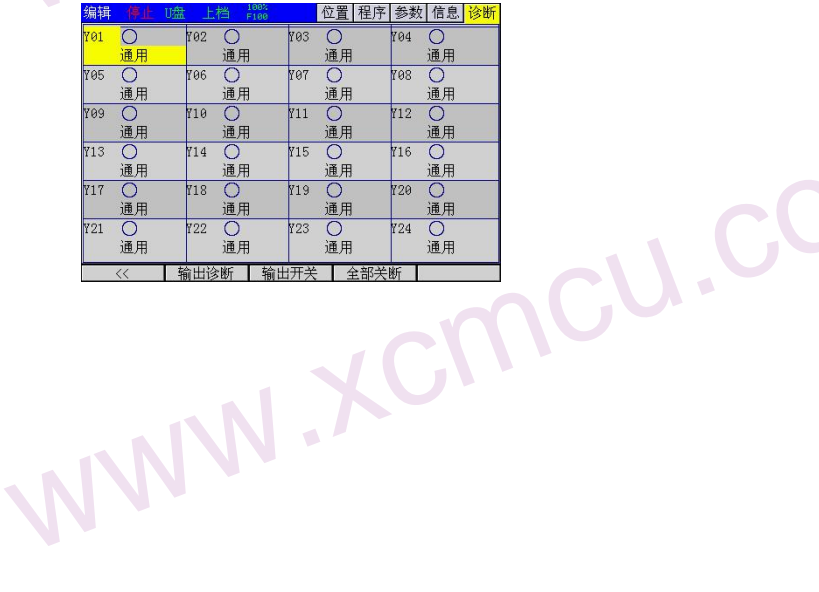

<span id="page-21-0"></span>ww.xcmcu.com

### 第三章 手动操作

:动方式下的人工操作,而手动方式包括: 回零方式、手动方式、手轮方式、单步方式。<br>:<br>6 种情况。具体设置参考轴参数设置。<br><br>6 【回零】,此时处于回零操作方式,此时键上的指示灯亮。<br>上的手动轴向运动开关(【X+】、【Y+】、……),正在返回参考点时回零指示灯闪烁。<br>3 轴。<br>曝点开关+Z 脉冲<br>零点开关+Z 脉冲<br>本国零点开关+Z 脉冲 手动操作指各手动方式下的人工操作,而手动方式包括:回零方式、手动方式、手轮方式、单步方式。

### 第二章 3.1 回动 机 哪 系下时零于动 机 机骤 系下时零手动机 机螺条 3.1 回机械零操作

手动机械回零分 6 种情况。具体设置参考轴参数设置。

### 操作步骤

1 按系统面板上的【回零】,此时处于回零操作方式,此时键上的指示灯亮。

2 按下系统面板上的手动轴向运动开关(【X+】、【Y+】、……),正在返回參考点时回零指示灯闪烁。

- 3 同时回零最多 3 轴。
- 4 回零方式,0:零点开关+Z 脉冲
	- 1:零点开关
	- 2:限位开关
	- 3: 限位开关+Z 脉)
	- 4:Z 脉冲
	- 5:不回零

### 相关处理 しょうしょう しゅうしょう しゅうしょく しゅうしょく しゅうしょく

返回机械零后,可设置的参数:回机械零后各轴机床坐标设置为 0。回机械零后各轴的偏移量。在轴参数里设置。

### 如果用限位回零,最好设置回零偏移 1mm 以上以免误触发限位开关报警。

### 3.2 对刀(设置工件原点)

### 操作步骤 いっしょう しょうしょう しゅうしょく かんしょう かいしんしょう

1 在手动或单步状态按下系统面板上的手动轴向运动开关(【X+】、【Y+】、……),移至需要的工件表面。 2 按下【设置原点】,弹出菜单,选择需要的轴或全部轴,然后按【确定】相应的坐标清零或全部轴坐标清零

### 3.3 对刀器 Z 轴对刀

操作》3.3 对了同情情事不可移时率在这次在把再这清选在动作步骤在把再这清选在动作步中,但是我们的人们的人们的时间,我们的时间,我们的时间,我们的时间,我们的时间,我们们的 长时间使用会使刀具磨损,或者换刀之后刀尖与工件原点之间的位置关系发生变化,这样直接影响加工质量。在 这个情况下就需要对刀仪对刀,来确定新的刀尖偏移。

### 操作步骤

1 在不知道对刀器厚度的时候,在参数里把对刀块厚度先设置为 0。

2 把刀尖移到对刀器上方,按系统面板的【手动】,再按【Z 轴对刀】,系统开始 Z 轴对刀。

3 再移至工件原点,如果 Z 轴坐标显示为-5, 然后到参数里把对刀块厚度设置为 5000。

犬态按下系统面板上的手动轴向运动开关(【X+】、【Y+】、……),移至需要的工件表面。<br>《【】,弹出菜单,选择需要的轴或全部轴,然后按【确定】相应的坐标清零或全部轴坐标清零。<br>7】<br><br>7具磨损,或者换刀之后刀尖与工件原点之间的位置关系发生变化,这样直接影响加工质量。在<br>要对刀仪对刀,来确定新的刀尖偏移。<br><br><br>5. 如果 2 轴坐标显示为=5,然后到参数里把对刀块厚度设置为5000。<br>抗原度的时候,在参数里把对刀块厚度先设置为 0.<br>标清 4 这时可以按系统面板的【设置原点】,在弹出菜单,选择需要的轴或全部轴,然后按【确定】,相应轴的坐标 清零或全部轴坐标清零。完成工件原点对刀。

5 选择程序进行加工。

- 6 在加工时,如果刀具磨损或损坏,需要更换新的刀具,按【复位】,把刀尖移到对刀器上方,按系统面板的【手 动】,再按【Z 轴对刀】,就可以了。
- 7 在【信息】画面,查看断点行号,然后在【程序】画面选择程序断点之前若几百行(视情况而定),手动打开 主轴, 然后按【自动】、【启动】, 继续运行加工程序。

8 之后如果再次换刀,重复第 6、7 步骤。

### 3.4 手动进给

www.xcmcu.com 在手动方式下,按下机床面板上的手动轴向运动开关,可使刀具沿所选的轴和方向连续移动。

3. 十丁四九 在手 动动车手 动动车手 动动车手动力 操作步骤

1 按下方式键【手动】, 选择手动操作方式, 键上的指示亮。

2 选择要移动的轴的运动开关键,按住不放,使机床沿着选定轴方向移动。

3 松开轴运动开关键,机床立即减速停止。

### 相关解释

-22-

<span id="page-22-0"></span>ww.xcmcu.com

### ▲手动进给速度

默认以综合参数手动低速,各轴共用。

### ▲手动快速进给

www.xcmcu.com www.xcmcu.com 手动方式时,按 <sup>體</sup> 键,可控制手动运动为手动快速进给。 <sup>體</sup> 提带自锁的键,多次按下时,会在开关状态下中切 换,键上的指示灯亮时,表示手动快速开关打开,键上的指示灯灭时,表示手动快速开关关闭。

当手动快速开关打开时,手动进给变为各轴手动快速进给,实际进给速度快速倍率有关。快速倍率分为 4 档,可

在自动模式下通过按 x x x x x x x + a 4 个键讲行选择,快速倍率对应按键第二行的文字,每个键的作用为:

- 1、设置快速倍率为最低档 F0。
- 2、设置快速倍率为 25%。
- 3、设置快速倍率为 50%。
- 4、设置快速倍率为 100%。

### 3.5 单步进给

在单步进给方式下,选择要移动的轴的运动开关键,每按一次可以使选定轴在按选定方向一步一步地移动,移 动量的最小单位是系统最小编程单位,每步的输入倍率可为 10 倍、100 倍、1000 倍,对应 X1、X10、X100。

### 操作步骤

1 按方式键【单步】,当参数 P0026=1 时,系统进入单步进给方式,键上的指示灯亮。

2 按倍率切换键 ... 在 X1、X10、X100 之间切换。

3 按轴运动开关键,选择要移动的轴和移动的方向,每按一个运动开关键,对应的轴都会向指定方向移动一步, 移动的速率与手动进给速率相同。

### 3.6 手轮进给

www.xcmcu.com ■,在X1、X10、X100 乙同切挟。<br>建,选择要移动的轴和移动的方向,每按一个运动开关键,对应的轴都会向指定方向移动一步,<br>手动进给速率相同。<br><br>的轴。<br><br>5和一个刻度的移动量的最小单位是最小编程单位,可选择的倍率为 1 倍、10 倍、100 倍。<br><br><br><br>全日本 到度对应的移动量为最小编程单位,,选择手遥脉冲发生器每个刻度对应的移动量。<br>六每个刻度对应的移动量为最小编程单位×1、×10、x100。<br>示每个刻度对应的移动量为最小编程单 在手轮方式时,可能通过旋转机床操作面板上的或外置的手摇脉冲发生器可以使机床微量进给,用户可通过轴选 择键选择要移动的轴。

手摇脉冲发生器每一个刻度的移动量的最小单位是最小编程单位,可选择的倍率为 1 倍、10 倍、100 倍。

### 操作步骤

1 按方式键【单步】,当参数 P0026=0 时,系统进入手轮进给方式,键上的指示灯亮。

2 单手轮按倍率按倍率切换键 ... 在 X1、X10、X100 之间切换,选择手谣脉冲发生器每个刻度对应的移动量。

手轮方式时,表示每个刻度对应的移动量为最小编程单位×1、×10、×100。

3 按手轮轴选择键,选择要移动的轴。

4 转动手摇脉冲发生器,顺时针旋转时选定的轴正向运动,逆时针旋转时选定的轴负向运动。

### 3.7 手动辅助操作

### 3.7.1 手动冷却液开关

手动/手轮/单步/回零方式下,按下【冷却】键,可改变冷却液开关状态,即冷却液输出时,按此键可关闭输出, 冷却液未输出时, 按此键可打开输出。【冷却】键是带自锁的按钮, 多次按下时会在"开→关→开"切换。

### 3.7.2 手动夹紧开关

3.7.2 手动/手动/手动/手动/手动/手动/手动/手动/手 www.xcmcu.com 手动/手轮/单步/回零方式下, 按下【夹紧松开】键, 可改变夹紧开关状态, 即夹紧输出时, 按此键可关闭输出。 夹紧未输出时,按此键可打开输出。【夹紧松开】键是带自锁的按钮,多次按下时会在"夹紧→松开→夹紧"切 换。

-23-

<span id="page-23-0"></span>ww.xcmcu.com

手动/手轮/单步/回零方式下,按下【主轴】键,如果主轴运行,则会停止;如果主轴停止,则会正传。

3. 8 回原点(返回工件原点)

### 操作步骤

mc

www.xcmcu.com

3.7.3手动/手动/手动/手动/手动/手动/手动/手动/手动/手动/手动/手动/手 www.xcmcu.com 3.7.3 手动主轴控制 1 在手动状态按下系统面板上的【回原点】。 2 刀尖移至工件原点,也是程序原点。

www.xcmcu.co

<span id="page-24-0"></span>ww.xcmcu.com

### 第四章 自动运行

机床在程序控制下运行被称为自动运行。自动运行分多个类型,包括程序运行、MDI 运行。

### 4.1 程序运行

自动方式下,运行事先存储到内存中的某个程序,称为程序运行。

### 操作步骤

第四章 机程序 计程序 计程序 计程序 计标准 有动骤程 【桂】 \$P\$ 2.按【毛】 \$P\$ 1 将程序存储到内存中(可直接在系统中编辑, 也可从 U 导程序)或者直接 USBDNC 2 按【自动】键, 进入自动方式。

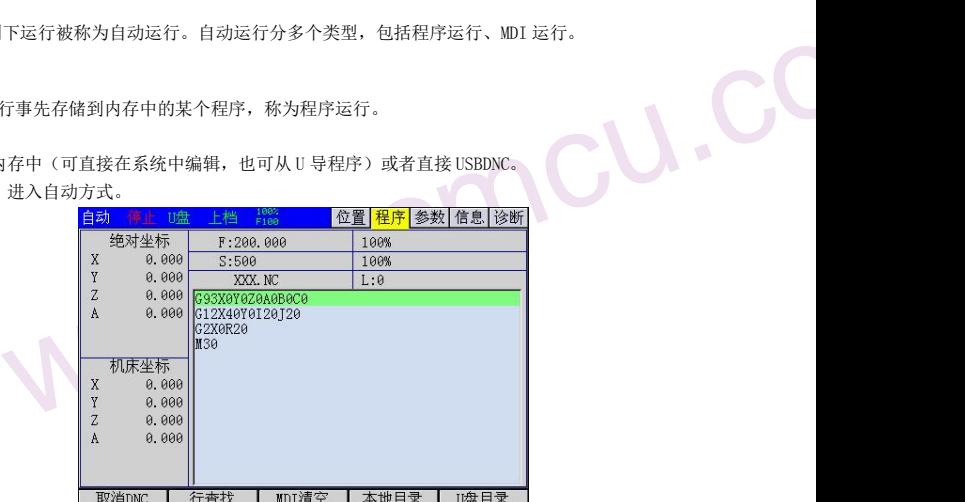

3 按【功能切换】进入程序画面,再按【本地目录】软键,再按【↑】、【↓】检索到需要执行的程序。

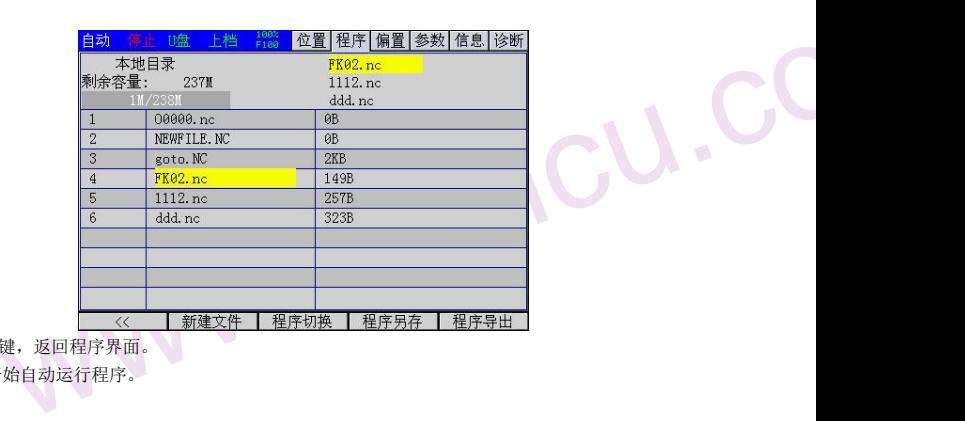

4 再按【《】软键,返回程序界面。

5【启动】键,开始自动运行程序。

### $\begin{picture}(180,10) \put(0,0){\line(1,0){10}} \put(10,0){\line(1,0){10}} \put(10,0){\line(1,0){10}} \put(10,0){\line(1,0){10}} \put(10,0){\line(1,0){10}} \put(10,0){\line(1,0){10}} \put(10,0){\line(1,0){10}} \put(10,0){\line(1,0){10}} \put(10,0){\line(1,0){10}} \put(10,0){\line(1,0){10}} \put(10,0){\line(1,0){10}} \put(10,0){\line($ 相关解释

### ▲自动运行停止的方法

⑴程序员事先在要停止的地方输入停止命令,包括 M00(程序暂停)、M01(可选停止)、M02/M30(程序结束)。 1 M00(程序暂停)

www.xcmcu.com 含有 M00 的程序段执行后, 自动运行暂停, 模态信息全部被保存起来。按【启动】, 能再次开始自动运行。 如果手动移动了电机,再次启动时会非 Z 回到暂停时的位置,再 Z 轴到暂停时的位置继续执行,因此最好先 手动回到大概原来位置的上方再恢复运行。

2 M01(可选停止)

当程序选停开关打开时,M01 的作用相当于 M00;当程序选停开关关闭时,M01 没有任何作用。

3 M02 (程序结束)

www.xcmcu.com 含有 M02 的程序段执行后,表示主程序结束,自动运行停止,程序光标在当前程序段。 4 M30(程序结束)

<span id="page-25-0"></span>ww.xcmcu.com

含有 M30 的程序段执行后,表示主程序结束,自动运行停止,程序光标返回程序开头。

⑵利用操作面板上的按键,使程序停止,包括【暂停】和【复位】

1 进给保持(暂停)

按【暂停】键,系统将尽可能以最快速度最安全地停止机床移动,停止执行暂停,进入进给保持状态。

2) 复位 しゅうしょう しゅうしゅう しゅうしゅう しゅうしゅう しゅうしょく

按【复位】键,可立即结束自动运行,刀具减速停止。

### ▲主程序中的 M99

www.www.kcmcu.com/com/de/dat/band/2019<br>●全程序,如图 在程序课程步按<br>在程序程序,如图 在服序骤【12<br>按钮 在程序骤【12 程序投执行后,表示主程序结束,目动运行停止,程序光标返回程序开头。<br><br>在前接续,使程序停止,包括【暂停】和【复位】<br>键,系统将尽可能以最快速度最安全地停止机床移动,停止执行暂停,进入进给保持状态。<br>9<br>- 全国的结束自动运行,刀具减速停止。<br><br>- 全国序中有 M99,那么 M99 执行完后,将跳转到程序开头继续执行,计数加一,不断重复执行主<br>按 L 次数执行完毕后停止<br>- 这 MDI 面板可以编制多行程序并执行, 这种执行方式称为 MDI 程序运行时,若主程序中有 M99,那么 M99 执行完后,将跳转到程序开头继续执行,计数加一,不断重复执行主 程序, 如做指定了 L, 按 L 次数执行完毕后停止

### 4.2 MDI 多段运行

在 MDI 方式下,通过 MDI 面板可以编制多行程序并执行,这种执行方式称为 MDI 多段运行或 MDI 运行。MDI 运行的 程序格式和通常的程序ー样。MDI 运行适用于简单的测试操作。

### 操作步骤

1 按【功能切换】键进入程序画面,如下图所示。

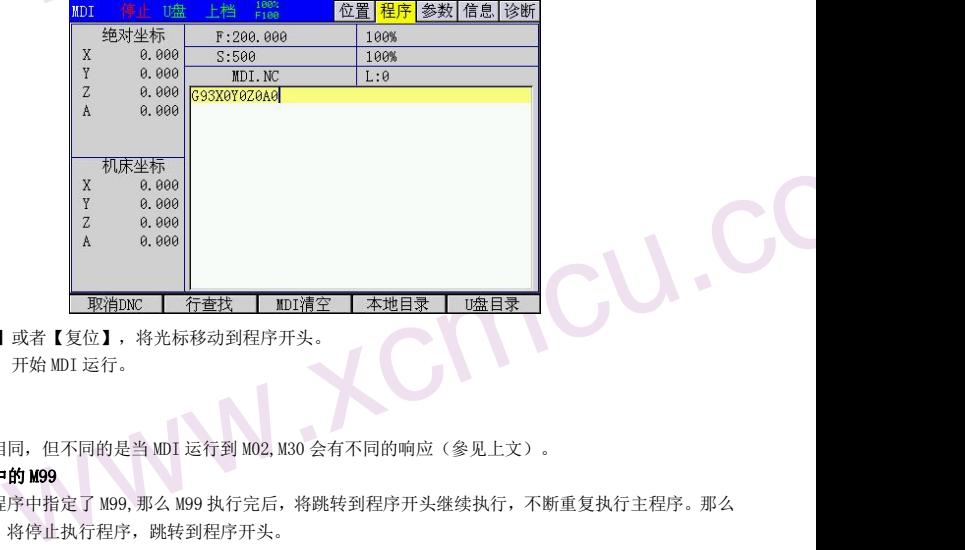

2 按光标键【↑】或者【复位】, 将光标移动到程序开头。

3 按【启动】键,开始 MDI 运行。

### 相关解释

### ▲停止 MDI 运行

和程序运行时相同,但不同的是当 MDI 运行到 M02,M30 会有不同的响应(參见上文)。

### ▲MDI 临时程序中的 M99

 $\begin{array}{c} \mathbf{2} \oplus \mathbf{2} \oplus \mathbf{2}$ 若在 MDI 临时程序中指定了 M99,那么 M99 执行完后,将跳转到程序开头继续执行,不断重复执行主程序。那么 执行完 M99 后,将停止执行程序,跳转到程序开头。

### ▲重新启动

MDI 运行停止后,可以进行编辑操作。光标在程序中任何位置时,都可以按启动键再次启动 MDI 运行,系统将 会从当前的光标所在程序段的开头重新执行程序。

### 4.3 USB DNC 运行

### 操作步骤

1 按【功能切换】键讲入程序画面。

2 按 F5【U 盘目录】键进入 U 盘目录画面。

操作步骤<br>1按【<br>2按F5<br>3在以<br>4按【 www.xcmcu.com 3 在 U 盘目录里选择你需要执行的程序, 按 F2【USB DNC】键, 提示栏会显示 DNC, 此时进入 DNC 状态。 4 按【启动】键,开始 USB DNC 程序运行。

-26-

<span id="page-26-0"></span>ww.xcmcu.com

### 第五章 试运行

实际加工之前,为了测试加工程序的正确性,可使用本章所述的功能来调试加工程序。

### 5.1 进给速度倍率

用户通过设置进给速度倍率(进给倍率),可以按百分比方式改变由程序指定的进给速度,从而达到验证程序 的目的。

进给倍率可由系统操作面板上的进给倍率键控制,进给倍率可在 10%~150%范围内变动,每档的相差是 10%的变 化量。实际进给速度最终值=程序指定的进给速度\进给倍率。

### 5.2 快速进给倍率

第十一名 5.1 地用的进化 电电路 1 电电路量 实际 给户目给量 速 户度。60 国家 1 地产目给量 电话 可。60 国子宫 为了测试加工程序的正确性,可使用本章所述的功能来调试加工程序。<br>:<br><br>给速度倍率(进给倍率),可以按百分比方式改变由程序指定的进给速度,从而达到验证程序<br><br><br><br>链接最终值=程序指定的进给速度\进给倍率。<br>.<br>.<br>.<br>.<br>.<br>. . 用户可设置快速进给倍率(快速倍率),临时减小快速进给的速度,这将影响到程序中所有类型的快速移动的 速度。包括:

- 1 G00 快速进给;
- 2 固定循环中的快速进给;

3 手动快速进给;

### 操作步骤

在自动运行之前或在自动运行时,按系统操作面板上的快速倍率键,调整快速倍率至所需的百分比。

### 5.3 单程序段

www.xcmcu.com × 「在开展》,该键如同带自领的按钮,多为在开展的知识品来是自确定如果。<br>由机床上的【单段】键控制,该键如同带自领的按钮,多次按下时,会在"开一关一开"中切换,<br>配计,表示单程序段开关打开,键灭时表示单程序段开关关闭。<br>前,按下【单段】键,使键上指示灯亮,程序开始启动执行后,执行完第一个程序段就会停止。<br>按下【单段】键,使键上指示灯亮,在执行完当前正在执行的程序段后来,就会停止。<br>指令,如果开启选停功能,在程序运行到 MOI 段时,程序 当单程序段开关打开时,执行完一个程序段后,系统将会停止,再启动后,执行完下一个程序段后,系统将会再 次停止。用户可以一个程序段一个程序段地执行整个程序,常用于检查多个程序段的执行结果是否满足期望。 单程序段的开关由机床上的【单段】键控制,该键如同带自锁的按钮,多次按下时,会在"开→关→开"中切换, 当键上的指示灯亮时,表示单程序段开关打开,键灭时表示单程序段开关关闭。

### 操作步骤

▲在自动方式之前,按下【单段】键,使键上指示灯亮,程序开始启动执行后,执行完第一个程序段就会停止。 ▲自动运行时, 按下【单段】键, 使键上指示灯亮, 在执行完当前正在执行的程序段后来, 就会停止。

### 5.5 选停

www.xcmcu.com

在程序中用 M01 指令,如果开启选停功能,在程序运行到 M01 段时,程序结束。 此功能可以在循环形程序中从一个完整过程中停止。

> ww.xcmcu.com -27-

<span id="page-27-0"></span>ww.xcmcu.com

### 第六章 安全操作

### 6.1 开机

www.xcmcu.com 应确认:<br><sub>要求。</sub><br><sub>用机画面(开机画面用户可自行修改)。<br>初始化。自检、初始化完成后,显示综合位置页面。<br>,<br>,<br>, 再切断机床电源。<br>,</sub> 该系统通电前,应确认: 1 机床状态正常。 2 电源电压符合要求。 3 接线正确、牢固。 系统上电后显示开机画面(开机画面用户可自行修改)。 此时系统自检、初始化、初始化完成后,显示综合位置页面。

### 6.2 关机

关机前,应确认: 1CNC 的进给轴处于停止状态。 2 辅助功能关闭。 3 先切断 CNC 电源,再切断机床电源。

### 6.3 超程序保护

为了避免各进给轴超出行程而损坏机床,必须采取超程防护措施。

### 6.3.1 硬件超程防护

www.xcmcu.com 具试图越过限位开关时,限位信号有效,系统立即停止刀具移动,并显示超程报警信息。<br>反向移动刀具(如正向超程,则负向移动,负向超程,则正向移动)脱离限位开关。脱离限位<br>报。<br><br>硬件超程防护类似。软件超程的正负向限位坐标对应硬件超程的限位开关。各轴正、负向限位<br><br><br>电计数化的 系统立即停止刀具移动,并显示超程报警。手动反向移动刀具,使各轴机床坐<br>。<br>可复位解除报警。<br><br>- 可复位解除报警。<br>本节描述的是在紧急情况下系统所能进行的处理,机床在紧 机床上,一般各轴正、负方向上都安装了限位开关(行程开关),刀具只能在由各轴正、负限位开关限定的范 围内移动。当刀具试图越过限位开关时,限位信号有效,系统立即停止刀具移动,并显示超程报警信息。 当出现超程时,反向移动刀具(如正向超程,则负向移动;负向超程,则正向移动)脱离限位开关。脱离限位 后可复位解除警报。

### 6.3.2 软件超程防护

软件超程防护和硬件超程防护类似。软件超程的正负向限位坐标对应硬件超程的限位开关。各轴正、负向限位 坐标分别在參数中设定,它们所限定的范围称为软限位。

当机床坐标将要超出软限位时,系统立即停止刀具移动,并显示超程报警。手动反向移动刀具,使各轴机床坐 标进入限定范围,可复位解除报警。

### 6.4 紧急操作

在加工过程中,由于用户编程、操作不当或产品故障等原因,可能会出现一些意想不到的结果。此时必须使系 统立即停止工作。本节描述的是在紧急情况下系统所能进行的处理,机床在紧急情况下的处理请见机床制造厂 的相关说明。

### 6.4.1 复位

当机床异常输出或坐标轴异常动作时, 按【复位】键, 可使系统立即复位, 复位时:

1 所有轴运动停止;

2 冷却、主轴旋转停止输出;

3 自动运行结束。

### 6.4.2 急停

机床运行过程中,在遇到危险或紧急情况下,应按下急停按钮,系统立即控制机床停止移动,停止输出冷却、 停止主轴旋转等,并显示急停报警。

6.4.2 忌怜 机床上主急 机床座止车 松开行机 停止主急 www.xcmcu.com 松开急停按钮后,急停报警解除,系统进入复位状态。为了确保坐标位置的正确性,急停报警解除后,应重新 执行机械回零操作(未安装机械零点的机床,不得回零)。

-28-

<span id="page-28-0"></span>ww.xcmcu.com

### 6.4.3 切断电源

mc

www.xcmcu.com

6.4.3切断<br>机床运<br>切断电 www.xcmcu.com 机床运行过程中,在遇到危险或紧急情况下,也可立即切断机床电源,防止事故发生。 。<br>|切断电源后,系统显示坐标与实际位置可能有较大偏差,必须进行重新对刀或者回零操作。

www.xcmcu.co

<span id="page-29-0"></span>ww.xcmcu.com

### www.xcmcu.com 第七章 程序编辑

### 7.1 概述

用户可在系统中直接编辑程序。

### 步骤

编辑程序的一般步骤如下:

1 打开程序保护开关

2 切换到位置画面或程序画面的程序区

3 切换到编辑方式、示教方式或 MDI(录入)方式

4 利用键盘的各地址键、数字键、退格和各功能键,插入、删除程序

### 解释 しんしょう しんしょう しんしゅう しょうしょう しょうしょう

### ●程序区

程序区是指系统中程序显示和编辑的窗口。如下图所示。

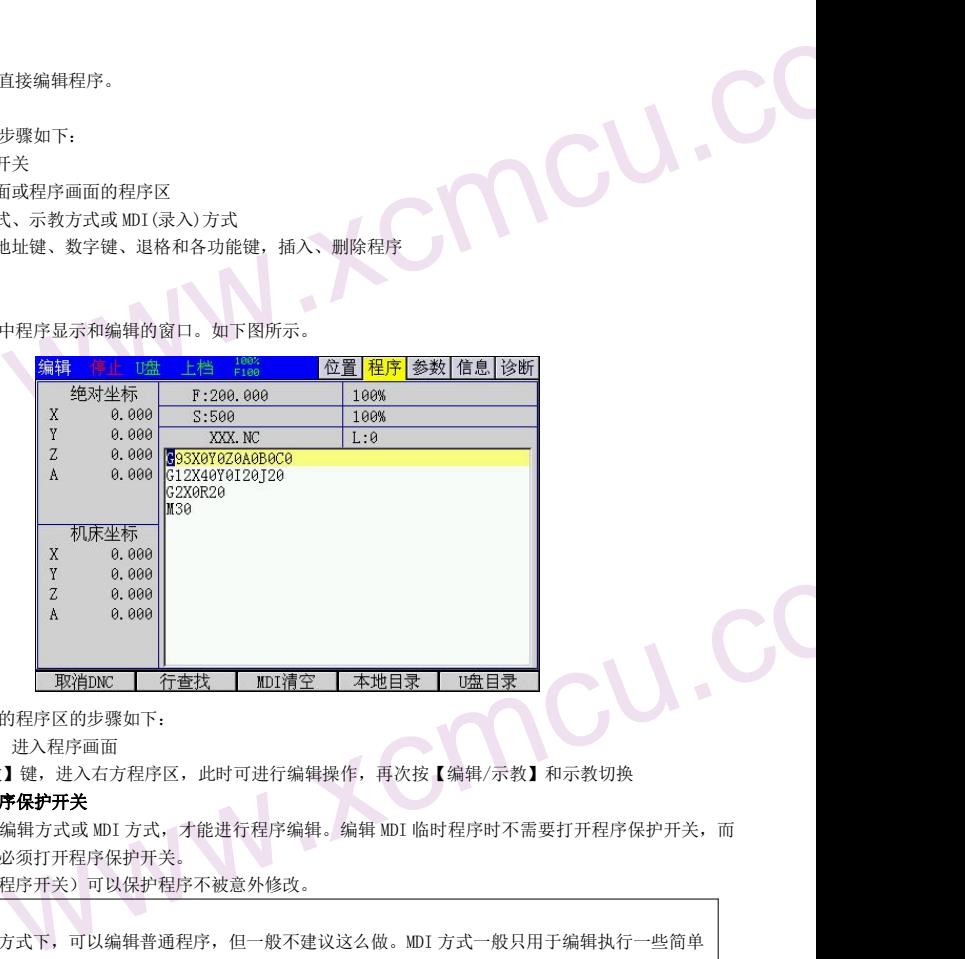

▲进入程序画面的程序区的步骤如下:

1 按【程序】键,进入程序画面

2 按【编辑/示教】键,进入右方程序区,此时可进行编辑操作,再次按【编辑/示教】和示教切换

### ●工作方式和程序保护开关

 $\begin{array}{c} \begin{array}{c} \begin{array}{ccc} \text{minimize} \\ \text{maximize} \\ \text{maximize} \\ \text{max} \\ \text{maximize} \end{array} \end{array} \end{array}$ 必须切换系统到编辑方式或 MDI 方式,才能进行程序编辑。编辑 MDI 临时程序时不需要打开程序保护开关,而 辑普通程序时,必须打开程序保护开关。

程序开关(简称程序开关)可以保护程序不被意外修改。

### 注

1 虽然 MDI 方式下,可以编辑普通程序,但一般不建议这么做。MDI 方式一般只用于编辑执行一些简单 的操作。

2 超大程序(大于 200KB),不可以编辑,只能通过 U 盘拷贝到个人计算机中利用记事本编辑修改。再 通过 U 盘下载到本 CNC 系统中。

3 本 CNC 系统对程序个数没有限制, 可以为 N 个程序。

4 本 CNC 系统标准配置存储器容量为 256M。

### 7.2 示教程序

www.xcmcu.com 统标准配直存储器谷重为25bM。<br>|便编写一些不要求很精确的程序,可以自动输入绝对坐标值。<br>|初换到示教编程,示教灯闪烁,此时默认打开手动,也可以按【单步】切换到手轮。|<br>|在手动灯打开时是轴选,如果是单手轮模式下也是轴选,如果是手持手轮则是编辑键。|<br>|绝对编程。 示教编程可以方便编写一些不要求很精确的程序,可以自动输入绝对坐标值。 【编辑/示教】切换到示教编程,示教灯闪烁,此时默认打开手动,也可以按【单步】切换到手轮。 轴和编辑混合键在手动灯打开时是轴选,如果是单手轮模式下也是轴选,如果是手持手轮则是编辑键。 示教编程一定是绝对编程。

-30-

<span id="page-30-0"></span>ww.xcmcu.com

当按字符键 X, Y, Z, A, I, J, K 时, 如果对应轴有效则会自动加入当前绝对坐标。 如果按【ESC】时,会一次输入所有有效轴位置。 示教编程用与圆弧编程时只能用 3 点圆插补指令 G12。因为无法输入相对坐标。 示教时,非有效轴按键和编辑模式没有区别可以正常输入。

### 7.3 新建程序

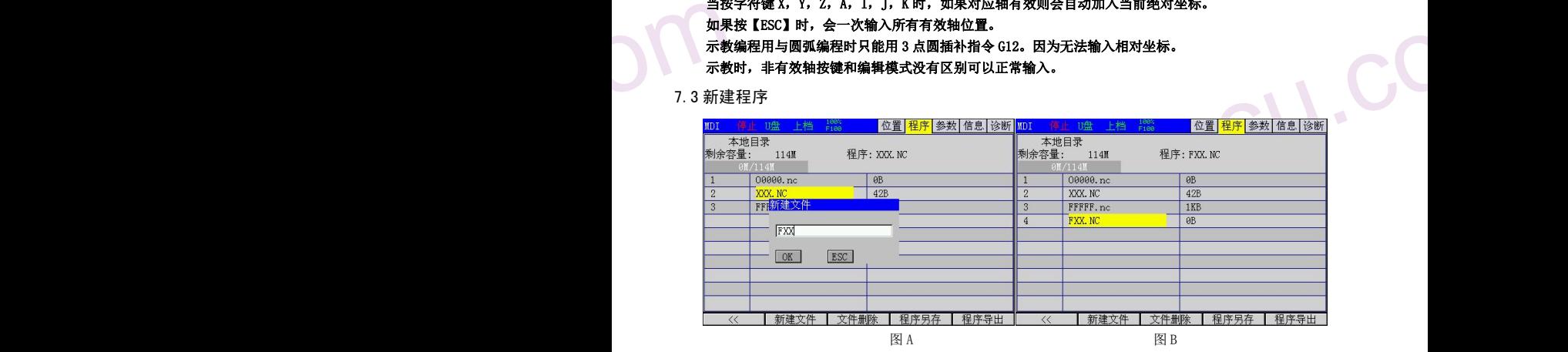

### 步骤

1 按【程序】键,进入程序画面。

2 按【本地目录】软功能键,进入本地目录画面。

- 3 按【新建程序】软功能键, 弹出新建加工程序对话框, 输入加工程序文件名 XY。如图 A 所示。
- www.xcmcu.com | 软功能键,弹出新建加工程序对话框,输入加工程序文件名 XY。如图 A 所示。<br>| 确认。如图 B 所示,左则目录出现 FXX. NC 文件名。如果是子程序,请命名为 Oxxxx,xxxx 指<br>次功能键 【《 】,返回主程序画面。<br>|<br>|<br>| 放大 | の | インストンの | インストンの | インストンの | インストンの | インストンの | インストンの<br>| 地位、数字键、退格等功能键,编辑程序。<br>| 後行。原来程序下移,再向  $4 \overline{\mathcal{R}}$ 【回车】键,确认。如图 B 所示,左则目录出现 FXX. NC 文件名。如果是子程序,请命名为 Oxxxx,xxx 指 纯数字。
	- 5 按最左边一个软功能键【《】,返回主程序画面。

### 7.4 插一行程序段

### 步骤

1 在程序编辑状态,按【←】、【→】光标键,移动光标到需要插入程序行的前面的地方。

2 按【回车】键,换行。原来程序下移,再向上编辑一行新程序

3 利用键盘的各地址键、数字键、退格等功能键,编辑程序。

### 解释 しょうしょう しょうしょう しょうしょう しょうしょう しょうしょう

www.xcmcu.com

- 1【退格】键是删除前一个字符。 | | | | | | | |
- 2【删除】键是删除后一个字符。
- 3【插入】键是切换插入和修改编辑方式。

ww.xcmcu.com -31-

<span id="page-31-1"></span><span id="page-31-0"></span>ww.xcmcu.com

### 第三篇 编程说明

### 第一章 绵轴 拍<br>1.1 绝对值<br>1.1 绝对值 第一章 编程简介

指令轴移动量的方式有两种:绝对值指令和增量值指令。

### 1.1 绝对值指令

绝对值指令使用轴移动的终点位置坐标值进行编程。也即是刀具移动到终点的坐标位置。如图 2

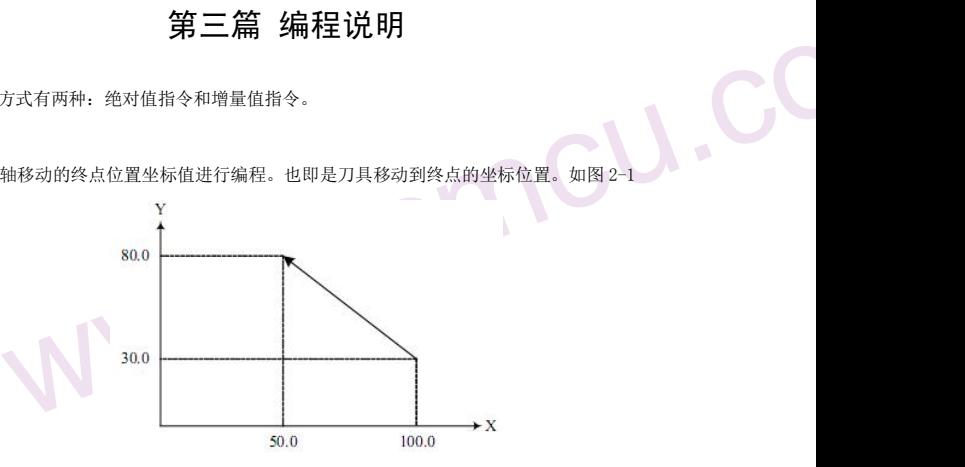

图 2-1 绝对值指令和增量值指令示意图

刀具快速从起点移动到终点用绝对值指令编程为:G90 X50.0 Y80.0 ;。

### 1.2 增量值指令

增量值指令使用轴移动量直接编程。刀具运动位置的坐标值是相对于前一位置,而不是相对于固定 的加工坐标系原点,即刀具实 际移动的距离。如图 2-1 所示:刀具快速从起点移动到终点用增量值指令编程为:G91 X-50.0 Y50.0 ;

### 注: カランド アイ・シー しょうしょう しょうしょう こうしょう しょうしょく

移动量直接編程。刀具运动位置的坐标值是相对于前一位置,而不是相对于固定 的加工坐标系原点,即刀具实<br>图 2-1 所示,刀具快速从起点移动到终点用增量值指令编程为,G91 X-50.0 Y50.0 ;<br>中,用户可以根据需要使用 G90 或 G91 切换指令方式。G90/G91 是同组模态 G 代码,指令其中<br>-<br>- 这么一直有效,直到指令另外一个同组 G 代码。<br>- 点输入。对于表示距离、时间和速度单位的指令值可以使用小数点,这样的地址值 同一加工程序中,用户可以根据需要使用 G90 或 G91 切换指令方式。G90/G91 是同组模态 G 代码, 指令其中 一个指令后,模态一直有效,直到指令另外一个同组 G 代码。

### 1.3 小数点编程

www.xcmcu.com

数值可以带小数点输入。对于表示距离、时间和速度单位的指令值可以使用小数点,这样的地址值如下所示。

X,Y,Z,U,V,W,A,B,C,I,J,K,Q,R,F,E,H

1.2 増量值 1 值量值 1 值量值 1 值量值 1 值量值 1 点 根据不同地址和指令,小数点的位置可以是毫米、度或秒的位置。 注意 X1 X1.0 都认为是 1.000, 和其他控制器不同。

> ww.xcmcu.com -32-

<span id="page-32-0"></span>ww.xcmcu.com

### 第二章 程序的构成

### 2.1 程序

程序由多个程序段构成,程序段由字构成,各程序段用程序段结束代码隔开。

### 2.1.1 程序号

**成**<br>段构成,程序段由字构成,各程序段用程序段结束代码隔开。<br>可以存储 N 个程序,用地址 0 及后续四位数值构成的程序号(U 盘导入的程序名可以为中文)<br>。程序以程序号开始,以 M30 或 M02 结束。<br><br>号地址符。<br>父 Q 的最高的一个段子的时代,以下一个一个一个一个一个一个一个一个一个一个一个<br>又<br>Q Q 构成。程序段之间以程序段结束符(,)隔开。<br>可以用地址 N 和后续五位数构成顺序号,前导零可省略。 系统的存储器里可以存储 N 个程序,用地址 0 及后续四位数值构成的程序号(U 盘导入的程序名可以为中文) 来区别这些程序。程序以程序号开始,以 M30 或 M02 结束。

### わたい おおや おおや おおや かいしん かいしん かいしょう しょうかい

```
OXXXX
 O :程序号地址符。
XXXX :程序号(1~9999,前导零可省略)
```
### 2.1.3 程序号和程序段

第二 2.1 2.1 2.1 系来格式 2.1 3 程序 序序 序序 经经营 2.1 1 系来化 2.1 3 程序程式 2.1 3 程序程式 2.1 2 程序程式 程序是多个程序段构成。程序段之间以程序段结束符(;)隔开。 在程序段的开头可以用地址 N 和后续五位数构成顺序号,前导零可省略。

### 格式

NXXXXX N :程序号地址符。 XXXXX :顺序号(前导零可省略)

### 解释 しょうしょう しゅうしょう しんしゅう しんしゅう しんしゅう しんしゅう しょうしょく

以是任意的, 其间隔也可不等。可以在全部程序段都插入顺序号, 也可仅在重要的 程序段插入。<br>方带上顺序号是方便的。<br><br>**没**<br>头带有斜杠(/) 的程序段, 在跳段开关为开时, 被系统跳过。如果跳段开关为关时, 则该程序<br>;<br>;<br>;<br>; 顺序号的顺序可以是任意的,其间隔也可不等。可以在全部程序段都插入顺序号,也可仅在重要的 程序段插入。 在程序的重要地方带上顺序号是方便的。

### 2.1.4 跳过任选程序段

自动运行时,开头带有斜杠(/)的程序段,在跳段开关为开时,被系统跳过。如果跳段开关为关时,则该程序 段不会被跳过。

```
www.xcmcu.com
                                                                    例如果我们的人们就会被打开了。我们的人们就会被打开了。我们的人们就会在这里的人们,我们就会在这里的人们,我们就会在这里的人们的人们,我们就会在这里的人们的人们,
                                                                    N100 X100.0 :
                                                                    /N101 Z100.0 ;
                                                                    N102 X200 ;
```
### 2.1.5 字和地址

字是构成程序段的要素,由地址和其后面的数值构成,数值可以为负数。

### 格式

X1000 X:地址 1000:数值

### 解释 しょうしょう しょうしょう しんしょう しんしゅう しょうしょく

地址是英文字母(A〜Z)中的一个字母,它规定了其后数值的意义。根据不同的准备功能,有时同一个地址也有 不同的意义。在本系统中,可以使用的地址和它的意义如下表所示。

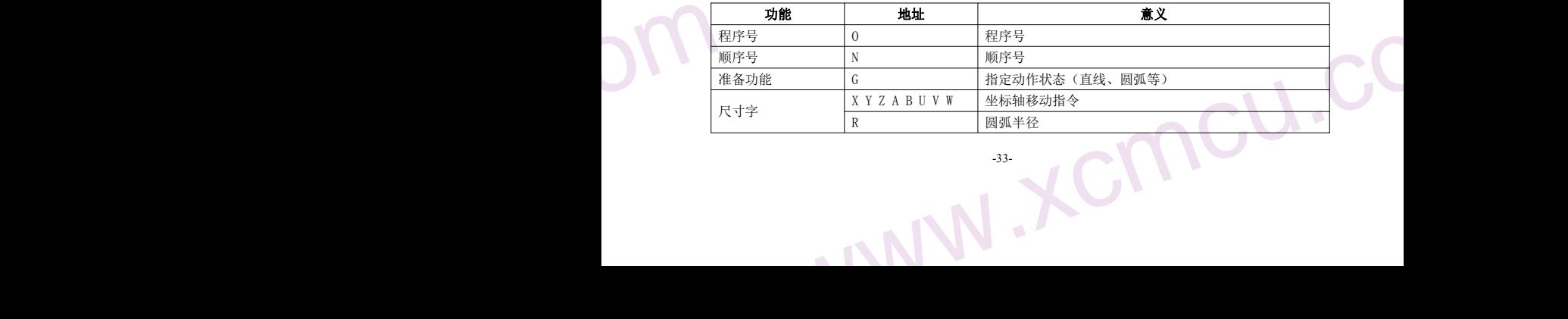

# <span id="page-33-0"></span>ww.xcmcu.com

### XC609D 雕铣数控系统使用手册

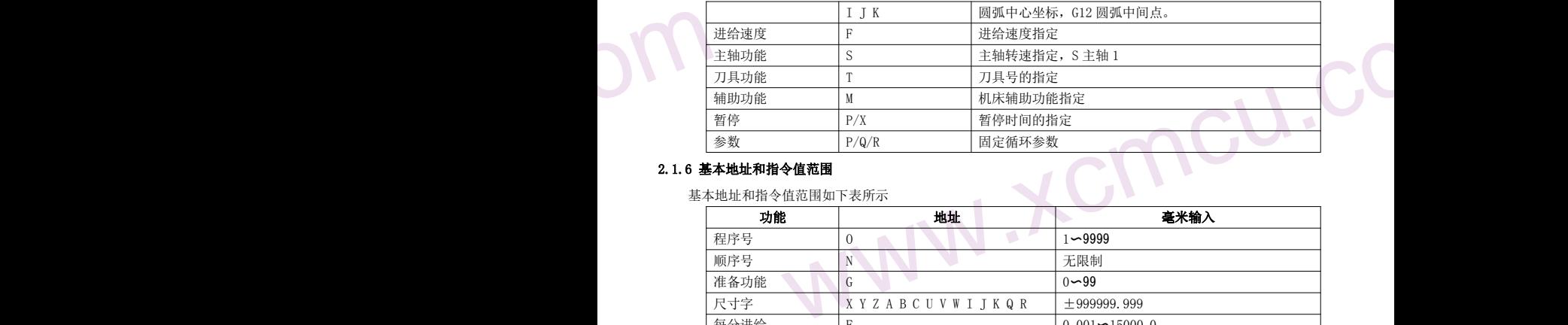

### 2.1.6 基本地址和指令值范围

基本地址和指令值范围如下表所示

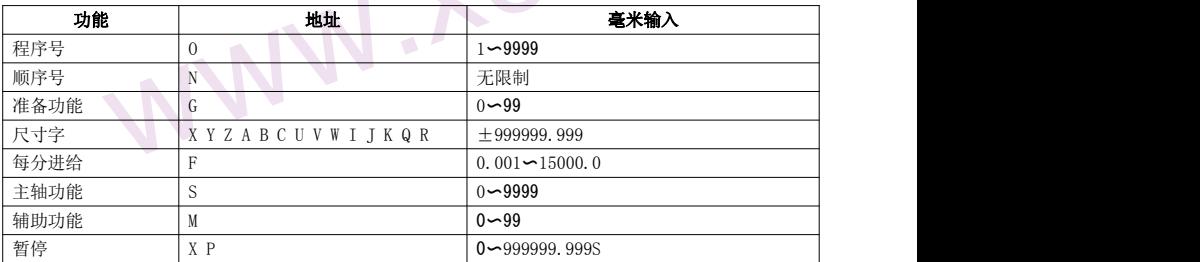

水为小可能的。 一切的人们实际上下的品为人。 网络水为小可以用了人和的功能与力于100m, 而<br>程可能只有 2m。编写程序时要同时参照本说明书和机床说明书。<br>取<br><br>齐光标是否返回到程序开头由位参数 M30 控制。 这些參数是数控系统可指令的范围,与机床的实际工作范围无关。例如系统可以指令又轴移动量约到 100m, 而 实际机床 X 轴行程可能只有 2m。编写程序时要同时參照本说明书和机床说明书。

### 2.2 程序结束

程序以 M30 或者 M02 结束。

### わたい おおや おおや おおや あいしん あいしん あいしん あいしん おおし あいしん あいしん あいしん しんしゅう しんしゅう しんしゅう しんしゅう

M30; 程序结束

### 解释 医血管病 医血管病 医血管病 医心包 医心包 医心包 医心包 医心包

www.xcmcu.com

2.2 程 程序 序序 机30 解释 执行结果 机30 解释 机30 结果 执行程序中,如果遇到上述程序代码,系统结束程序执行,进入复位状态。 M30 结束时,程序光标是否返回到程序开头由位参数 M30 控制。

> ww.xcmcu.com -34-

ww.xcmcu.com

### 第三章 准备功能(G代码)

准备功能由 G 代码表示,包括 G 地址及其后数值。G 代码包括模态和非模态两种。

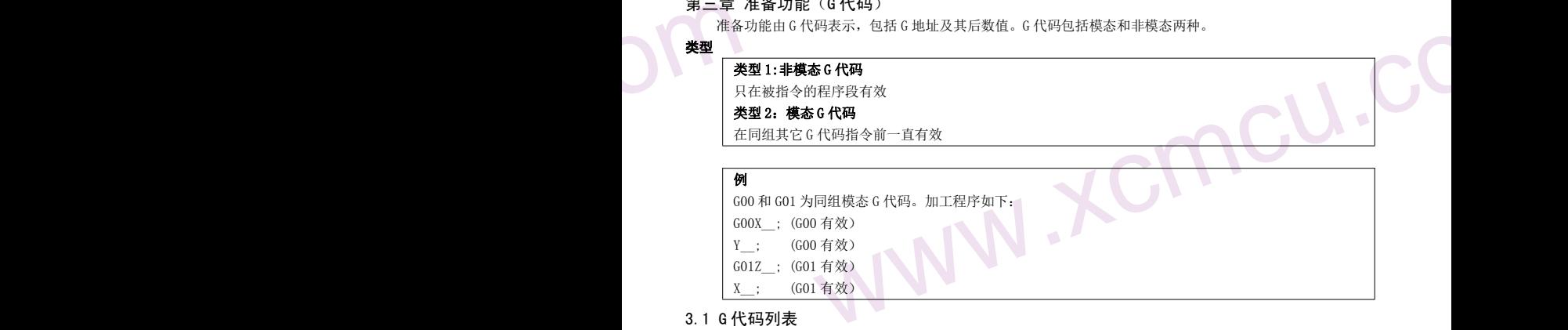

- Y\_\_; (G00 有效)
- G01Z\_\_; (G01 有效) X\_\_; (G01 有效)

### 3.1 G 代码列表

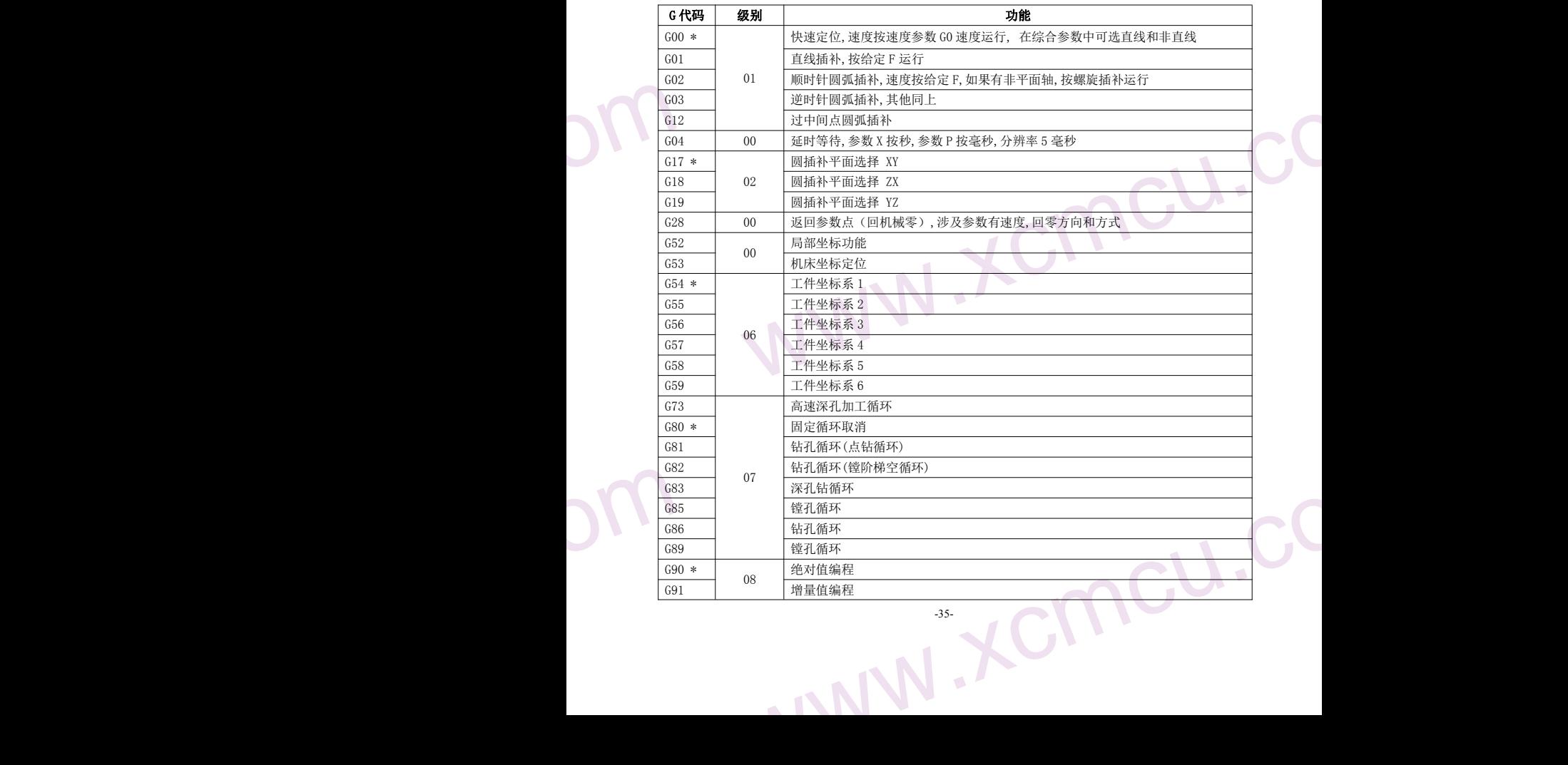

-35-

ww.xcmcu.com

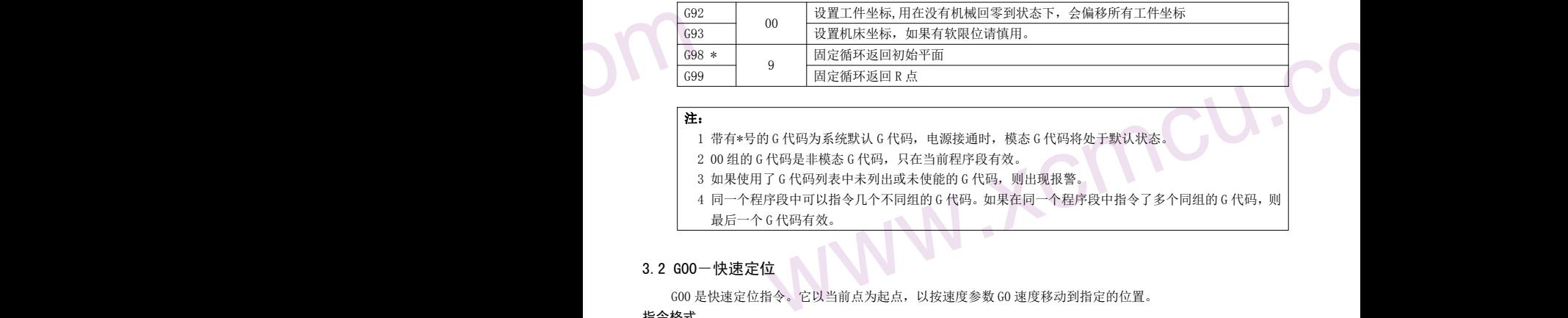

### 注:

1 带有\*号的 G 代码为系统默认 G 代码, 电源接通时, 模态 G 代码将处于默认状态。

- 2 00 组的 G 代码是非模态 G 代码, 只在当前程序段有效。
- 3 如果使用了 G 代码列表中未列出或未使能的 G 代码, 则出现报警。
- 4 同一个程序段中可以指令几个不同组的 G 代码。如果在同一个程序段中指令了多个同组的 G 代码, 则 最后一个 G 代码有效。

### 3.2 G00-快速定位

G00 IP\_\_;

G00 是快速定位指令。它以当前点为起点,以按速度参数 G0 速度移动到指定的位置。

### 指令格式

IP: X、Y、Z、A、B、C、U、V、W 等,表示任意轴的组合。对绝对值指令为刀具移动的终点坐标值,对 增量值指令为刀具的移动量。

分号(;):表示程序段结束。

### 指令说 ■ 重在 3 在线在 3 两两道:"有事直在 3 在线在 3 两两 指令说明

### ▲非直线插补定位

在综合参数中可选直线和非直线。

G00 执行时,各轴以独立的快速移动速度定位。若同时指定 X,Z 轴时,通常刀具的轨迹不是直线。也就是说 在 G00 过程中,同时移动轴是不做直线插补运算的,而是选取最优路径。通常用于步进电机系统中。

### ▲直线插补定位

在综合参数中可选直线和非直线 G00 执行时,刀具轨迹与 G01 相同,刀具以不大于每轴快速移动的速度在最短的时间定位。

两种方式在参数(P0028)中定义,副程序只能非直线方式。 两种定位方式示意图如下:

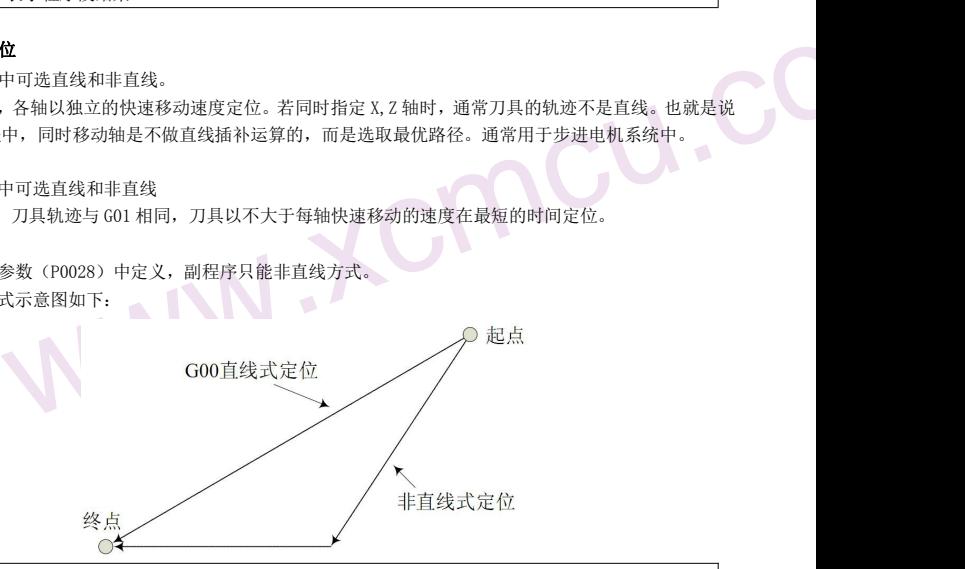

### 注 せいしょう しゅうしょう しゅうしょく しゅうしょく しゅうしょく

 $\begin{array}{c|c}\n\hline\n\text{H} & \text{L} \\
\hline\n1. & 50 \\
50 & 2. \\
3. \\
\hline\n\end{array}$ www.xcmcu.com 1.G00 各轴快速移动的速度由參数设定,用 F 指定的进给速度无效。G00 快速移动的速度可分为 100%、 50%、25%、F0 四档。

2.G00 是模态指令,下一段指令也是 G00 时,可省略不写。G00 可编写成 G0。

3.指令 G00 时应注意刀具的安全位置,以免撞刀。

<span id="page-36-0"></span>ww.xcmcu.com

### 3.3 G01-直线插补

G01 是直线插补指令。它以当前点为起点,用 IP 指定终点,用 F 指定速度。 副程序中以近似直线运动。

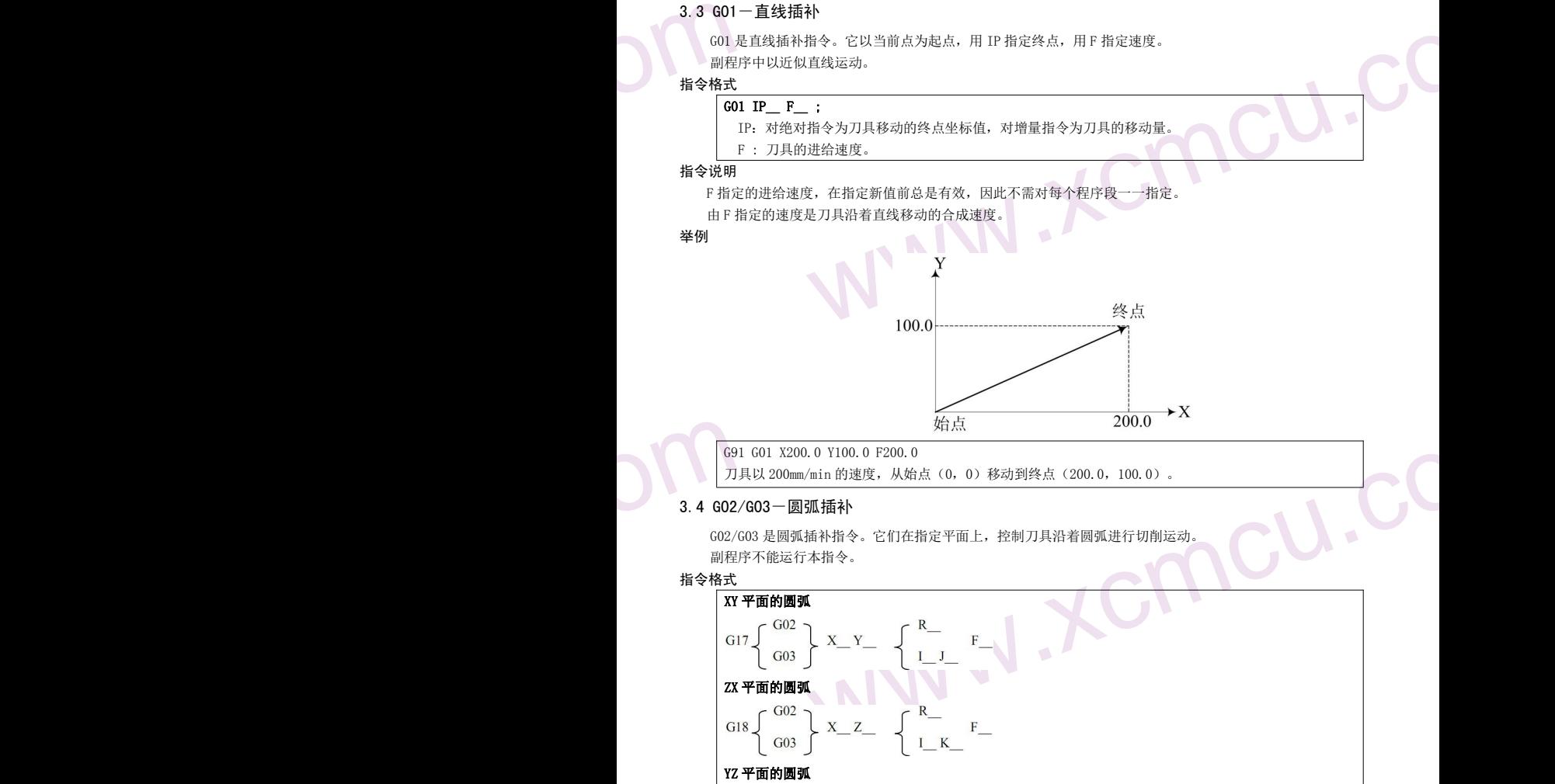

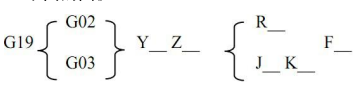

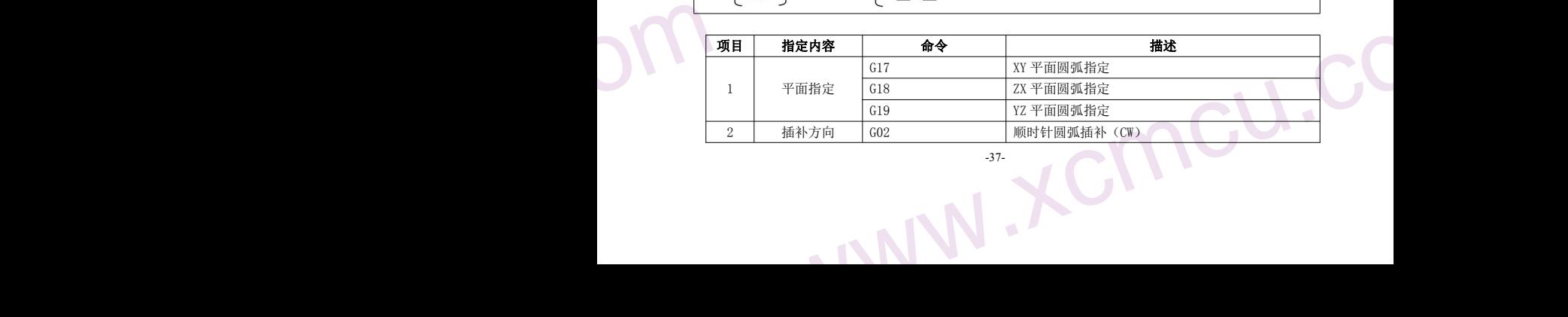

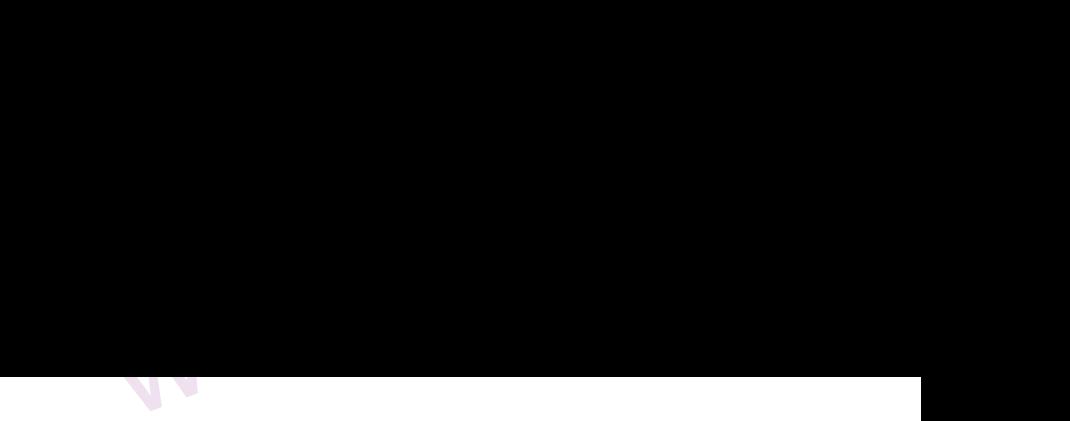

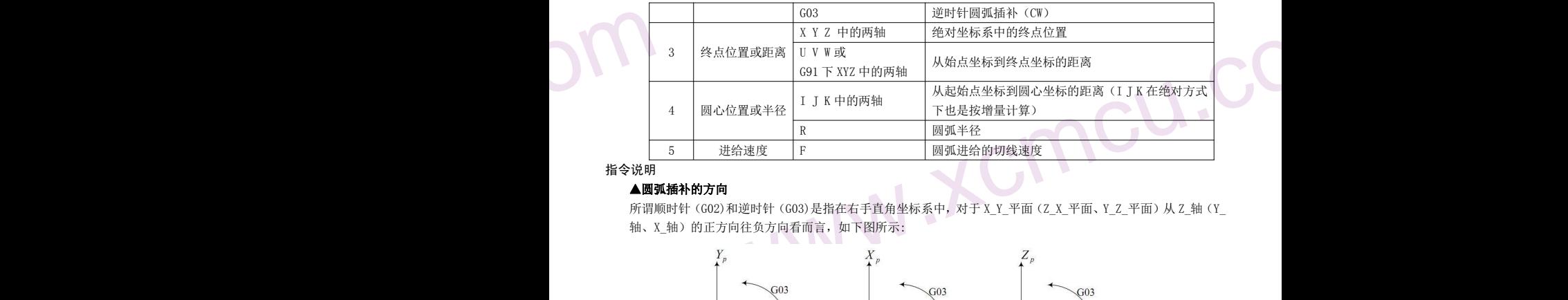

指令说明 しょうしょう しゅうしょう しんしょう しょうしょう しょうしょう

### ▲圆弧插补的方向

所谓顺时针 (G02)和逆时针 (G03)是指在右手直角坐标系中, 对于 X\_Y\_平面 (Z\_X\_平面、Y\_Z\_平面) 从 Z 轴 (Y\_ 轴、X\_轴)的正方向往负方向看而言,如下图所示:

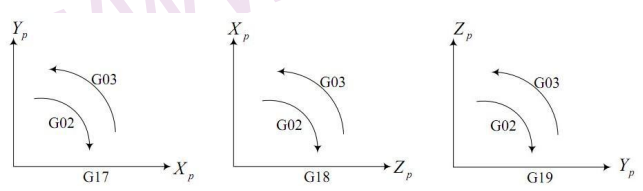

### ▲圆弧上的移动量

用地址 X、Y 或 Z 指定圆弧的终点, G90 指令下表示绝对值, G91 指令下表示增量值。增量值是从圆弧始点到 终点的距离值。

### ▲圆弧中心

圆弧中心用地址 I、J、K 指定, 它们分别对应于 X 、Y 、Z 、。I、J、K 后面的数值是从圆弧始点到圆心的矢 量分量,是含符号的增量值。如下图所示:

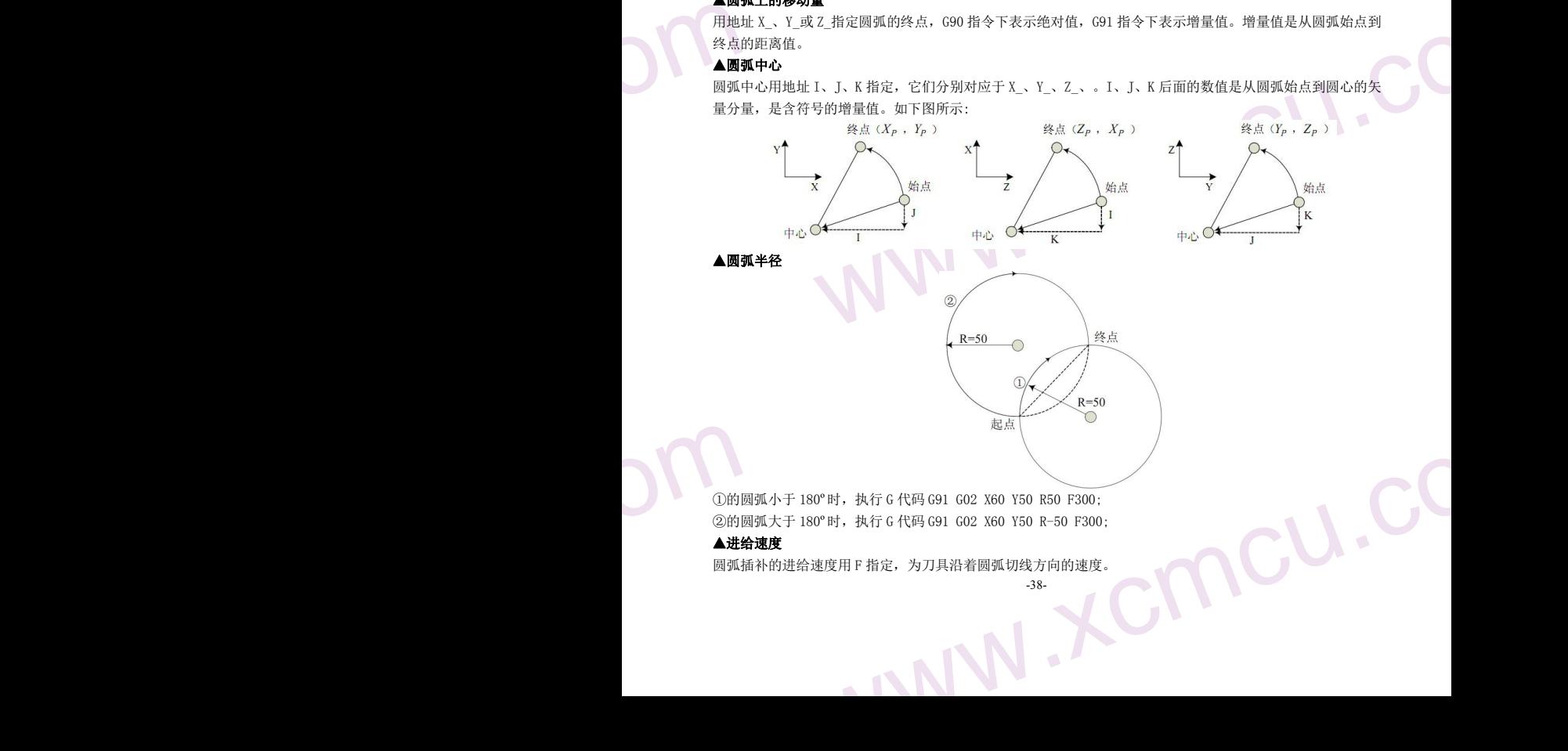

①的圆弧小于 180º时,执行 G 代码 G91 G02 X60 Y50 R50 F300; ②的圆弧大于 180º时,执行 G 代码 G91 G02 X60 Y50 R-50 F300;

### ▲进给速度

圆弧插补的进给速度用 F 指定,为刀具沿着圆弧切线方向的速度。

-38-

ww.xcmcu.com

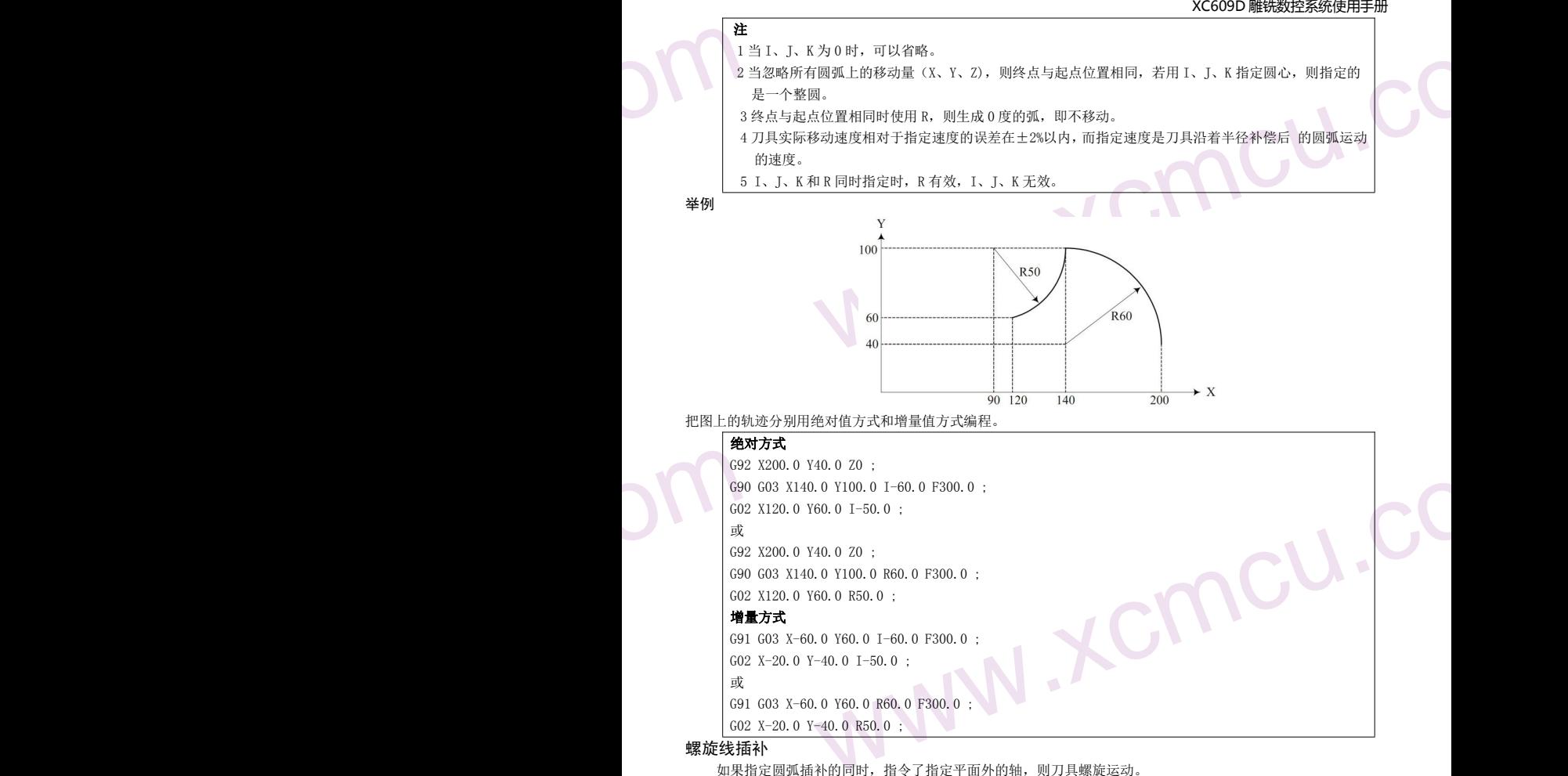

### 螺旋线插补

如果指定圆弧插补的同时,指令了指定平面外的轴,则刀具螺旋运动。

### 指令格式 いっこう しょうしょう しゅうしょう しゅうしょく しゅうしょく

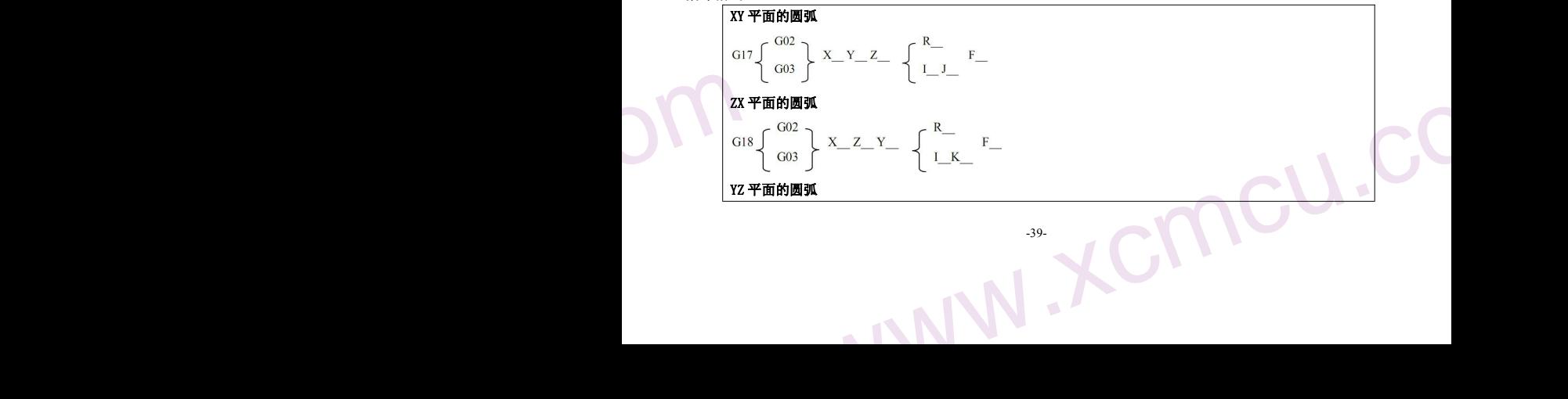

-39-

<span id="page-39-0"></span>ww.xcmcu.com

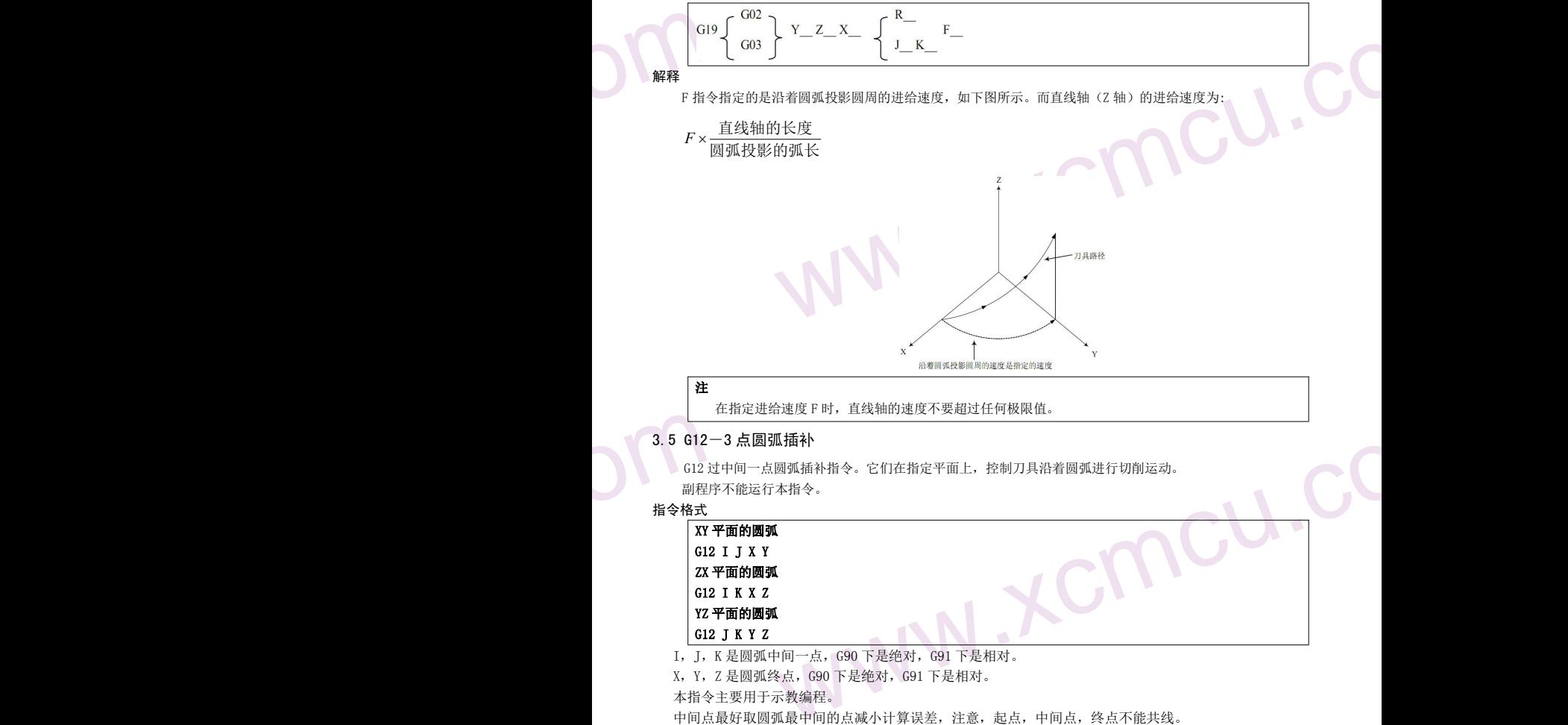

G12 过中间一点圆弧插补指令。它们在指定平面上,控制刀具沿着圆弧进行切削运动。 副程序不能运行本指令。

指令格式

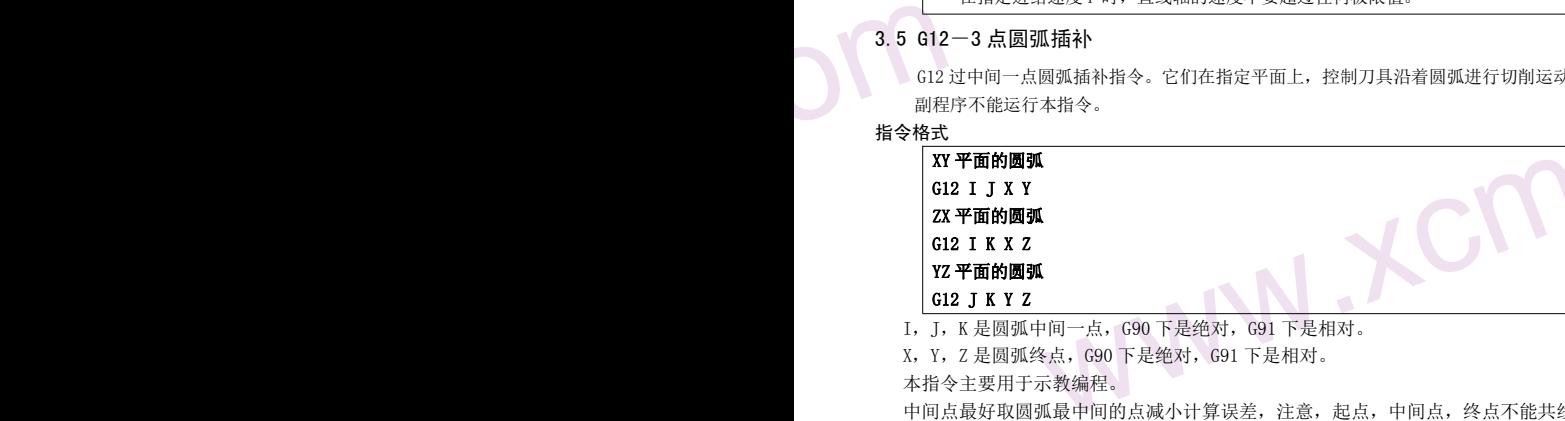

I,J,K 是圆弧中间一点,G90 下是绝对,G91 下是相对。 X,Y,Z 是圆弧终点,G90 下是绝对,G91 下是相对。

本指令主要用于示教编程。

中间点最好取圆弧最中间的点减小计算误差,注意,起点,中间点,终点不能共线。

### 3.6 G04-延时等待

利用延时等待指令,可以推迟下个程序段的执行,推迟时间为指令的时间。

### 指令格式

**SO4**<br>或<br>co4<br>x: 3<br>hi 今说明<br>和用暂 www.xcmcu.com G04 X : すいしゃ しょうしょう しょうしょう しょうしょく しょうしょく しょうしょく しょうしょく G04 P\_\_ ; X: 延时等待时间设置(可使用小数)。 P: 延时等待时间设置(不可使用小数)。

### 指令说明 しょうしょう しゅうしょう しゅうしょく おおし しゅうしょく

利用暂停指令,可以使下一程序段的执行推迟指定的一段时间。

-40-

<span id="page-40-0"></span>ww.xcmcu.com

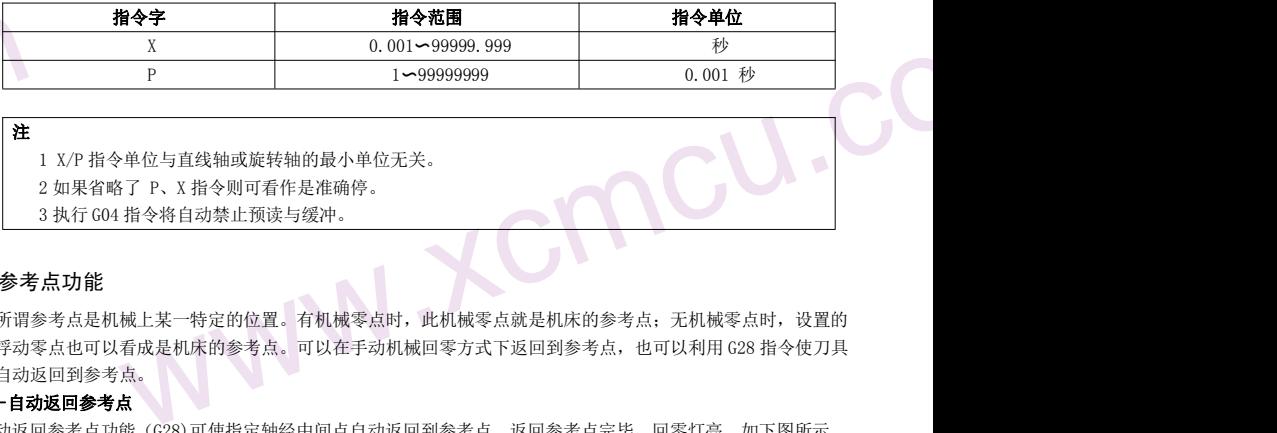

### 注 しょうしょう しょうしょう しょうしょく こうしょく しょうしょく

1 X/P 指令单位与直线轴或旋转轴的最小单位无关。

2 如果省略了 P、X 指令则可看作是准确停。

3 执行 G04 指令将自动禁止预读与缓冲。

### 3.7 参考点功能

**ww.company.com - 2019年1月1日 12:00 10:00 10:00 10:00 10:00 10:00 10:00 10:00 10:00 10:00 10:00 10:00 10:00 10:00 10:00 10:00 10:00 10:00 10:00 10:00 10:00 10:00 10:00 10:00 10:00 10:00 10:00 10:00 10:00 10:00 10:00 10:00** 所谓参考点是机械上某一特定的位置。有机械零点时,此机械零点就是机床的参考点;无机械零点时,设置的 浮动零点也可以看成是机床的参考点。可以在手动机械回零方式下返回到参考点,也可以利用 G28 指令使刀具 自动返回到参考点。

### G28-自动返回参考点

自动返回参考点功能(G28)可使指定轴经中间点自动返回到参考点。返回参考点完毕,回零灯亮。如下图所示。

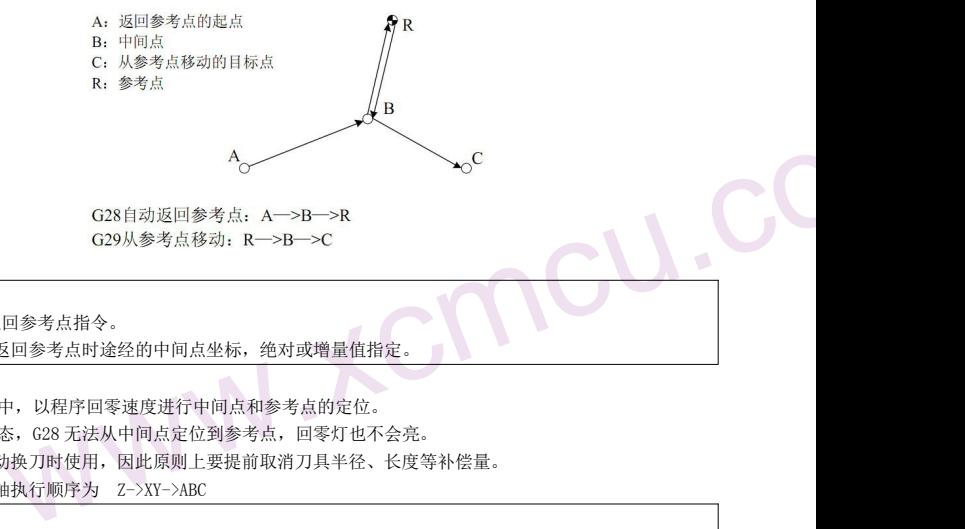

### 命令格式

G28 IP\_\_; G28:自动返回参考点指令。

IP\_\_:自动返回参考点时途经的中间点坐标,绝对或增量值指定。

### www.xcmcu.com 指令说明 しょうしょう しゅうしょう しゅうしょく しょうしょく しょうしょく

- 1 执行 G28 过程中, 以程序回零速度进行中间点和参考点的定位。
- 2 在机床锁住状态,G28 无法从中间点定位到参考点,回零灯也不会亮。
- 3 G28 一般在自动换刀时使用, 因此原则上要提前取消刀具半径、长度等补偿量。
- 4 G28 中有多个轴执行顺序为 Z->XY->ABC

例 的复数人名英格兰人姓氏德尔的变体地名美国德尔特 医心包的 医心包的 医心包的 医心包的 医心包的 医心包的 医心包的 N1 G28 X40.0 ; 中间点(40.0) N2 G28 Y60.0 ; 中间点 (40.0, 60.0)

### 注 しょうしょう しょうしょう しょうしょく こうしょう しょうしょく

- ww. www.xcmcu.com 1 通电后,如果一次也没进行手动返回参考点,指令 G28 时,从中间点到参考点的运动和手 动返回参 考点时相同。
	- 2 用 G28 指令通过中间点到参考点后,变更工件坐标系时,中间点也移动到新坐标系。
	- 3 如果指定了 Z 轴, 则 Z 轴先回。

-41-

<span id="page-41-0"></span>ww.xcmcu.com

### 3.8 坐标系功能

3.8 坐标:<br>机床工<br>X40.0<br>本系统机床零 机床工作时,刀具按照加工程序指定的坐标运动到指定位置,坐标值由坐标轴的各轴分量指定。如下图就是用 X40.0 Y50.0 Z30.0 指定的刀具位置。

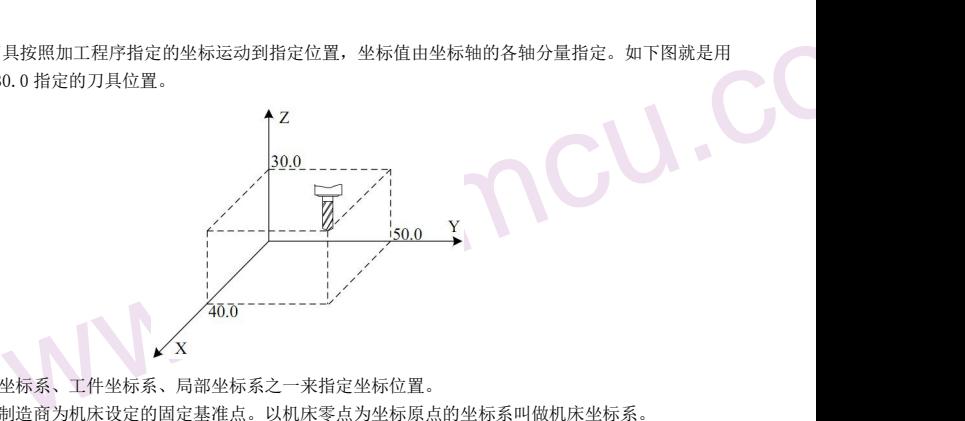

本系统使用机床坐标系、工件坐标系、局部坐标系之一来指定坐标位置。 机床零点是机床制造商为机床设定的固定基准点。以机床零点为坐标原点的坐标系叫做机床坐标系。

- 1 机床坐标系是以机床上的固定点为原点的,是其他坐标系的基准,一旦建立,系统将其保存, 在重新设定前 一直有效。
- 2 工件坐标系是基于机床坐标系中的子坐标系,可以设置和更改其在机床坐标系内的位置。

3 局部坐标系是基于工件坐标系中的子坐标系,可以设置和更改其在工件坐标系内的位置。

各坐标系关系如下图:

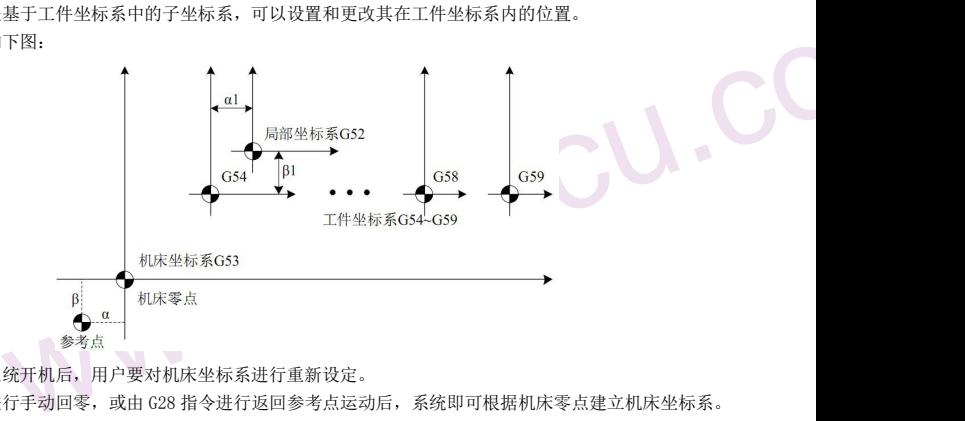

www.xcmcu.com 通常情况下,系统开机后,用户要对机床坐标系进行重新设定。 在对各坐标轴进行手动回零,或由 G28 指令进行返回参考点运动后,系统即可根据机床零点建立机床坐标系。 此坐标系将保存在系统中,直到用户重新设定。

### 3.8.1 G53-机床坐标系定位

根据指定的机床坐标,将刀具快速移动到目标位置。

### 指令格式

### G53 IP\_\_;

IP\_\_:目标点在机床坐标系下的绝对坐标

### 指令说明

- **www.comcu.com**<br>指令说明<br>1 由于<br>換刀<br>2 G53 www.xcmcu.com 1 由于一般定位指令(G00)只能指定工件坐标系下的目标点,如果用户要将刀具移动到机床的特殊位置时(如 换刀位置), 用 G53 指令更方便。
	- 2 G53 是非模态 G 代码, 仅在当前程序段有效。

-42-

<span id="page-42-0"></span>ww.xcmcu.com

3 G53 指令必须是绝对指令。如果是增量指令,则产生报警。

注 せいしんしょう しゅうしょう しょうしょく こうしょう しょうしょく

1 当指定 G53 指令时,将自动清除刀具半径、长度等补偿量。

2 G53 指令抑制 G 代码预读。

### 3.8.2 G92, G54〜G59-工件坐标系设定

3  $\frac{3}{323}$ <br>
1  $\frac{3}{2}$ <br>
2 (<br>
3.8.2  $\frac{99}{2}$ <br>
3.8.2  $\frac{13}{2}$ <br>
定的工場<br>
定的工場<br>
1  $\frac{6}{3}$ <br>
2 自动择<br>
2 自动择<br>
3 选择<br>
3 选择<br>
3 选择<br>
3 选择<br>
3 Service www.xcmcu.com 加工零件使用的坐标系称为工件坐标系。工件坐标系在加工前需要提前设定,也可以通过移动原点来改变已设 定的工件坐标系。

工件坐标系有三种设定方法:

- 1 G92 设定工件坐标系;
- 2 自动设定工件坐标系;
- 3 选择 G54〜G59 工件坐标系。

### 3.8.2.1 G92-设定工件坐标系

指令格式

### G92 IP\_\_ ;

IP\_\_:指定当前点在设定工件坐标系下的坐标。

工件坐标系的建立方式是使指定坐标值(IP\_)成为当前刀具上的点(如刀尖)在设定工件坐标系 中的绝对坐 标值。

1 在刀具长度补偿条件下,用 G92 设定坐标系时,其指定坐标值(IP)是刀具补偿前的位置。

extra dia 3<br>3<br>举例<br>举例 2 对于刀具半径补偿,使用 G92 指令时,补偿暂时消失。

3 通常情况下,在指定刀具补偿前请先设定工件坐标系。

举例 医心包 医心包 医心包 医心包 医心包 医心包 医心包 医心包

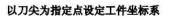

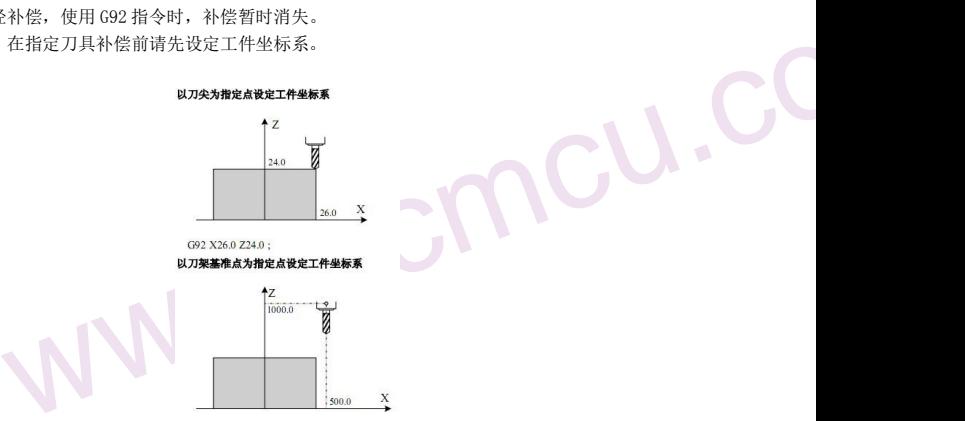

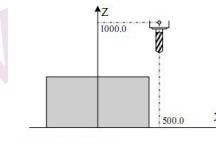

G92 X500.0 Z1000.0;

建立坐标系后,在绝对方式下,指令基准点移动到被指定的位置时,必须加刀具长度补偿,补偿值为基准点到 刀尖的差。

### 3.8.2.2 自动设定工件坐标系

www.xcmcu.com #坐标系<br>5系自动设定功能, 则手动或自动返回参考点后,系统将自动设定工件坐标系。如果 α 、β 、 γ 分<br>值,则返回参考点后,刀架基准点或刀尖位置的绝对坐标值为 Σ= α , Υ= β , Ζ= γ 。这样就设定<br>此方法与在参考点处执行下面指令设定是等效的。<br>2 γ ; 如果选择了坐标系自动设定功能,则手动或自动返回参考点后,系统将自动设定工件坐标系。如果α、β、γ分 别为设定参数的值,则返回参考点后,刀架基准点或刀尖位置的绝对坐标值为 X=α,Y=β,Z=γ。这样就设定 了工件坐标系。此方法与在参考点处执行下面指令设定是等效的。

G92 Xα Yβ Zγ;

-43-

ww.xcmcu.com

### 3.8.2.3 选择工件坐标系(G54-G59)

系统提供 G54-G59 六个工件坐标系,用户可通过系统 MDI 面板设定各坐标系的工件零点偏置数据, 然后选择 任意一个工件坐标系。当开机并执行参考点返回后,默认选择 G54 坐标系。

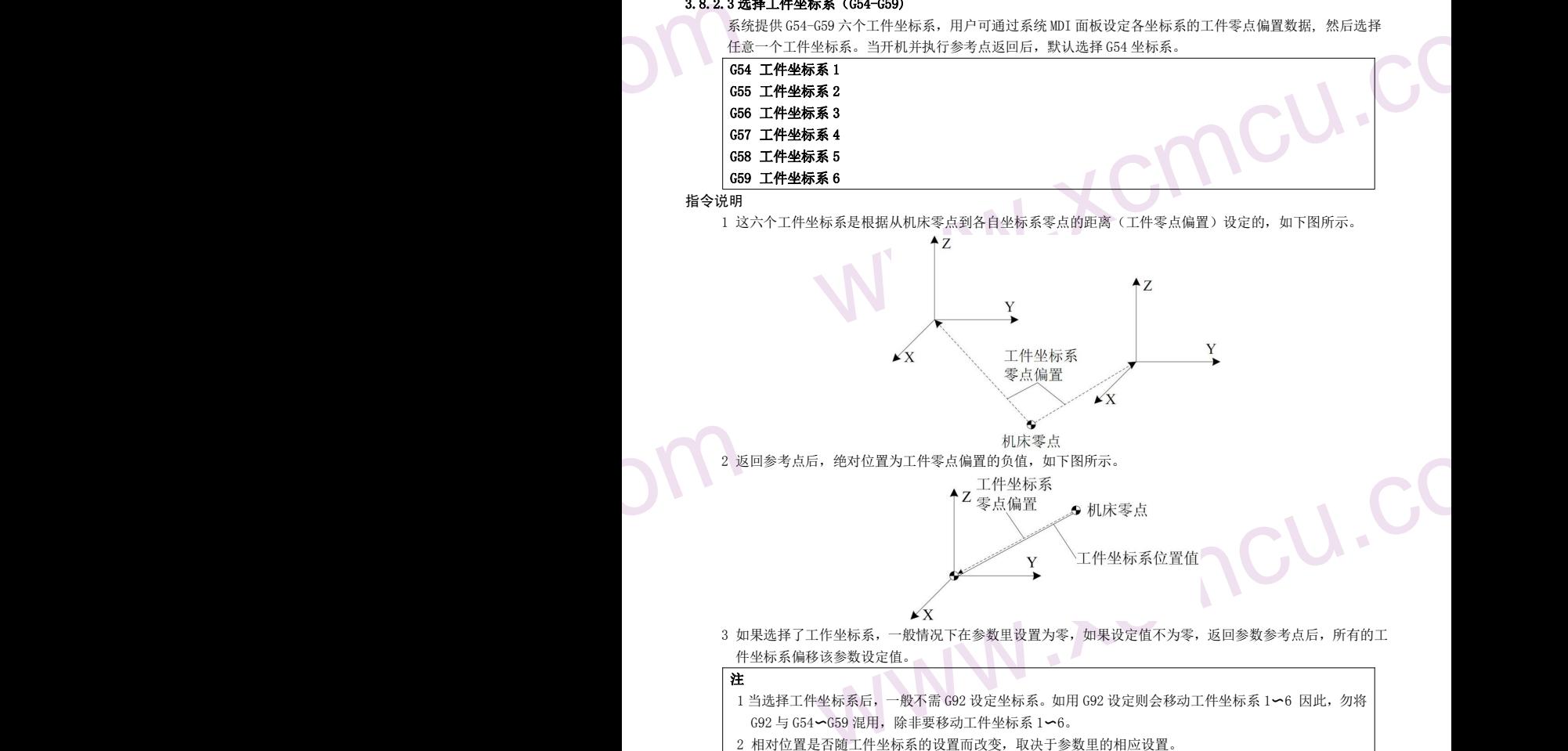

2 相对位置是否随工件坐标系的设置而改变,取决于参数里的相应设置。

举例

www.xcmcu.com

ww.xcmcu.com -44-

<span id="page-44-0"></span>ww.xcmcu.com

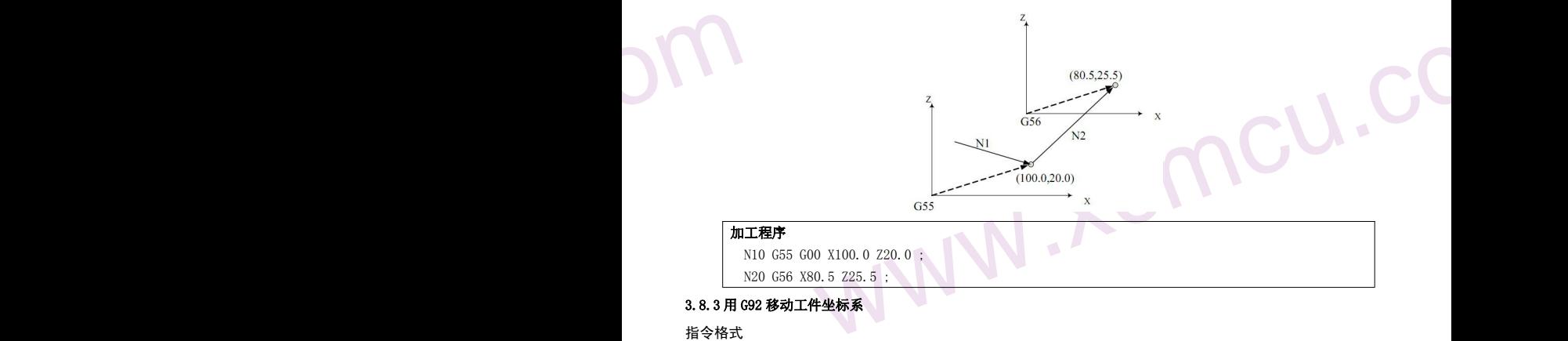

### 3.8.3 用 G92 移动工件坐标系

指令格式 いっこうしょう しゅうしょう しゅうしょう しゅうしょく

### G92 IP\_ ;

IP\_\_:指定当前点在设定工件坐标系中的坐标。

### 指令解释

在已选择的工件坐标系 (G54-G59)中执行 G92 指令,可以使所有原来的工件坐标系同步发生 偏移而产生新的 坐标系,所有工件坐标系偏移量相同。

### 3.8.4 设置机床坐标(G93)

设置当前机床坐标,在有软限位情况下请慎用。工件坐标系会全部偏移。

G93 IP\_

例: G93Z0: 设置 Z 轴当前机床坐标是零。

### 3.8.5 G52-局部坐标系

www.xcmcu.com 了件坐标系偏移量相同。<br>(693)<br>床坐标,在有软限位情况下请慎用。工件坐标系会全部偏移。<br><br>**标系**<br>中编写加工程序时,为了简便,可以在工件坐标系中再设定一个子坐标系。这个子坐标系称为<br><br>**尼局部坐标系**<br>尼<mark>局部坐标系</mark> 当在工件坐标系中编写加工程序时,为了简便,可以在工件坐标系中再设定一个子坐标系。这个子坐标系称为 局部坐标系。

指令格式

### G52 IP\_ ;设定局部坐标系

### G52 IP0;取消局部坐标系

IP\_\_:指定局部坐标系原点在工件坐标系中的绝对坐标。

解释 しょうしょう しゅうしょう しんしゅう しゅうしょく しゅうしょく

当设定局部坐标系时,指定的 IP\_\_无论是绝对方式还是相对方式,其数值都表示局部坐标系原点 在工件坐标 系中的绝对坐标。同时,系统界面显示的绝对坐标也是局部坐标系中的坐标。在工件坐 标系中用 G52 指定局 部坐标系的新零点,可以改变局部坐标系。

 $\begin{picture}(180,10) \put(0,0){\line(1,0){10}} \put(10,0){\line(1,0){10}} \put(10,0){\line(1,0){10}} \put(10,0){\line(1,0){10}} \put(10,0){\line(1,0){10}} \put(10,0){\line(1,0){10}} \put(10,0){\line(1,0){10}} \put(10,0){\line(1,0){10}} \put(10,0){\line(1,0){10}} \put(10,0){\line(1,0){10}} \put(10,0){\line(1,0){10}} \put(10,0){\line($ www.xcmcu.com 一旦用 G52 指定了局部坐标系,则此局部坐标系将在其对应的工件坐标系中一直有效,直到指令"G52 IP" 使局部坐标系零点与工件坐标系零点一致。

与 G92 指令不同,G52 只在其对应的工件坐标系中起作用,如下图所示。

……

-45-

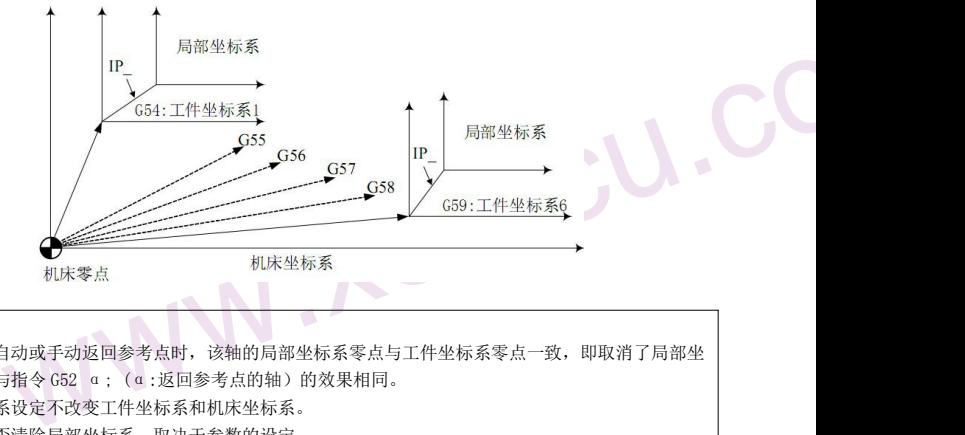

<span id="page-45-0"></span>ww.xcmcu.com

注意的 **计算机 医心脏** 医心脏 医心脏 医心脏 医心脏 医心脏 医心脏 医心脏 医心脏

- $\sum_{\mathbf{r} \text{ times}}$ 1 当一个轴自动或手动返回参考点时,该轴的局部坐标系零点与工件坐标系零点一致,即取消了局部坐 标系。这与指令 G52 α; (α:返回参考点的轴)的效果相同。
	- 2 局部坐标系设定不改变工件坐标系和机床坐标系。
	- 3 复位时是否清除局部坐标系,取决于参数的设定。
	- 4 当用 G92 设定工件坐标系时,局部坐标系被取消。如果未指令所有轴的坐标值,则未指定坐标值的轴 的局部坐标系并不取消,而是保持不变。
	- 5 G52 暂时取消刀具半径补偿。
	- 6 G52 程序段执行后,绝对坐标立即显示局部坐标系中的坐标。

### 3.8.6 G17/G18/G19-平面选择

用 G 代码选择圆弧插补的平面和刀具半径补偿的平面。

### 指令格式

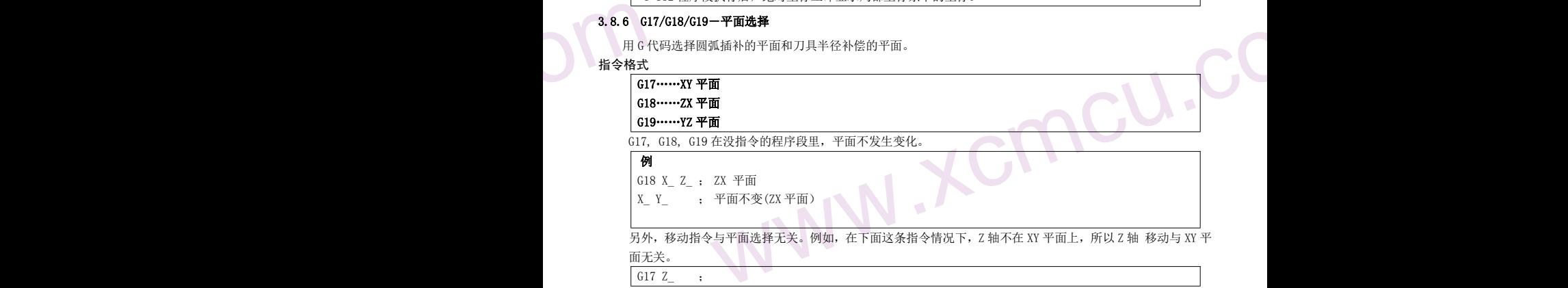

### 3.9 简化编程功能

### 3.9.1 概述

钻孔加工中通常要用多个程序段来指定使用频率较高的几个加工动作。本章节介绍的固定循环可以用包含一个 G 代码的单程序段来完成钻孔加工的各种方式,简化了编程操作。 钻孔加工准备功能一览表

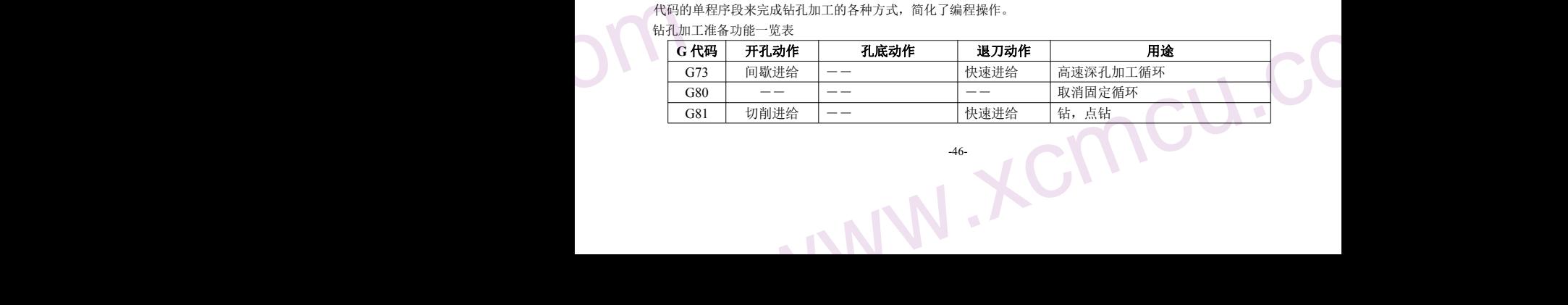

ww.xcmcu.com

![](_page_46_Picture_331.jpeg)

### 指令格式

### $G\_ IP\_ R\_ Q\_ P\_ F\_ J_$ ;

![](_page_46_Picture_332.jpeg)

### 指令解释

### ▲绝对编程与相对编程

用 G90 和 G91 来指定绝对编程和相对编程。

![](_page_46_Figure_9.jpeg)

### ▲返回点平面

①指令 G98,表示返回初始点平面。

②指令 G99,表示返回 R 点平面。

通常,最初的孔加工用 G99, 最后加工时用 G98。用 G99 状态加工孔时, 初始点平面也不变化

![](_page_46_Picture_333.jpeg)

47- 10

<span id="page-47-0"></span>ww.xcmcu.com

![](_page_47_Figure_1.jpeg)

### ▲孔加工方式

可供选择的孔加工固定循环指令包括: G73、G74、G76、G80~G89,都是模态 G 代码。

固定循环指令指定了固定循环的全部数据,包括孔加工方式、孔加工方向、孔位置数据、孔加工数 据等, 使之构成一个程序段。

一旦指令了孔加工方式和数据,一直到指定取消固定循环的 G 代码(G80 及 01 组 G 代码)之前一 直保持有 效,所以连续进行同样的孔加工时,不需要每个程序段都指定孔加工方式和数据。在固定循环开始,把必 要的孔加工数据全部指定出来,在其后的固定循环中只需指定变更的数据。

### 注 せいしんしょう しょうしょう しんしょう しんしょう しょうしょく

固定循环中指令的切削速度(F 指令),在固定循环取消后仍然保持。

### ▲固定循环的取消

使用与固定循环同组的 01 组代码或 G80 均可取消固定循环。01 组 G 代码包括: G00、G01、G02、G03。

### 9.9.2 G73-<br>
G73 循<br>
G73 循<br>
High Space To The Language To The Red Figure To The Red Figure To The Red Figure To The Red Figure To The Red Figure To The Red Figure To The Red Figure To The<br>
High Space To The Red To The Red T 3.9.2 G73-高速深孔加工循环

G73 循环为高速深孔钻循环,执行间歇进给直到孔底。

### 指令格式

### G73 IP R Q F J ;

- IP\_ (非孔加工轴):孔位置数据
- IP (孔加工轴): 从 R 点到孔底的距离(增量值)或孔底的坐标(绝对值)
- R\_:从初始点平面到 R 点的距离(增量值),或 R 点的坐标(绝对值)
- Q\_:每次切削进给的进给量
- F:切削进给速度

### J\_:加工轴

### 指令解释

高速深孔钻循环沿钻孔轴间歇进给,到孔底后,快速退回。该循环有利于排屑、提高钻孔速度和精度。

### 注

- www.xcmcu.com 1 退刀量 d 可用参数设定, 钻孔轴方向间歇进给, 为使深孔加工容易排屑。退刀量可设定为微小量, 这 样可以提高工效。退刀运动采用快速移动。
- 2 指定 G73 前, 先启动主轴旋转。
- 3 固定循环状态时,如果指令了 X、Y、Z、R 数据中的任意一个或多个,系统即进行孔加工。但当 X 和 G04 同时指定时,不进行孔加工。
- www.xcmcu.com 4 在可进行孔加工动作的程序段中可以指令孔加工数据 Q、P。在不可进行孔加工的程序段中 指令孔加工 数据 Q、P 也不能作为模态数据被储存。
- 5 在固定循环方式中,如果已经指令了刀具长度偏置,则在初始点平面定位时进行偏移。
- 6 固定循环中刀具偏移指令无效。
- 7 必须在改变钻孔轴或加工平面之前取消固定循环。

### **1**<br>  $5\frac{2}{6}$ <br>  $6\frac{1}{2}$ <br>  $7\frac{1}{2}$ <br>  $3.9.3\frac{681}{681}$ <br>  $681\frac{1}{6}$ 3.9.3 G81-钻孔循环、点钻循环

G81 是通用钻孔加工循环指令。

-48-

<span id="page-48-0"></span>ww.xcmcu.com

![](_page_48_Picture_391.jpeg)

### 3.9.4 G82-钻孔循环、镗阶梯孔循环

G82 是通用钻孔加工循环指令,刀具在孔底暂停后返回。由于孔底暂停,在盲孔加工中,可提高孔 深的精度。

M05 ; 主轴停止

G80 G00 X0. Y0. Z0.; 取消固定循环,返回到加工起点

指令格式

www.xcmcu.com G82 IP\_ R\_ P\_ F\_ J\_; IP (非孔加工轴)孔位置数据 IP (孔加工轴)从 R 点到孔底的距离(增量值)或孔底的坐标(绝对值) R : 从初始点平面到 R 点的距离(增量值), 或 R 点的坐标(绝对值) P\_:孔底暂停时间(单位 0.001 秒) F\_:切削进给速度 J\_:加工轴

![](_page_48_Picture_392.jpeg)

### 指令解释

刀具在定位后,快速移动到 R 点,沿着钻孔轴方向钻到孔底,暂停时间 P,然后刀具快速退回。

- $\begin{picture}(130,10) \put(0,0){\line(1,0){150}} \put(15,0){\line(1,0){150}} \put(15,0){\line(1,0){150}} \put(15,0){\line(1,0){150}} \put(15,0){\line(1,0){150}} \put(15,0){\line(1,0){150}} \put(15,0){\line(1,0){150}} \put(15,0){\line(1,0){150}} \put(15,0){\line(1,0){150}} \put(15,0){\line(1,0){150}} \put(15,0){\line(1,0){150}}$ 快速移动到 R 点,沿着钻孔轴方向钻到孔底,暂停时间 P,然后刀具快速退回。<br>1,先启动主轴旋转。如果 G82 和 M 代码在同一程序段指定,则在最初定位时送出 M 代码,<br>《码执行结束后,才进行下个循环动作。<br>1.态时,如果指令了 X、Y、Z、R 数据中的任意一个或多个,系统即进行孔加工。但当 X 和<br>1.定时,不进行孔加工。<br>1.加工动作的程序段中可以指令孔加工数据 Q、P。在不可进行孔加工的程序段中指令孔加工。<br>49-注 しょうしょう しょうしょう しょうしょく しょうしょく しょうしょく 1 指定 G82 前,先启动主轴旋转。如果 G82 和 M 代码在同一程序段指定,则在最初定位时送出 M 代码, 并等待 M 代码执行结束后,才进行下个循环动作。 2 固定循环状态时,如果指令了 X、Y、Z、R 数据中的任意一个或多个,系统即进行孔加工。但当 X 和 G04 同时指定时,不进行孔加工。
	- 3 在可进行孔加工动作的程序段中可以指令孔加工数据 Q、P。在不可进行孔加工的程序段中指令孔加工

<span id="page-49-0"></span>ww.xcmcu.com

数据 Q、P 也不能作为模态数据被储存。

- 4 在固定循环方式中,如果已经指令了刀具长度偏置,则在初始点平面定位时进行偏移。
- 5 固定循环中刀具偏移指令无效。
- 6 必须在改变钻孔轴或加工平面之前取消固定循环。

### 3.9.5 G83-深孔加工循环

G83 是深孔加工循环指令,执行间歇攻孔到孔底,然后快速退出。

### 指令格式 しょうしょう しょうしょう しんしょう しんしょう しんしょう

www.xcmcu.com 也不能作为模态数据被储存。<br>F方式中,如果已经指令了刀具长度偏置,则在初始点平面定位时进行偏移。<br>-刀具偏移指令无效。<br><br>K钻孔轴或加工平面之前取消固定循环。<br><br><br><br><br><br>国工轴)从R 点到孔底的距离(增量值)或R 点的坐标(绝对值)<br>进给的进给量<br>通知出分类量量值)、或R 点的坐标(绝对值)<br>通知的进给量<br>全球的进给量 G83 IP R Q F J ; IP\_ (非孔加工轴)孔位置数据 IP\_ (孔加工轴)从 R 点到孔底的距离(增量值)或孔底的坐标(绝对值) R\_:从初始点平面到 R 点的距离(增量值), 或 R 点的坐标(绝对值) Q\_:每次切削进给的进给量 F\_:切削进给速度 J\_:加工轴

![](_page_49_Figure_9.jpeg)

### 指令解释

按上述格式指令,Q 为每次的切入量,用增量值指令。当第二次以后切入时,先快速进给到距刚加 工完的位置 d 毫米处,然后变为切削进给。Q 值必须是正值,即使指令了负值,符号也无效。d 用参数设定。

### 注意 医心包的 医心包的 医心包 医心包 医心包 医心包 医心包 医心包

- 1 指定 G83 前, 先启动主轴旋转。如果 G83 和 M 代码在同一程序段指定, 则在最初定位时送 出 M 代码, 并等待 M 代码执行结束后, 才进行下个循环动作。
- 2 固定循环状态时,如果指令了 X、Y、Z、R 数据中的任意一个或多个,系统即进行孔加工。 但当 X 和 G04 同时指定时,不进行孔加工。
- 3 在可进行孔加工动作的程序段中可以指令孔加工数据 Q、P。在不可进行孔加工的程序段中指令孔加工 数据 Q、P 也不能作为模态数据被储存。
- 4 在固定循环方式中,如果已经指令了刀具长度偏置,则在初始点平面定位时进行偏移。
- 5 固定循环中刀具偏移指令无效。
- 6 必须在改变钻孔轴或加工平面之前取消固定循环。

### 3.9.6 G85-镗削循环

www.xcmcu.com G85 用于镗削加工,加工完后,可以再用 G76 进行精镗。循环过程同 G84, 只是在孔底主轴不反转, 也没有暂停 时间。

### 指令格式 いっこう しょうしょう しゅうしょく しゅうしょく しゅうしょく

![](_page_49_Figure_22.jpeg)

-50-

<span id="page-50-0"></span>ww.xcmcu.com

HE<br>
Press - The American Security<br>
Tree American Security<br>
Tree American Security<br>
Tree American Security<br>
Tree American Security<br>
Tree American Security<br>
Tree American Security<br>
Tree American Security<br>
Tree American Secu L轴)从R 点到孔底的距离(增量值)或孔底的坐标(绝对值)<br><br><br><br><br><br>在某年面到 R 点的距离(增量值),或 R 点的坐标(绝对值)<br><br>快速移动到 R 点,沿着 Z 向切削到孔底,再以切削速度退出,然后刀具返回 R 点 或初始平面。<br><br>5. 房式中,如果指令了 X、Y、Z、R 数据中的任意一个或多个,系统即进行孔加工。但当 X 和<br>活动时,如果指令了 X、Y、Z、R 数据中的任意一个或多个,系统即进行孔加工。但当 X 和<br>定时,不进行孔加 IP\_ (孔加工轴)从 R 点到孔底的距离(增量值)或孔底的坐标(绝对值) R:从初始点平面到 R 点的距离(增量值), 或 R 点的坐标(绝对值) F\_:切削进给速度 J\_:加工轴

### 指令解释

刀具在定位后, 快速移动到 R 点, 沿着 Z 向切削到孔底, 再以切削速度退出, 然后刀具返回 R 点 或初始平面。

### 注 せいしんしょう しょうしょう しんしょう しょうしょく しょうしょく

- 1 指定 G85 前, 先启动主轴旋转。如果 G85 和 M 代码在同一程序段指定, 则在最初定位时送出 M 代码并 等待 M 代码执行结束后,才进行下个循环动作。
- 2 固定循环状态时,如果指令了 X、Y、Z、R 数据中的任意一个或多个,系统即进行孔加工。但当 X 和 G04 同时指定时,不进行孔加工。
- 3 在固定循环方式中,如果已经指令了刀具长度偏置,则在初始点平面定位时进行偏移。
- 4 固定循环中刀具偏移指令无效。
- 5 必须在改变钻孔轴或加工平面之前取消固定循环。

### 3.9.7 G86-镗削循环

G86 用于镗削加工, 加工完后, 可以再用 G76 进行精镗。循环过程同 G81, 只是在孔底主轴停转。

### 指令格式

L轴)从R 点到孔底的距离(增量值)或孔底的坐标(绝对值)<br>5.平面到R 点的距离(增量值),或R 点的坐标(绝对值)<br>冷速度<br>快速移动到R 点,沿着 Z 向切削到孔底,主轴停转,然后刀具快速返回R 点或初始平面,主轴<br><br>K速移动到R 点,沿着 Z 向切削到孔底,主轴停转,然后刀具快速返回R 点或初始平面,主轴<br>T、先启动主轴旋转。如果 G86 和 M 代码在同一程序段指定,则在最初定位时送出 M 代码,<br>C码执行结束后,才进行下个循环动 G86 IP\_ R\_ F\_ J\_; IP\_ (非孔加工轴)孔位置数据 IP\_ (孔加工轴) 从 R 点到孔底的距离(增量值) 或孔底的坐标(绝对值) R\_:从初始点平面到 R 点的距离(增量值),或 R 点的坐标(绝对值) F\_:切削进给速度 J\_:加工轴

### 指令解释

www.xcmcu.com 刀具在定位后,快速移动到 R 点,沿着 Z 向切削到孔底,主轴停转,然后刀具快速返回 R 点或初始平面,主轴 正转启动。

### 注意 医心包的 医心包的 医心包的 医心包的 医心包的 医心包的 医心包的

- 1 指定 G86 前, 先启动主轴旋转。如果 G86 和 M 代码在同一程序段指定, 则在最初定位时送出 M 代码, 并等待 M 代码执行结束后,才进行下个循环动作。
- 2 固定循环状态时, 如果指令了 X、Y、Z、R 数据中的任意一个或多个, 系统即进行孔加工。但当 X 和 G04 同时指定时,不进行孔加工。
- 3 在固定循环方式中,如果已经指令了刀具长度偏置,则在初始点平面定位时进行偏移。
- 4 固定循环中刀具偏移指令无效。
- 5 必须在改变钻孔轴或加工平面之前取消固定循环。

### 3.9.8 G89-镗孔循环

G89 用于镗削加工。G89 加工完成后,其循环过程同 G85,只是在孔 底有暂停时间。

### 指令格式

G89 IP R P F J ;

- www.xcmcu.com IP\_ (非孔加工轴)孔位置数据
- www.xcmcu.com IP\_ (孔加工轴)从 R 点到孔底的距离(增量值)或孔底的坐标(绝对值)
	- R\_:从初始点平面到 R 点的距离(增量值),或 R 点的坐标(绝对值)
	- P\_:在孔底的暂停时间(0.001 秒)
	- F\_:切削进给速度
	- J\_:加工轴

-51-

<span id="page-51-0"></span>ww.xcmcu.com

### 指令解释 しょうしょう しょうしょう しゅうしょく おおし しょうかい おおし おおし しょうかい

G89 循环和 G85—样,只是在孔底增加了暂停时间,可以提高盲孔的加工精度。 注 しょうしょう しょうしょう しょうしょく こうしょう しょうしょく

- www.xcmcu.com 1 指定 G89 前,先启动主轴旋转。如果 G89 和 M 代码在同一程序段指定,则在最初定位时送出 M 代码, 并等待 M 代码执行结束后, 才进行下个循环动作。
- 2 固定循环状态时,如果指令了 X、Y、Z、R 数据中的任意一个或多个,系统即进行孔加工。但当 X 和 G04 同时指定时,不进行孔加工。
- 3 在固定循环方式中,如果已经指令了刀具长度偏置,则在初始点平面定位时进行偏移。
- 4 固定循环中刀具偏移指令无效。
- 5 必须在改变钻孔轴或加工平面之前取消固定循环。

### www.xcmcu.com 3.9.9 G80-固定循环取消

G80 用于取消固定循环状态。

### 指令格式

### G80 ;

### 指令解释

mc

www.xcmcu.com

用于取消所有固定循环 (G73、G74、G81~G89)的所有加工数据, 以后按通常动作加工。

www.xcmcu.c

<span id="page-52-0"></span>ww.xcmcu.com

### 第四章 辅助功能(M 代码)

如果在地址 M 后面指令了 2 位数值, 那么就把对应的信号送给机床, 用来控制机床辅助功能的开关。M 代码在 一个程序段中只允许一个有效。位置移动指令和 M 指令在同一个程序段中时,两者同时开始执行。

### 4.1 概述

以下是本系统所使用的 M 代码一览表。

![](_page_52_Picture_360.jpeg)

4.2 M 代码说明

4.2 M代石<br>4.2.1 MOO-<br>指令格式<br>MOO (5)<br>指令功能 4.2.1 MOO-程序暂停

指令格式 いっこう しょうしょう しゅうしょく しゅうしょく しゅうしょく

M00 (或 M0);

指令功能

-53-

<span id="page-53-0"></span>ww.xcmcu.com

执行 M00 指令后,程序运行停止,显示"暂停"字样,按循环启动键后,程序继续运行。

### 4.2.2 M01-程序选停

指令格式

### M01 (或 M1);

### 指令功能 しょうしょう しょうしょう しゅうしょく おおし しょうかい おおし おおし しょうかい

当"选停"为开时,M01 指令有效。程序执行过程中遇到 M01 时,系统执行完当前程序段停止运行,再次按循 环启动时继续执行。

### 4.2.3 M02-程序结束

指令格式

**MO2 (或 M2):** 

### 指令功能 しょうしょう しょうしょう しょうしょう しょうしょう しょうしょう

www.xcmcu.com ,程序运行停止,显示"暂停"字样,按循坏后动键后,程序继续运行。<br>\*<br>\*<br><br><br>行。<br>良行 M02 指令,当前程序段的其它指令执行完成后,自动运行结束,光标停留在 M02 指令所在<br>起序开头。若要再次执行程序,必须让光标返回程序开头。<br><br>回程序开头。若要再次执行程序,必须让光标返回程序开头。 在自动方式下,执行 M02 指令,当前程序段的其它指令执行完成后,自动运行结束,光标停留在 M02 指令所在 的程序段,不返回程序开头。若要再次执行程序,必须让光标返回程序开头。

计数方式是自动时(P0003=0) ,计数器加一。

### 4.2.4 M03-主轴 1 正转

指令格式

### M03 (或 M3);

### 指令功能 しょうしょう しゅうしょう しゅうしょく おおし しゅうしょく

www.xcmcu.com 程序执行 M03 指令时,首先使主轴 1 正转继电器吸合,接着按 S 代码指定的速度控制主轴顺时针方向旋转。

### 4.2.5 M04-指令格式(指令格式)和4.2.6 M05-11<br>指令格式(能制制制度)<br>4.2.6 M05-控制主义的机构<br>4.2.6 格式(如60-指令格式)<br>指令格式<br>4.2.7 M08/信<br>4.2.7 M08/fa 4.2.5 M04-主轴 1 反转

### 指令格式

### M04 (或 M4);

指令功能

### 控制主轴 1 反转。<br>6 M05-主轴 1 停止 4.2.6 M05-主轴 1 停止

おところ おおや おおや おおや おおや かいしん かいしょう しょうしょう おおやま おおや あいしょう しょうしょう

### M05 (或 M5);

指令功能 しょうしょう しょうしょう しんしょう しょうしょう しょうしょく

关闭 M03 或 M04 的输出, 使主轴 1 停止转动

### 4.2.7 M08/M09-冷却液开/关

指令格式 しょうしょう しょうしょう しんしょう しんしょう しんしょう おおし しんしょう

### M08 (或 M8);

### M09 (或 M9);

指令功能

M08 指令使冷却液打开。 M09 指令使冷却液关闭。

### WWW.XCMCU.CC 4.2.8 M10/M11-卡紧/松开

指令格式

### M10;

### M11;

4.2.8 M10/<br>指令格式<br>M10:<br>M11:<br>指令功能<br>M10指 指令功能 M10 指令为卡紧。

-54-

<span id="page-54-0"></span>ww.xcmcu.com

M11 指令为松开。

### 4.2.9 M13-主轴 2 正转

指令格式 しょうしょう しゅうしょう しゅうしょく おおし しょうかい おおし おおし しょうかい

### M<sub>13</sub> M<sub>13</sub>

### 指令功能 しょうしょう しょうしょう しゅうしょく おおし しょうかい おおし おおし しょうかい

三转<br>今时,首先使主轴 2 正转继电器吸合,接着按 SS 代码指定的速度控制主轴顺时针方向旋转。<br>反转<br>停止 程序执行 M13 指令时,首先使主轴 2 正转继电器吸合,接着按 SS 代码指定的速度控制主轴顺时针方向旋转。

### 4.2.10 M14-主轴 2 反转

おところ おおや おおや おおや おおや かいしん しょうしょう しょうしょう

### $M14$

指令功能 しょうしょう しゅうしょく しゅうしょう おおし しょうしょう

M1 1指<br>4.2.9 M13<br>指令格13 3能序为<br>指令格11功程序执行<br>4.2.10 M14 能制主<br>经济 M15<br>4.2.11 M15<br>4.2.11 M15<br>4.2.11 M15 控制主轴 2 反转。

### 4.2.11 M15-主轴 2 停止

### おもし おおし しょうしょう おおし おおし おおし おおし かいしん おおし しんしょう しんしょう しんしょう しんしゅう しんしゅう しんしゅう しんしゅう しんしゅう

### $M15$

### 指令功能

关闭 M13 或 M14 的输出, 使主轴 2 停止转动。

### 4.2.12 M30-程序停止

### 指令格式 いっこう しょうしょう しゅうしょく しゅうしょく しゅうしょく

### M30 and the contract of the contract of the contract of the contract of the contract of the contract of the contract of the contract of the contract of the contract of the contract of the contract of the contract of the co

### 指令功能 しょうしょう しょうしょう しゅうしょく おおし しょうかい おおし おおし しょうかい

12、指令 12、指令格式 14、2、13、指令格式 14、2、14、指令格式 14、2、14、指令格式 14、2、14、指令格式 14、2、14、14、14、14、14、14、14、14、14、14 www.xcmcu.com 在自动方式下,执行 M30 指令,当前程序段的其它指令执行完成后,自动运行结束,光标返回程序开头。若要 再次执行程序。

计数方式是自动时(P0003=0) ,计数器加一。

### 4.2.13 M64-计数器加一

### 指令格式 しょうしょう しょうしょう しょうしょく しょうしょく

### $M64$

指令功能 しょうしょう しゅうしょう しゅうしょく しゅうしょく しょうしょく

工件计数值加一。

### 4.2.14 M65-计数器清零

### 指令格式

### M65

指令功能

工件计数值清零。

### 4.2.15 M70-等待输入口,输出口,辅助继电器无效

指令格式

### M70 Xxx; 输入口

M70 Yxx; 输出口

### M70 Zxx; 辅助继电器

### 指令功能

M70 Xx<br>M70 Xx<br>M70 Zx<br>指令功能<br>xx:编指指指指 xx:编号 01~96。 当指定端口有效时,程序等待。 当指定端口无效时,程序向下执行。

... mcu.c

 $\mathbb{G}$ 

<span id="page-55-0"></span>ww.xcmcu.com

一次只能指定一个端口。

4.2.16 M71-等待输入口,输出口,辅助继电器有效

指令格式 しょうしょう しゅうしょう しゅうしょく おおし しょうかい おおし おおし しょうかい

M71 Xxx; 输入口

### M71 Yxx; 输出口

### M71 Zxx; 辅助继电器

### 指令功能 しょうしょう しょうしょう しゅうしょく しゅうしょく

- 次)<br>4.2.16 M71 Xx<br>指令格式<br>M71 Xx<br>M71 Xx<br>M71 Xx<br>M72 Xx<br>当当当当当当当时<br>手管式<br>Xx<br>行令格式<br>Kx<br>M72 Xx<br>M72 Xx 个瑞口。<br>入口,输出口,辅助维电器有效<br>- Litting Reprints ...<br>- A Magnetic Reprints ...<br>- 个瑞口。<br>- A M Magnetic Reprints ...<br>- A M Magnetic Reprints ... xx:编号 01~96。 当指定端口无效时,程序等待。 いっこう しゅうしょう しゅうしゅう しゅうしゅう しゅうしゅう 当指定端口有效时,程序向下执行。 一次只能指定一个端口。

### 4.2.17 M72-输入口,输出口,辅助继电器无效跳转

おもし おおし おおし おおし おおし しんしん おおとこ しんしょう おおところ しんしょう しんしょう しんしょう しんしゅう しんしゅう しんしゅう しんしゅう

### M72 Xxx Pn; 输入口

M72 Yxx Pn; 输出口

### M72 Zxx Pn; 辅助继电器

指令功能

 $xx:$ 编号 01~96。 当指定端口无效时, 程序跳转到 P 指定的 N 号。有效向下执行。 一次只能指定一个端口。

### 4.2.18 M73-输入口,输出口,辅助继电器有效跳转

指令格式 いっこう しょうしょう しゅうしょく しゅうしょく しゅうしょく

- M73 Xxx Pn; 输入口
- M73 Yxx Pn; 输出口

### M73 Zxx Pn; 辅助继电器

### 指令功能 しょうしょう しょうしょう しょうしょう しょうしょう しょうしょう

www.xcmcu.com W.C. C. C. C. C. C. xx:编号 01~96。 当指定端口有效时,程序跳转到 P 指定的 N 号。无效向下执行。 一次只能指定一个端口。

### 4.2.19 M74-等待输入口,输出口,辅助继电器下降沿

指令格式

### M70 Xxx; 输入口

M70 Yxx; 输出口

### M70 Zxx; 辅助继电器

指令功能

xx:编号 01~96。

指定端口先等待一个有效信号,再等待一个无效信号。一次只能指定一个端口。

### 4.2.20 M75<br>指令格式<br>M71 Xx<br>M71 Xx<br>M71 Zx<br>指令功能 4.2.20 M75-等待输入口,输出口,辅助继电器上升

指令格式

- M71 Xxx; 输入口
- M71 Yxx; 输出口
- M71 Zxx; 辅助继电器
- 指令功能

www.xcmcu.com

 $\mathbf{G}% _{0}$ 

<span id="page-56-0"></span>ww.xcmcu.com

xx:编号 01~96。

www.xcmcu.com 指定端口先等待一个无效信号,再等待一个有效信号。 一次只能指定一个端口。

### 4.2.21 M80-输出口,辅助继电器关

指令格式 しょうしょう しゅうしょう しゅうしょく しゅうしょく しゅうしょく

### M80 Yxx; 输出口

### M80 Zxx; 辅助继电器

### おもの おおや おおや おおや おおや かいしん かいしょう しょうしょく しょうしょく

www.xcmcu.com xx:编号 01~96。 关闭一个输出口或者辅助继电器。 一次只能指定一个端口。

### 4.2.22 M81-输出口,辅助继电器开

おもし おおし しょうしょう おおし おおし しんしょう しんしょう おおおし しんしょう しんしょう しんしょう

### M81 Yxx; 输出口

### M81 Zxx; 辅助继电器

指令功能

xx:编号 01~96。 打开一个输出口或者辅助继电器。 一次只能指定一个端口。

### 4.2.23 M82-输出口,辅助继电器输出一段时间关闭

### 指令格式

### M82 Zxx Paaaa; 辅助继电器

指令功能

4.2.23 M82<br>指令格式<br>M82 Yx<br>M82 Yx<br>M82 Xi: <sub>Raaaa</sub><br>一次只能<br>Paaaa 一次只<br>A4.2.24 M83<br><br>SX M83 Xx<br>M83 Xx<br>M83 Xx<br>指令格式<br>M83 Xx www.xcmcu.com M82 Yxx Paaaa; 输出口  $xx:$ 编号 01~96。 Paaaa:延时时间,单位为毫秒。 一次只能指定一个端口。

### 4.2.24 M83-输出口,辅助继电器输出等待一个输入口有效后关闭

指令格式 みんこう こうしょう しゅうしょう

### M83 Yxx Xxx; 输出口

### M83 Zxx Xxx; 辅助继电器

指令功能

xx:编号 01~96。

例: M83 Y12 X13; 解释: 把 12 号输出口打开, 然后判断 13 号输入口是否有效, 如果有效则关闭输出 12。 一次只能指定一个端口。

### 4.2.25 M84-输出口,辅助继电器输出等待一个输入口无效后关闭

指令格式

### M84 Yxx Xxx; 输出口

### M84 Zxx Xxx; 辅助继电器

指令功能 しょうしょう しゅうしょう しゅうしょく おおし しょうかい おおし おおし

xx:编号 01~96。

指令格式<br>
M84 Yx<br>
M84 Zx<br>指令功能<br>
xx:编<br>
例: M<br>
/次只 www.xcmcu.com 例: M84 Y12 X13; 解释: 把 12 号输出口打开, 然后判断 13 号输入口是否无效, 如果无效则关闭输出 12。 一次只能指定一个端口。

-57-

<span id="page-57-1"></span><span id="page-57-0"></span>ww.xcmcu.com

第四篇 安装与调试

### 第一章 安装布局

![](_page_57_Figure_4.jpeg)

<span id="page-58-0"></span>ww.xcmcu.com

### 第二章 接口信号定义及连接

### 第二章 13<br>2.1 驱动:<br>2.1.1 驱动: 2.1 驱动器接口

### 2.1.1 驱动器接口定义

![](_page_58_Picture_268.jpeg)

### 2.1.2 # $\Leftrightarrow$  CP+  $\stackrel{\text{CPT-1}}{\uparrow\!\!\!\!\!\!Z\vdash}}$ <br>2.1.3 与驱 2.1.2 指令脉冲信号和指令方向信号原理

CP+、CP-为指令脉冲信号,DIR+、DIR-为指令方向信号,这两组信号均为差分输出,内部采用 AM26LS31 驱动 芯片,符合 RS422 电平标准。内部电路示意见下图:

![](_page_58_Figure_7.jpeg)

### 2.1.3 与驱动单元连接图

### 2.1.3.1 与步进驱动器连接

www.xcmcu.com

![](_page_58_Picture_269.jpeg)

 $IC$ 

<span id="page-59-0"></span>ww.xcmcu.com

### 2.1.3.2 与伺服驱动器连接

![](_page_59_Figure_2.jpeg)

### 2.1.3.2 与4<br>2.2 主轴<br>2.2.1 主轴及 2.2 主轴及其它接口 1 1 1 1

2.2.1 主轴及其它接口定义

![](_page_59_Picture_262.jpeg)

## www.xcmcu.com 2.2.2 模拟主轴接口原理

www.xcmcu.com

模拟主轴接口(SVC)可输出 0〜10V 模拟电压信号。信号内部电路见下图:

![](_page_59_Figure_8.jpeg)

-60-

<span id="page-60-0"></span>ww.xcmcu.com

### 2.2.3 模拟主轴与变频器连接说明

![](_page_60_Figure_2.jpeg)

2.2.3 模拟m<br>2.2.4 手轮送<br>XC60 2.2.4 手轮连接说明

XC609D 手轮采用单端输入方式。手轮连接如下图所示:

![](_page_60_Figure_5.jpeg)

### 2.3 输入:<br>2.3.1 输入: 2.3 输入接口

www.xcmcu.com

2.3.1 输入接口定义

![](_page_60_Picture_267.jpeg)

<span id="page-61-0"></span>ww.xcmcu.com

![](_page_61_Picture_547.jpeg)

### 2.3.2 输入口可选功能

![](_page_61_Picture_548.jpeg)

2.3.3 输入口电路原理

www.xcmcu.com

输入信号是指从机床或设备输入到 CNC 的信号。该输入信号与 GND 接通时,输入有效;该输入信号与 GND 断开 时,输入无效。

输入信号的外部输入有两种方式:一种使用有触点开关输入,采用这种方式的信号来自机床侧的按键、限位开 关以及继电器的触点等,连接方式如下图有触点类输入所示:

![](_page_61_Figure_7.jpeg)

另一种使用无触点开关(晶体管)输入, 连接方式如下图无触点开关(NPN 晶体管)输入所示:

![](_page_61_Figure_9.jpeg)

-62-

2.3.4 对刀仪的原理及接线

![](_page_62_Picture_2.jpeg)

![](_page_62_Picture_340.jpeg)

<span id="page-62-0"></span>ww.xcmcu.com

对刀仪的对刀信号(棕色)必须接到 XC609D 系统的输入 X1---X8,过行程保护(黄色)信号可以接输入 X1---X24。

### 2.4 输出接口

mc

2.4.1 输出接口定义

![](_page_62_Picture_341.jpeg)

2.4.2 输出口 2.4.2 输出口可选功能

![](_page_62_Picture_342.jpeg)

<span id="page-63-0"></span>ww.xcmcu.com

![](_page_63_Picture_191.jpeg)

2.4.3 输出口电路原理

www.xcmcu.com 输出信号用于驱动机床侧的继电器和指示灯,输出信号输出 0V 时,输出功能有效;否则呈现高阻态,输出功能 无效。I/O 接口中共有 48 路数字量输出, 全部具有相同的结构, 如图 2.5.6 所示:

![](_page_63_Figure_4.jpeg)

数字量输出模块电路结构图

2.4.4 输出口电路原理

www.xcmcu.com

www.xcmcu.com 由 CNC 主控模块输出的逻辑信号 Y1-Y24 经由连接器,送到了的输出接口芯片(ULN2803)的输入端, ULN2803 每 一路输出都具有达林顿结构,输出口有两种输出状态:0V 输出或高阻;每一路输出最大可以承受 200mA 的管电流。 典型应用如下:

使用 ULN2803 型输出驱动感性负载,此时需要在继电器线圈两端接入续流二极管,以保护输出电路,减少干扰。

![](_page_63_Figure_9.jpeg)

ww.xcmcu.com -64-

<span id="page-64-0"></span>ww.xcmcu.com

### 第三章 IO 口扩展

### 3.1 IO 口扩展板

第二草 II<br>3.1 IO 口<br>xC600<br>96 输出。扩 XC609M 多功能多用途数控系统本机带有 24 路输入、24 路输出。本系统支持 IO 口扩展,可以扩展至 96 路输入、 96 输出。扩展板外观如下图

![](_page_64_Figure_4.jpeg)

### 3.2 IO 口扩展板的使用及连接

本系统 IO 口扩展板,采用 485 总线结构。一只 IO 扩展板具有 12 路输入、12 路输出。XC609M 系统 485 总线最 多可以带 6 只 IO 扩展板, 利用拨码开关来定义各个 IO 扩展板。

拨码开关编码如下表。

![](_page_64_Picture_280.jpeg)

接线图如下:

![](_page_64_Figure_10.jpeg)

<span id="page-65-0"></span>ww.xcmcu.com

### 第五篇 参考资料

1.1 有关坐标和坐标系的指令

### 1.1.1 绝对值编程 G90 与增量值编程 G91

例:刀具由原点按顺序向 1、2、3 点移动时用 G90、G91 指令编程。

![](_page_65_Figure_5.jpeg)

![](_page_65_Picture_121.jpeg)

### 1.1.2 工件坐标系设定 G92

![](_page_65_Figure_8.jpeg)

**WARE CONTROLL SERVICE SUBJECTIVE CONTROLL SERVICE SUBJECTIVE CONTROLL SERVICE SUBJECTIVE CONTROLL SERVICE SUBJECTIVE CONTROLL SERVICE SUBJECTIVE CONTROLL SERVICE SUBJECTIVE CONTROLL SERVICE SUBJECTIVE CONTROLL SERVICE SUB** G92 X X2 Y Y2 Z Z2 则将工件原点设定到距刀具起始点距离为 X=-X2, Y=-Y2, Z=-Z2 的位置上。

### 1.1.3 工件坐标系选择 G54-G59

www.xcmcu.com

![](_page_65_Figure_12.jpeg)

-66-

ww.xcmcu.com

### 例: 如图所 例:如图所示从 A-B-C-D 行走路线。

![](_page_66_Figure_2.jpeg)

编程如下

N05 G00 G9<br>N06 G53 X3<br>……<br>1.2 坐标<br>坐标平面选 N01 G54 G00 G90 X30.0 Y40.0 快速移到 G54 中的 A 点 N02 G59 将 G59 置为当前工件坐标系 N03 G00 X30.0 Y30.0 移到 G59 中的 B 点 N04 G52 X45.0 Y15.0 在当前工件坐标系 G59 中建立局部坐标系 G52 N05 G00 G90 X35.0 Y20.0 移到 G52 中的 C 占 N06 G53 X35.0 Y35.0 移到 G53(机械坐标系)中的 D 点 ……

坐标平面选择 G17, G18, G19。

![](_page_66_Figure_7.jpeg)

 $\frac{1.3}{91}$ <br> $\frac{1.3}{1.5}$ 1.3 圆弧插补指令的补充 **例** 1:

-67-

ww.xcmcu.com

![](_page_67_Figure_1.jpeg)

 $\begin{picture}(130,10) \put(0,0){\line(1,0){10}} \put(15,0){\line(1,0){10}} \put(15,0){\line(1,0){10}} \put(15,0){\line(1,0){10}} \put(15,0){\line(1,0){10}} \put(15,0){\line(1,0){10}} \put(15,0){\line(1,0){10}} \put(15,0){\line(1,0){10}} \put(15,0){\line(1,0){10}} \put(15,0){\line(1,0){10}} \put(15,0){\line(1,0){10}} \put(15,0){\line($ 圆弧 AB:<br><del>丝</del>叶: 617600 600 X 寸 X 寸 P 寸 P 01 F 6. 绝对: G17G90 G02 X xb Y yb R r1 F f;  $\vec{p}$  G17G90 G02 X xb Y vb I(x1-xa) J (y1-ya) F f ;

增量: G91G02 X (xb-xa)Y (yb-ya) R r1 F f ;  $\vec{p}$  G91G02 X(xb-xa)Y(yb-ya)I(x1-xa)J(y1-ya)F f ;

例 2:编制圆弧程序段

![](_page_67_Figure_6.jpeg)

大國弧 AB<br>每段國弧可<br>617 G90 G0<br>617 G90 G0<br>691 G03 X-<br>G91 G03 X-<br>小國弧 AB 每段圆弧可有四个程序段表示 しょうしゃ しんしょう しゅうしゅう しゅうしゅう しゅうしゅう G17 G90 G03 X0 Y25 R-25 F80 G17 G90 G03 X0 Y25 I0 J25 F80 G91 G03 X-25 Y25 R-25 F80 G91 G03 X-25 Y25 I0 J25 F80

### 小圆弧 AB

G17 G90 G03 X0 Y25 R25 F80 G17 G90 G03 X0 Y25 I-25 J0 F80 G91 G03 X-25 Y25 R25 F80 G91 G03 X-25 Y25 I-25 J0 F80

例 3. 整圆 例 3:整圆编程 ww.xcmcu.com -68-

ww.xcmcu.com

![](_page_68_Figure_1.jpeg)

要求由 A 点<br>
G90 G03 X<br>
G91 G03 X<br>
例 4: G02/<br><br>即在原 G02<br><br>还进行第三<br>
v v 7 7 +1 要求由 A 点开始,实现逆时针圆弧插补并返回 A 点。 G90 G03 X30 Y0 I-40 J0 F80 G91 G03 X0 Y0 I-40 J0 F80

例 4:G02/G03 实现空间螺旋线进给

即在原 G02、G03 指令格式程序段后部再增加一个与加工平面相垂直的第三轴移动指令,这样在进行圆弧进给的同时 还进行第三轴方向的进给,其合成轨迹就是一空间螺旋线。

X、Y、Z 为投影圆弧终点,第 3 坐标是与选定平面垂直的轴终点.

![](_page_68_Picture_6.jpeg)

如上图所示<br>(91 G17 G0<br>或: (90 G17 G0<br>式: (90 G17 G0<br>1.4 基本;<br>如图所示零 如上图所示轨迹: G91 G17 G03 X-30.0 Y30.0 R30.0 Z10.0 F100 或: G90 G17 G03 X0 Y30.0 R30.0 Z10.0 F100

### 1.4 基本指令编程举例

www.xcmcu.com

如图所示零件,以φ30 的孔定位精铣外轮廓,不考虑刀具补偿。

![](_page_68_Figure_10.jpeg)

-69-

ww.xcmcu.com

www.xcmcu.com X150.0Y160.0 快速退刀至对刀点 M05 M30 2000 2000 2000 2000 程序结束, 复位。

mc

www.xcmcu.com

2120.0<br>
<br>
健进到 X=100, Y=60<br>
2 轴快移到 2=−2, 主轴<br>
直线插补至 X= 75, Y= 60<br>
直线插补至 X=15, Y=60<br>
順圆插补至 X=15, Y=70<br>
順圆插补至 X= −15, Y=70<br>
逆通插补至 X= −15, Y=70<br>
直线插补至 X= −35, Y= 60<br>
直线插补至 X= −35, Y= 60<br>
直线插补至 X= −75, Y=60<br>
直线插补至 X= −75, Y=6 G92 X150.0 Y160.0 Z120.0 建立工件坐标系,编程零点 W G90 G00 X100.0 Y60.0 快进到 X=100,Y=60 Z-2.0 S100 M03 Z 轴快移到 Z= -2,主轴 G01 X75.0 F100 直线插补至 X= 75,Y= 60 X35.0 直线插补至 X= 35,Y= 60 G02 X15.0 R10.0 顺圆插补至 X=15,Y=60 G01 Y70.0 直线插补至 X=15,Y=70 GO3 X-15.0 R15.0 → 逆圆插补至 X= −15, Y=70 → G01 Y60.0 直线插补至 X= -15,Y=60 G02 X-35.0 R10.0 直线插补至 X= -35, Y= 60 G01 X-75.0 直线插补至 X= -75, Y=60 G09 Y0 <br>
直线插补至 X= -75, Y=0 处 X45.0 直线插补至 X= 45, Y=45 X75.0 Y20.0 直线插补至 X= 75, Y=20 Y65.0 <br>
The 直线插补至 X=75, Y=65, 轮廓完 G00 X100.0 Y60.0 快速退至 X=100, Y=60 的下刀处 Z120.0 快速抬刀至 Z=120 的对刀点平面

www.xcmcu.com